## **Izrada uputa za parametriranje frekvencijskog pretvarača Micromaster MM400**

**Lusavec, Marko**

#### **Undergraduate thesis / Završni rad**

**2022**

*Degree Grantor / Ustanova koja je dodijelila akademski / stručni stupanj:* **University North / Sveučilište Sjever**

*Permanent link / Trajna poveznica:* <https://urn.nsk.hr/urn:nbn:hr:122:636262>

*Rights / Prava:* [In copyright](http://rightsstatements.org/vocab/InC/1.0/) / [Zaštićeno autorskim pravom.](http://rightsstatements.org/vocab/InC/1.0/)

*Download date / Datum preuzimanja:* **2024-11-27**

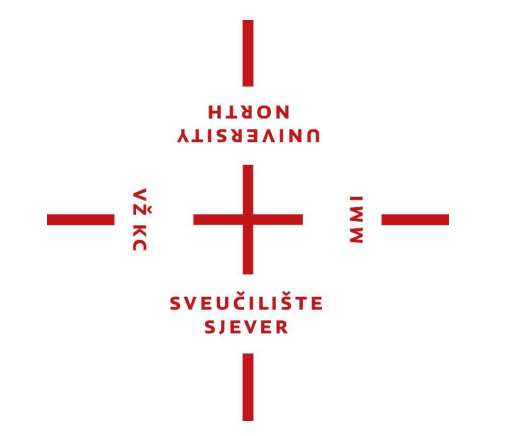

*Repository / Repozitorij:*

[University North Digital Repository](https://repozitorij.unin.hr)

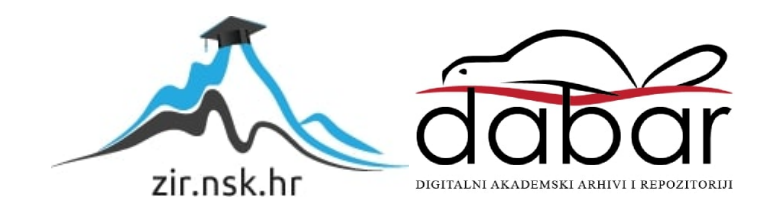

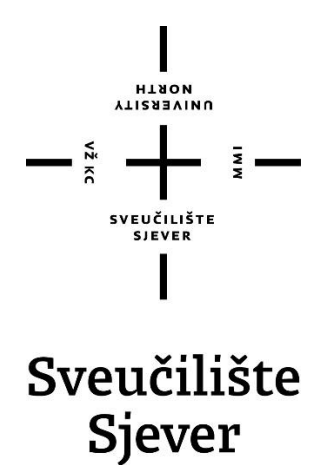

**Završni rad br. 511/EL/2022**

# **Izrada uputa za parametriranje frekvencijskog pretvarača MICROMASTER MM440**

**Marko Lusavec, 2755/336**

Varaždin, studeni 2022. godine

## Sveučilište Sjever

**SVEUČILIŠTE LIBVES** 

#### IZJAVA O AUTORSTVU

Završní/diplomski rad isključivo je autorsko djelo studenta koji je isti izradio te student odgovara za istinitost, izvornost i ispravnost teksta rada. U radu se ne smiju koristiti dijelovi tudih radova (knjiga, članaka, doktorskih disertacija, magistarskih radova, izvora s interneta, i drugih izvora) bez navođenja izvora i autora navedenih radova. Svi dijelovi tudih radova moraju biti pravilno navedeni i citirani. Dijelovi tudih radova koji nisu pravilno citirani, smatraju se plagijatom, odnosno nezakonitim prisvajanjem tudeg znanstvenog ili stručnoga rada. Sukladno navedenom studenti su dužni potpisati izjavu o autorstvu rada.

Holko Lusaver Ja. \_\_ (ime i prezime) pod punom moralnom, materijalnom i kaznenom odgovornošću, izjavljujem da sam isključivi autor/ica  $\label{eq:2.1} \begin{array}{lll} & \text{Riclicial} \\\hline & \text{završnog/diplomskog} & \text{(obrisation-uncor/ice)}\\[1ex] & \text{zlovšnog/diplomskog} & \text{(obrisation-meotrebno)}\\[1ex] & \text{Licolo-} \\\hline & \text{Licolo-} \\\hline \end{array} \begin{array}{lll} & \text{završnog/diplomskog} & \text{(obrisation-meotrebno)}\\[1ex] & \text{Licolo-} \\\hline & \text{Licolo-} \\\hline & \text{Licolo-} \\\hline \end{array} \begin{array}{lll}$ dijelovi tuđih radova.

> Student/ica: (upisati ime i prezime) No Lugale

Sukładno čl. 83. Zakonu o znanstvenoj djelatnost i visokom obrazovanju završne/diplomske radove sveučilišta su dužna trajno objaviti na javnoj internetskoj bazi sveučilišne knjižnice u sastavu sveučilišta te kopirati u javnu internetsku bazu završnih/diplomskih radova Nacionalne i sveučilišne knjižnice. Završni radovi istovrsnih umjetničkih studija koji se realiziraju kroz umjetnička ostvarenja objavljuju se na odgovarajući način.

Sukladno čl. 111. Zakona o autorskom pravu i srodnim pravima student se ne može protiviti da se njegov završni rad stvoren na bilo kojem studiju na visokom učilištu učini dostupnim javnosti na odgovarajućoj javnoj mrežnoj bazi sveučilišne knjižnice, knjižnice sastavnice sveučilišta, knjižnice veleučilišta ili visoke škole i/ili na javnoj mrežnoj bazi završnih radova Nacionalne i sveučilišne knjižnice, sukladno zakonu kojim se uređuje znanstvena i umjetnička djelatnost i visoko obrazovanje.

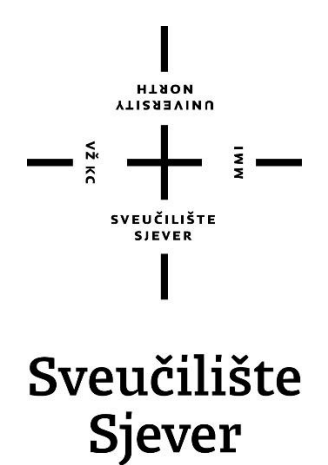

**Odjel za elektrotehniku**

**Završni rad br. 511/EL/2022**

# **Izrada uputa za parametriranje frekvencijskog pretvarača MICROMASTER MM440**

**Student**

Marko Lusavec, 2755/336

#### **Mentor**

dr. sc. Josip Nađ, dipl. ing. el.

Varaždin, studeni 2022. godine

Sveučilište Sjever Sveučilišni centar Varaždin 104. brigade 3. HR-42000 Varaždin

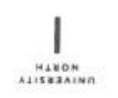

# Prijava završnog rada

Definiranje teme završnog rada i povjerenstva

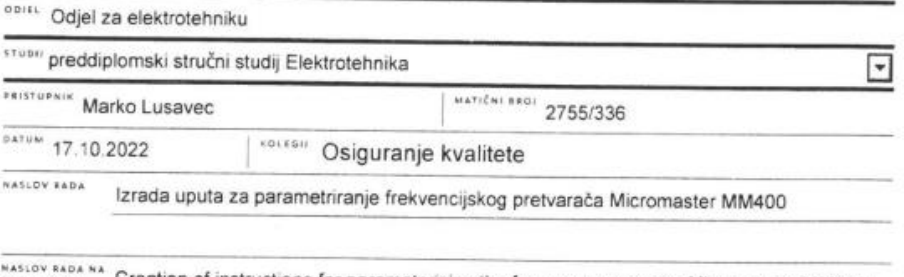

ENGL. JEZIKU Creation of instructions for parameterizing the frequency converter Micromaster MM400

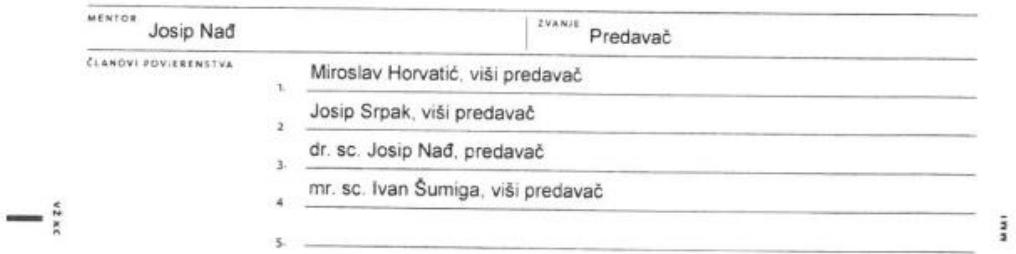

#### Zadatak završnog rada

 $\overline{380}$ 511/EL/2022

 $0915$ 

U sklopu završnog rada je potrebno na osnovu standardne i opsežne proizvođačke dokumentacije kreirati jasne korisničke upute za parametriranje frekvencijskog pretvarača Siemens Micromaster MM400.

Na osnovu kreiranih uputa, u sklopu njihove provjere, potrebno je načiniti parametriranje i puštanje u pogon tri različita trofazna asinkrona motora. Cijeli postupak dokumentirati i komentirati.

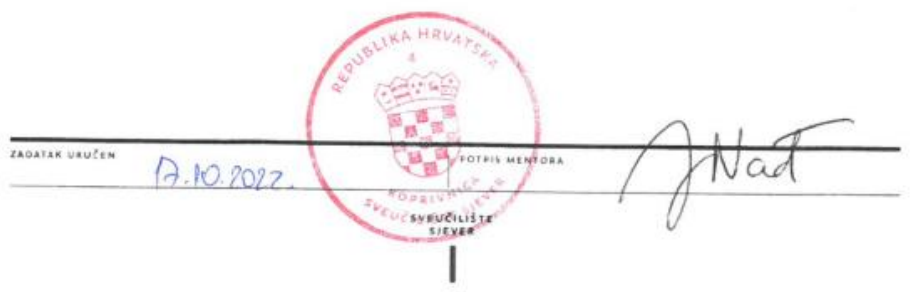

### **Sažetak**

Ovim završnim radom se opisuje rad s frekvencijskim pretvaračem, te se izdvajaju važniji parametri da bi pretvarač mogao funkcionirati sa svim osnovnim funkcijama. Cilj rada je izdvojiti od mnoštva parametra, koje sadrži ovaj određeni frekvencijski pretvarač, parametre koji su nam bitni da bi pretvarač mogao pokretati motor i da možemo mijenjati brzinu motora.

Na samome početku rad se bavi sa dijelom osnovnih stvari koje se tiču elektromotora, kako je sastavljen i kako bi mogli određenim sklopovima regulirati asinkroni motor. Opisuju se osnovni sklopovi od kojih su frekvencijski pretvarači sastavljeni.

Drugi dio rada obrađuje frekvencijske pretvarače, opisuje parametre koji se koriste i sadrži osnovne upute za parametrizaciju pretvarača te analizu podataka dobivenih pokusima u laboratoriju.

Ključne riječi: *frekvencijski pretvarač, asinkroni motor*

## **Summary**

This final paper describes how to work with the inverter, and highlights the more important parameters so that the inverter could work with all the basic functions. The aim of this paper is to single out, from the multitude of the parameters which this certain inverter contains, parameters which are important to us so that the inverter could drive the motor and that we can change the speed of the motor.

At the start of this paper we engage with the basic things which includes electric motor, how it's made and how we could control it with certain circuits. The basic circuits of which the inverters are composed are described.

The second part of this paper is focused on the inverters, describes the parameters which are being used, contains basic instructions for parametrization of the inverter and the analysis of the data which were measured in the laboratory.

Keywords: *frequency converter, asynchronous motor*

# **Popis korištenih kratica**

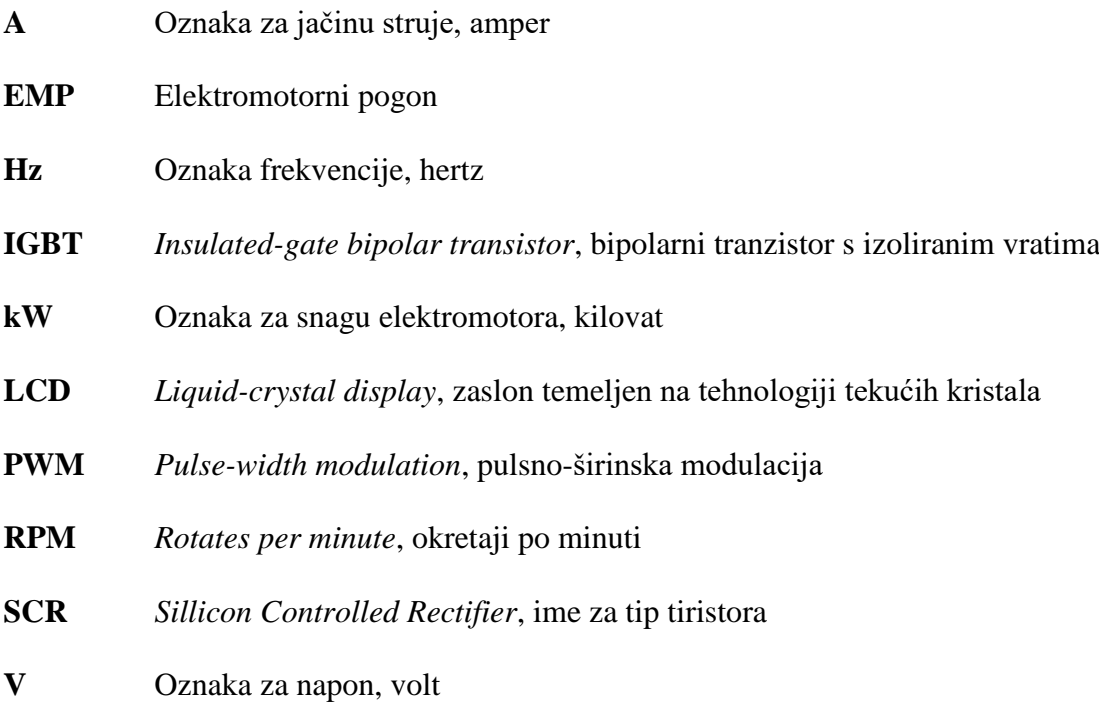

# Sadržaj

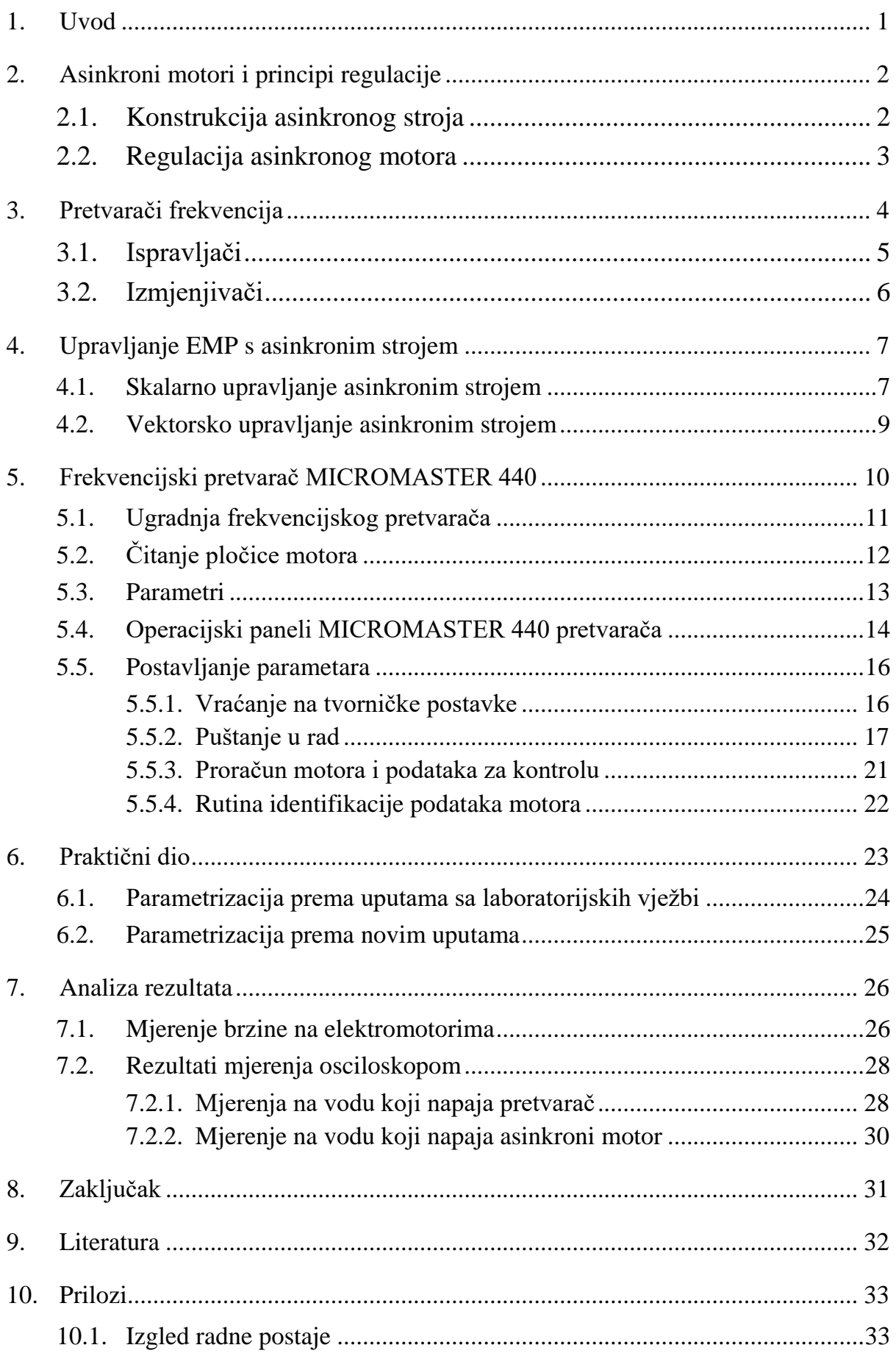

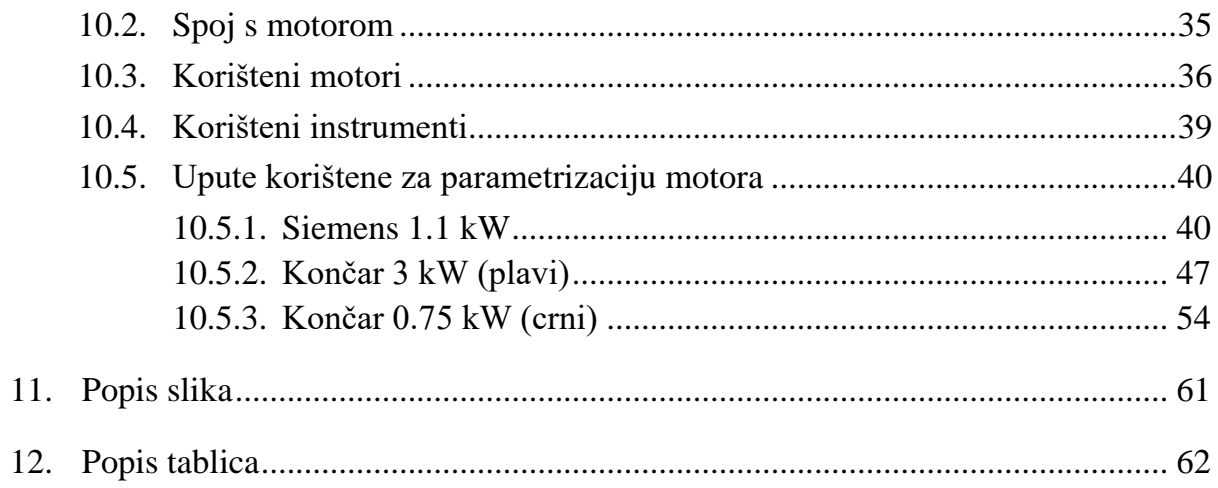

#### **1. Uvod**

Frekvencijski pretvarači su uređaji za kontinuiranu promjenu brzine vrtnje elektromotora i predstavljaju vrlo složene upravljačke uređaje. Danas sa svojim namjenskim funkcijama čine središte reguliranog elektromotornog pogona. Frekvencijski pretvarači omogućavaju mjerenje varijabli i dijagnostiku, te zaštitu, nadzor, upravljanje i regulaciju elektromotornog pogona odnosno procesnih veličina. Da bi se moglo upravljati jednim takvim pretvaračem, moraju se znati neke osnovne stvari iz područja elektrotehnike.

U drugom poglavlju obrađuju se osnovne stvari oko asinkronih motora, kako izgleda sama konstrukcija, te koja im je namjena. Prikazuju se principi regulacije asinkronih motora, kako regulirati brzinu kada se mijenjaju karakteristike momenta i brzine tereta, te karakteristike momenta i brzine motora.

U trećem poglavlju se obrađuju frekvencijski pretvarači. Objasnit će se sklopovi od kojih se sastoje pretvarači frekvencije. Kada se objasne sklopovi od kojih se sastoji frekvencijski pretvarač, dolazi se do četvrtog poglavlja do načina kako pretvarači reguliraju brzinu kod asinkronih motora. Razjasnit će se skalarno i vektorsko upravljanje asinkronim strojem.

U petom poglavlju obrazložit će se kako se radi s frekvencijskim pretvaračem MICROMASTER 440, proizvođača SIEMENS. Prikazat će se kako izgleda LCD panel i objasniti sve tipke koje se nalaze na operacijskom panelu. U ovom poglavlju su dane detaljnije upute kako konfigurirati MICROMASTER tako da pretvarač bude spreman za rad. Svaka uputa će biti detaljno opisana, tako da bi korisnik i bez iskustva s frekvencijskim pretvaračima mogao konfigurirati MICROMASTER pretvarač.

U šestom poglavlju se dolazi do prikaza praktičnog dijela gdje su testirana tri različita asinkrona stroja. Prvo se radi s uputama koje su korištene na laboratorijskim vježbama. One su puno jednostavnije za korištenje od uputa koje će biti izvedene u ovom radu. Nakon toga se pristupa testiranju uputa koje su u ovom radu izvedene iz Siemensovih priručnika. Primjenjuju se za sva tri ispitivana motora i provjeravamo da li sve radi kako je zamišljeno.

U sedmom poglavlju će se analizirati svi podatci koji su prikupljeni na testiranju motora da bi bilo jasnije što se događa tokom korištenja frekvencijskog pretvarača.

## **2. Asinkroni motori i principi regulacije**

Osnovna namjena električkih strojeva je da pretvaraju električnu energiju u mehaničku energiju, te obratno. Električni stroj koji se koristi u ovom radu je trofazni asinkroni motor. Vrlo je jednostavan i efikasan, a bez njega bi mnoge industrijske primjene bile znatno degradirane. U sljedećim točkama rada će se prikazati glavni konstrukcijski detalji.

#### **2.1. Konstrukcija asinkronog stroja**

Da bi se lakše razumjelo djelovanje asinkronog stroja, poželjno je prikazati njegovu osnovnu konstrukciju.

Na slici 1 se vidi presjek asinkronog motora. Stator je cilindrični i sastavljen je od laminiranog feromagnetskog materijala, te se na jednakoj međusobnoj udaljenosti nalaze utori koji su pozicionirani oko središnjeg otvora, paralelno sa osovinom stroja.

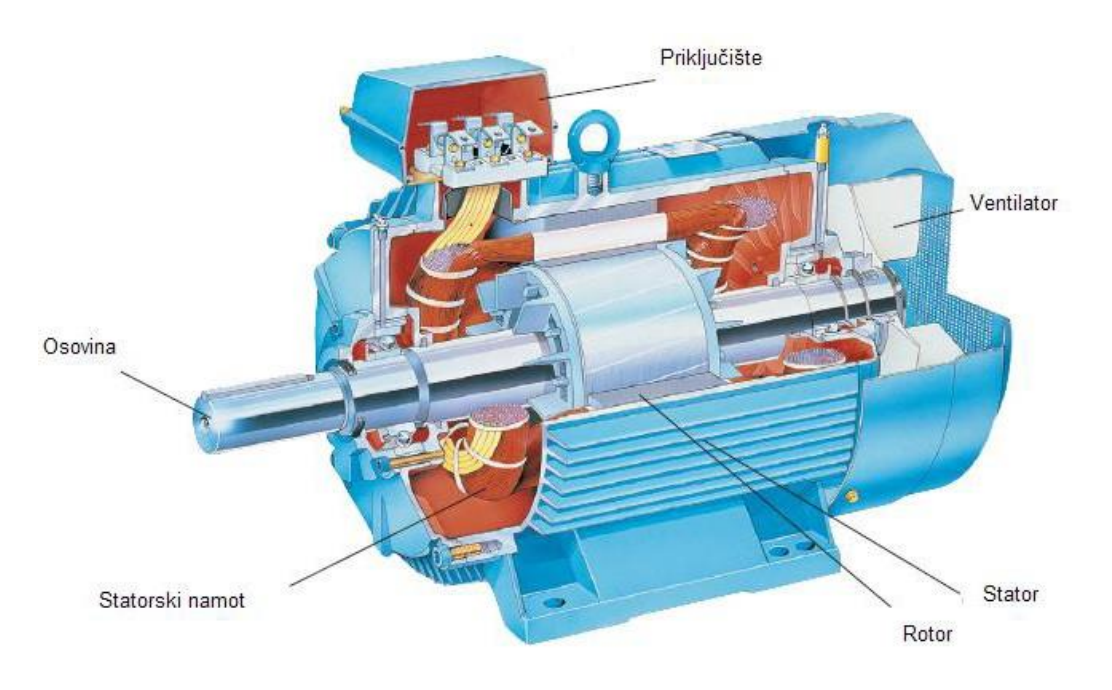

*Slika 1. Presjek asinkronog stroja [2]*

Što se rotora tiče, razlikuju se dva oblika. Prvi je kavezni rotor, a drugi kolutni. Svaki dizajn rotora ima svoje prednosti i mane [1] tako da treba biti pažljiv kod odabira motora.

#### **2.2. Regulacija asinkronog motora**

Brzina motora u stabilnome stanju u bilo kojem sustavu gdje je motor opterećen teretom, pojavljuje se na točki križanja karakteristike momenta motora i karakteristike momenta tereta. Prema tome, da bi se regulirala brzina, mora se prilagoditi karakteristika motora, karakteristika tereta ili oboje da se natjera da se karakteristike križaju u željenoj brzini. Ako se može regulirati kamo će teći struja kroz stator, onda se može regulirati koliko polova će stroj koristiti, te se tako regulira sinkrona brzina. Taj pristup ima situacija u kojima je koristan, ali kako je broj pari polova cijeli broj, brzine sustava su ograničene na diskretne vrijednosti. Sam postupak je vrlo kompliciran, te će brzina i dalje neznatno varirati s opterećenjem [1].

Također, brzina asinkronog motora se može regulirati preko promjene napona i frekvencije. Omjer napona i frekvencije održava se konstantnim kako bi se magnetski tok održavao na optimalnoj razini. To znači da se s porastom frekvencije referentnog sinusnog napona mora proporcionalno povećavati i njegova amplituda [3].

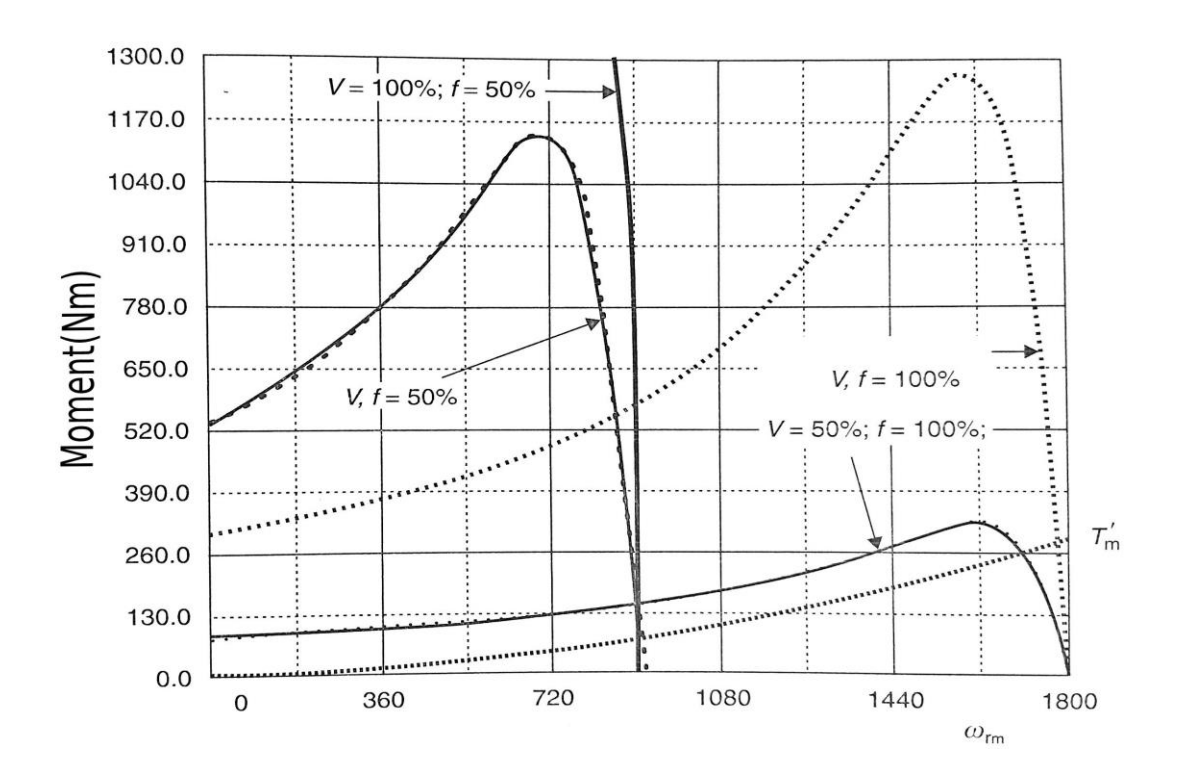

*Slika 2. Momentno-brzinska karakteristika [1]*

## **3. Pretvarači frekvencija**

Reguliranje brzine vrtnje i položaja rotora asinkronog stroja zahtijeva trofazni izvor napajanja promjenljive frekvencije. Takav izvor je moguće dobiti statičkim pretvaračima, koji se dijele na direktne i indirektne. Direktni pretvarači napon mrežne frekvencije pretvaraju u napon željene frekvencije i nazivaju se ciklopretvaračima. Indirektni pretvarači najprije pomoću ispravljača ili usmjerivača isprave mrežni napon u istosmjerni, a tada pomoću izmjenjivača pretvaraju u napon bilo koje frekvencije.

Statički pretvarač frekvencije sastoji se od tri dijela. Ispravljač, koji mrežni napon fiksne frekvencije ispravlja u istosmjerni napon, istosmjerni međukrug, koji služi za glađenje struje i napona te odvajanje ispravljača od izmjenjivača, te trofaznog izmjenjivača, koji istosmjerni napon pretvara u izmjenični napon promjenjive frekvencije.

Prednosti pretvarača su:

- 1. **Štednja energije** Energija se može uštedjeti ako brzina obrtanja motora odgovara zahtjevima pri bilo kojem momentu opterećenja. Ovo se odnosi prije svega na pogon pumpi i ventilatora gdje je utrošena energija razmjerna kvadratu brzine. Tako pogon koji radi sa polovinom brzine uzima samo 12.5% od nominalne snage.
- 2. **Optimizacija procesa** Regulacija brzine u procesu proizvodnje pruža brojne prednosti. To uključuje povećanje proizvodnje, dok smanjuje troškove održavanja i utrošak materijala i trošenje materijala.
- 3. **"Mekan" rad stroja** Broj pokretanja i zaustavljanja mašine može se sa punom kontrolom brzine dramatično smanjiti. Korištenjem soft-start i soft-stop rampi, naprezanja i udari stroja se mogu izbjeći.
- 4. **Manji troškovi održavanja -** Frekvencijski regulatori ne zahtijevaju održavanje. Kada se koriste za upravljanje motorima, radni vijek pogona se povećava.
- 5. **Poboljšano radno okruženje -** Brzina pokretnih traka može se postaviti na točno zahtijevanu radnu brzinu. Na primjer, boce na pokretnoj traci u liniji za punjenje boca rade mnogo manje buke ako se brzina trake može smanjiti u toku punjenja [9].

### **3.1. Ispravljači**

Ispravljači se dijele na poluvalne i punovalne. Poluvalni ispravljač se može promatrati kao krug kod kojeg izlazni napon u svakom trenutku slijedi uzlazni napon, osim u slučaju kada je uzlazni napon negativnog iznosa. Također krug može biti modificiran da daje ljepši signal na izlazu ako dodamo "filter", kondenzator koji se prazni kada je ulazni napon negativan, te ne prolazi kroz diodu.

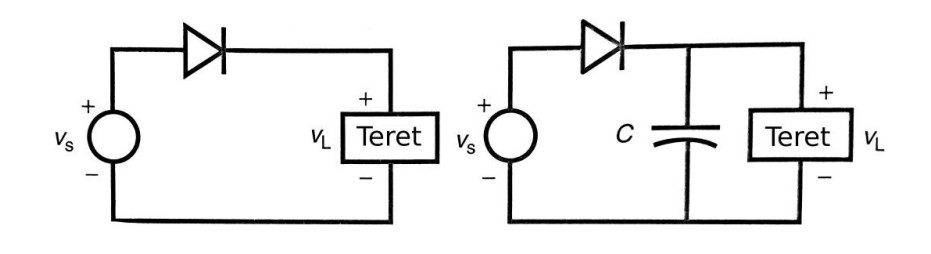

*Slika 3. Poluvalni ispravljač sa i bez filtera [1]*

Punovalni ispravljač se koristi za propuštanje pozitivnog dijela ulaznog napona, te invertiranje negativnog dijela ulaznog napona. Spoj je zapravo sastavljen od dva poluvalna ispravljača pri čemu svaki djeluje pri jednom polaritetu ulaznog signala. Sastavljeni izlazni napon se dobiva na trošilu.

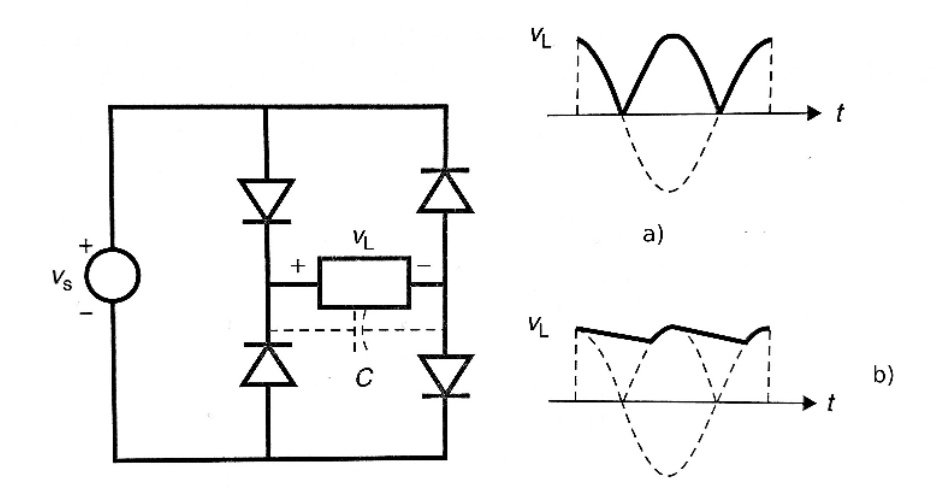

*Slika 4. Punovalni ispravljač i prikaz napona na teretu bez filtera a) i sa filterom b) [1]*

#### **3.2. Izmjenjivači**

Izmjenjivači pretvaraju istosmjerni napon u napon promjenljive amplitude i frekvencije. Na ulazu izmjenjivača se nalazi baterija kondenzatora koja služi kao akumulator energije i pomaže izvoru pri teškim opterećenjima. Diode koje su prikazane na slici 5 omogućavaju reverzan smjer struje za vrijeme povrata energije iz stroja i drže napon statora na razinama napona međukruga. Također diode sudjeluju u komutaciji tiristora. U svakoj su grani izmjenjivača po dvije sklopke: jedna "otvorena" i jedna "zatvorena". Kada bi se pokušalo istovremeno komutirati obje sklopke jedne grane, istosmjerni bi međukrug sigurno došao u kratki spoj radi vremena uključenja koje traje kraće od vremena isključenja zato što iz poluvodiča u vođenju valja izvući ostale nosioce naboja. Budući da izmjenjivač prenosi samo radnu snagu (jalova ne može kroz istosmjerni međukrug), znači da sam pretvarač troši jalovu snagu (ispravljač uzima jalovu snagu iz mreže, a izmjenjivač iz stroja) [3].

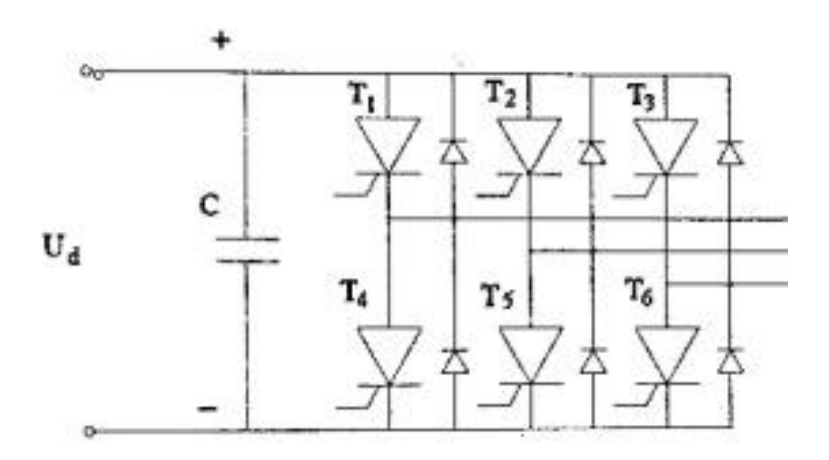

*Slika 5. Naponski trofazni izmjenjivač [3]*

## **4. Upravljanje EMP s asinkronim strojem**

Struktura je upravljačkog sustava je određena zahtjevima za točnošću praćenja vodeće veličine položaja ili brzine.

Kaskadni je način reguliranja rasprostranjen zbog svojih prednosti:

- 1. Jasna struktura
- 2. Gradnja korak po korak, od unutrašnjih petlji prema vanjskim ( ako dolazi do problema stabilnosti, rješava se u nekoliko koraka)
- 3. Unutrašnje petlje brzo otklanjaju poremećaje
- 4. Podređene se varijable mogu ograničiti pomoću prikladnih vodećih veličina
- 5. Otvaranjem vanjskih petlji omogućeno je jednostavno testiranje unutarnjih petlji

Glavni nedostatak je sve veće kašnjenje kako se dodaje sve više petlji.

Položaj i brzina vrtnje rotora kaveznog rotora asinkronog stroja mogu upravljati samo sa statorske strane. Veličina kojom upravljamo može biti samo biti napon ili struja statora. Pri upravljanju amplitudom i frekvencijskom napona ili struje, bez regulacije kuta vektora tog napona, se naziva skalarno ili frekvencijsko. Pri regulaciji amplitude i kuta napona ili struje se naziva vektorsko upravljanje. Pomoću skalarnog upravljanja može se postići jednaka točnost u stacionarnom stanju kao kod istosmjernog stroja, ali se ne može postići dovoljna točnost u dinamičkim procesima [1].

#### **4.1. Skalarno upravljanje asinkronim strojem**

Skalarno se upravljanje osniva na statičkom ponašanju asinkronog stroja. Prekretni moment je proporcionalan kvadratu omjera napona i frekvencije:

$$
M_{pr} \approx \frac{3}{2} * \frac{1 - \sigma}{\sigma L_s} \left(\frac{U_s}{\omega_s}\right)^2
$$

U području brzina ispod nazivne, magnetski tok se drži konstantnim održavanjem proporcionalne veze između amplitude napona i frekvencije, a u području brzina iznad nazivne napon je postavljen na nazivnu vrijednost pa se brzina mijenja slabljenjem magnetskog toka.

Kada je sklopka S2 na slici 6 u položaju 0, tada se frekvencija napona zadaje izvana i nema zatvorenih povratnih veza. Pretpostavlja se da su brzina okretnog polja statorskog napona i brzina vrtnje rotora jednake (klizanje zanemarujemo). U tom slučaju će se brzina vrtnje stroja mijenjati u

promjenama momenta tereta i valovitosti napona međukruga. Nagli skokovi brzine se mogu smanjiti zatvaranjem povratne veze po brzini vrtnje (kada je sklopka S2 u položaju 1). Pri naglim promjenama tereta može doći do nestabilnosti zbog sporog odziva toka.

Direktnom regulacijom toka (sklopka S3 u položaju 1) rješava se problem valovitosti toka, ali teško je odrediti tok u zračnom rasporu bez posebnih sondi. Dodatna petlja regulacije momenta (sklopka S1 u položaju 0) ubrzava odziv momenta i brzine. Za regulaciju momenta bi trebalo izgraditi estimator momenta koji povećava cijenu upravljačkog sklopa [3].

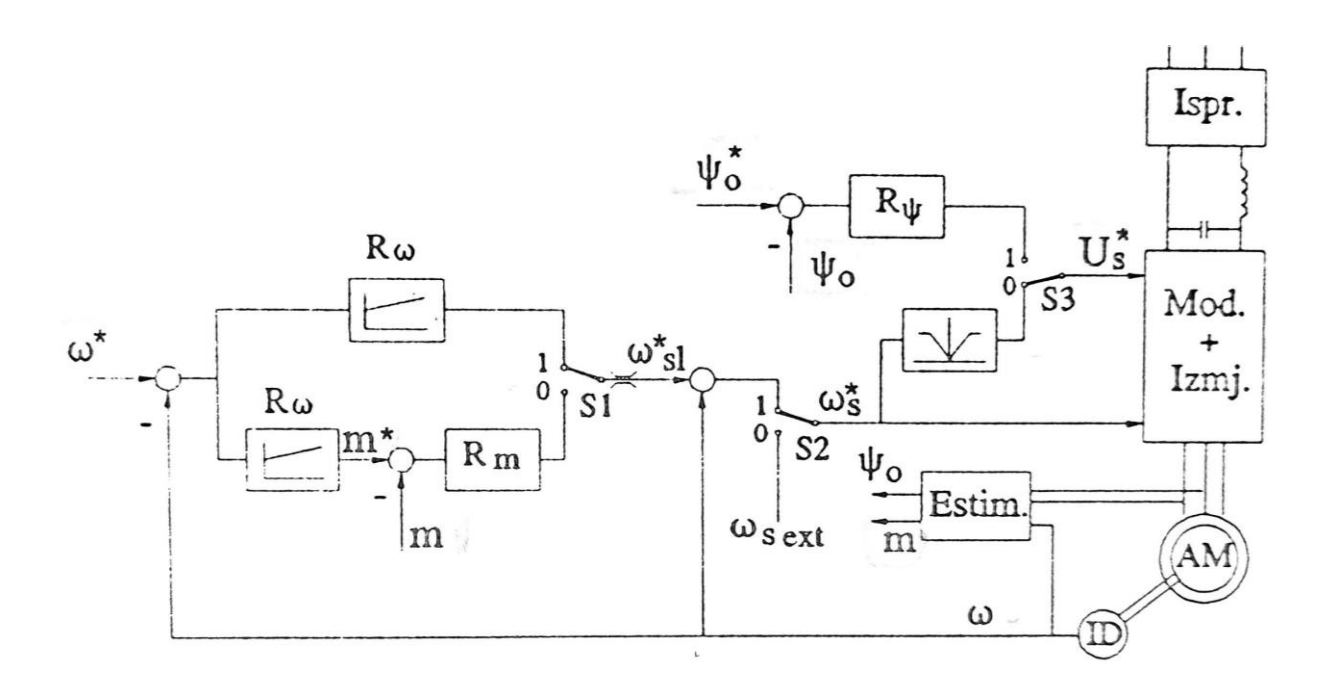

*Slika 6. Skalarno upravljanje naponom statora [3]*

### **4.2. Vektorsko upravljanje asinkronim strojem**

Regulacije brzine vrtnje ili položaja rotora asinkronog stroja preko unutrašnjih regulacijskih petlji koje određuju magnetski tok i moment stroja naziva se vektorsko upravljanje.

Vektorsko upravljanje se naziva direktnim ako je magnetski tok određen mjerenjem, a naziva se indirektnim kada se veličine određuju pomoću estimatora. Nedostatak direktnog vektorskog upravljanja je ta što je pri malim brzinama direktno mjerenje toka onemogućeno radi lokalnih deformacija polja. Indirektna vektorska regulacija je osjetljiva na promjene parametara, za razliku od direktne.

Za razliku od skalarnog upravljanja, magnetskim tokom i momentom se ne upravlja preko veličina koje se u stacionarnom stanju proporcionalne toku i momentu, nego se direktno reguliraju magnetski tok i moment. Te veličine su najčešće komponente statorske struje  $i_{sd}$  i  $i_{sd}$ . Izbjegava se rastavljanje statorskog napona na komponente. Izlazi iz regulatora struja  $i_{sd}$  i  $i_{sq}$  predstavljaju komponente vodeće veličine za vektor napona statora koji je još potrebno transformirati u mirni koordinatni sustav.

Principijelna shema vektorske regulacije je dana na slici 7.

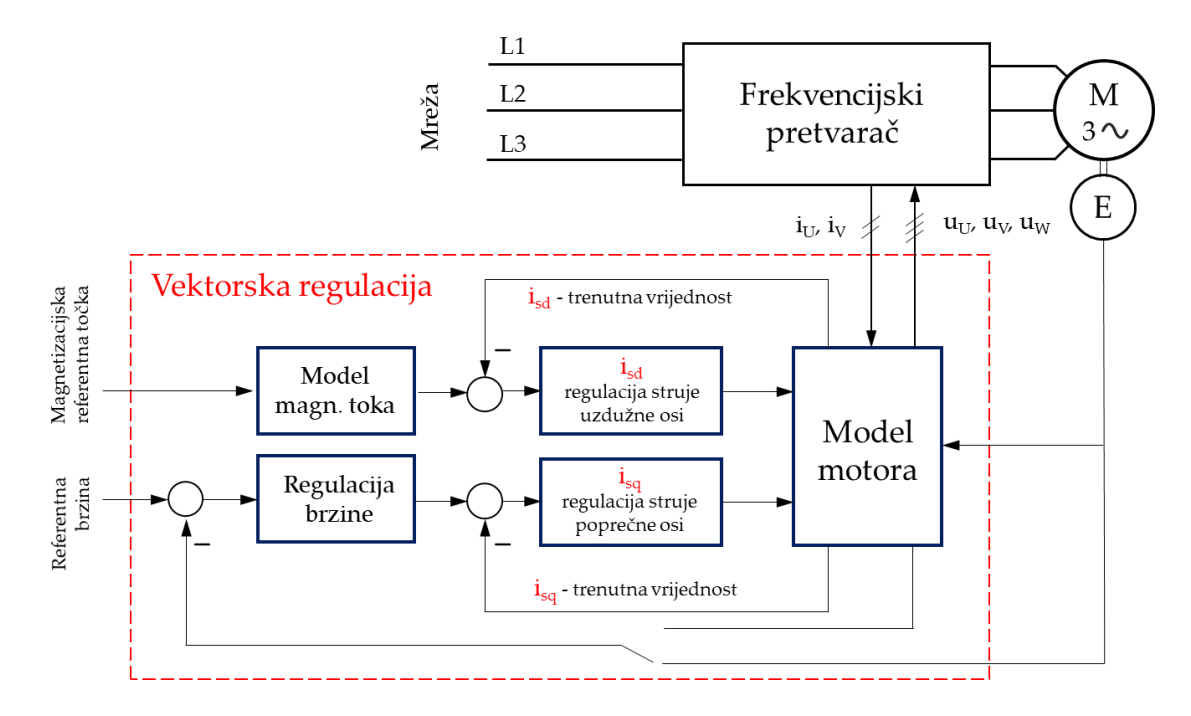

*Slika 7. Principijelna shema vektorske regulacije [3]*

## **5. Frekvencijski pretvarač MICROMASTER 440**

Postoji mnogo različitih modela MICROMASTER pretvarača koji pokrivaju snage od 120 W do 200 kW. Pretvarači su kontrolirani preko mikroprocesora, te koriste IGBT tehnologiju koja ih čini vrlo pouzdanima i svestranima. Također njihove sveobuhvatne zaštitne funkcije pružaju odličnu zaštitu pretvarača i samog elektromotora. Kada su postavljeni na tvorničke postavke mogu biti korišteni za mnoge promjenljive brzine. Međutim ako korisnik sam postavi parametre, može ih adaptirati za mnoge zahtjevnije operacije.

MICROMASTER 440 ima dva analogna ulaza (AIN1 i AIN2) koji omogućavaju funkciju PID kontrole petlje. PID kontrola petlje se koristi u kontroli procesa kako bi se smanjila brzina. U sljedećem primjeru AIN1 može biti postavljen kao analogna referenca koja kontrolira brzinu motora od 0 do 100. Terminal 1 je +10VDC izvor napajanja koji je ugrađen u regulator. Terminal 2 je povratni vod, ili uzemljenje za napajanje od 10 volti. Promjenjivi otpornik je postavljen između terminala 1 i 2. Terminal 3 je pozitivni analogni ulaz regulatora. Treba imati na umu da je spojen "jumper" između terminala 2 i 4. Analogni ulaz ne smije ostati otvoren. Ako analogni ulaz neće biti korišten mora biti spojen s terminalom 2. Regulator može biti također programiran da prima signale od 0 do 20 mA [6].

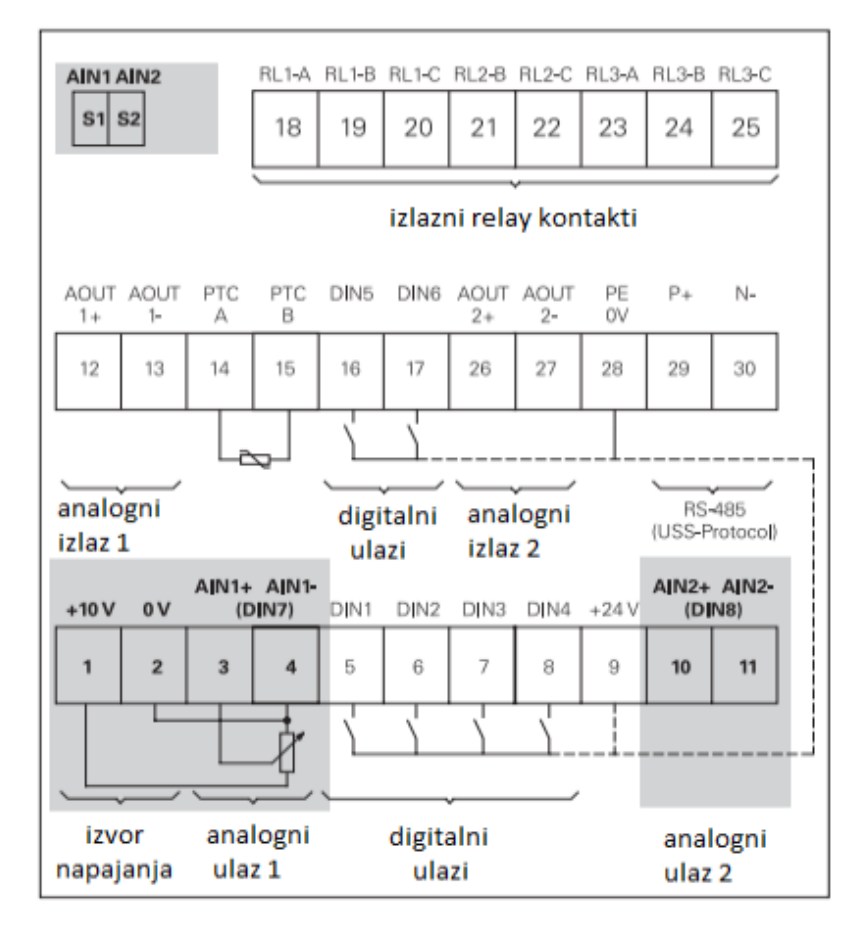

*Slika 8. Ulazi i izlazi pretvarača [6]*

MICROMASTER 440 ima 6 digitalnih ulaza (DIN1- DIN6). Osim toga AIN1 i AIN2 se mogu konfigurirati kao digitalni ulazi. Prekidači ili kontakti se mogu povezati između +24VDC na terminalu 9 i digitalnog ulaza. Standardno se DIN1 koristi kao start i stop funkcija. DIN2 se koristi za povratak nazad dok je DIN3 terminal za poništavanje pogreške. Neki motori imaju ugrađen termistor. Ako se motor pregrije, termistor reagira te prekida dovod struje na motor. Termistor se može spojiti na terminal 14 ili 15 [6].

#### **5.1. Ugradnja frekvencijskog pretvarača**

U ovom poglavlju se prolazi kroz upute električne instalacije koje se nalaze u službenom priručniku ovog frekvencijskog pretvarača, te ćemo saznati osnovne stvari kod spajanja pretvarača sa izvorom električne energije. Kada se radi sa neuzemljenim (IT) napajanjem, kondenzator "Y" se mora postaviti tako da bude neučinkoviti. Ako pretvarač mora ostati u radu sa neuzemljenim mrežama, onda se mora postaviti izlazni reaktor.

Rad sa uređajem zaštitne struje je moguć, te će pretvarač raditi onda bez smetnji ako je omogućeno:

- Tip B uređaja je korišten
- Limit struje uređaja je 300 mA
- Nul-vodič napajanja je uzemljen
- Jedan pretvarač je spojen na jedan zaštitni uređaj
- Izlazni kablovi pretvarača su manji od 50m (kada je kabao oklopljen) ili 100m (kada kabel nije oklopljen) [6]

Tip A uređaja zaštitne struje detektira samo pulsirajuću istosmjernu struju, dok tip B uređaja zaštitne struje je tip koji se većinom koristi kod frekvencijskih pretvarača, te on može detektirati sinusoidnu izmjeničnu struju, pulsirajuću istosmjernu struju, kompoziciju višefrekventne struje i istosmjernu zaostalu struju [9]. Također se mora paziti da spajanje elektromotora, frekvencijskog pretvarača i električne mreže teče prema dijagramu na slici 9.

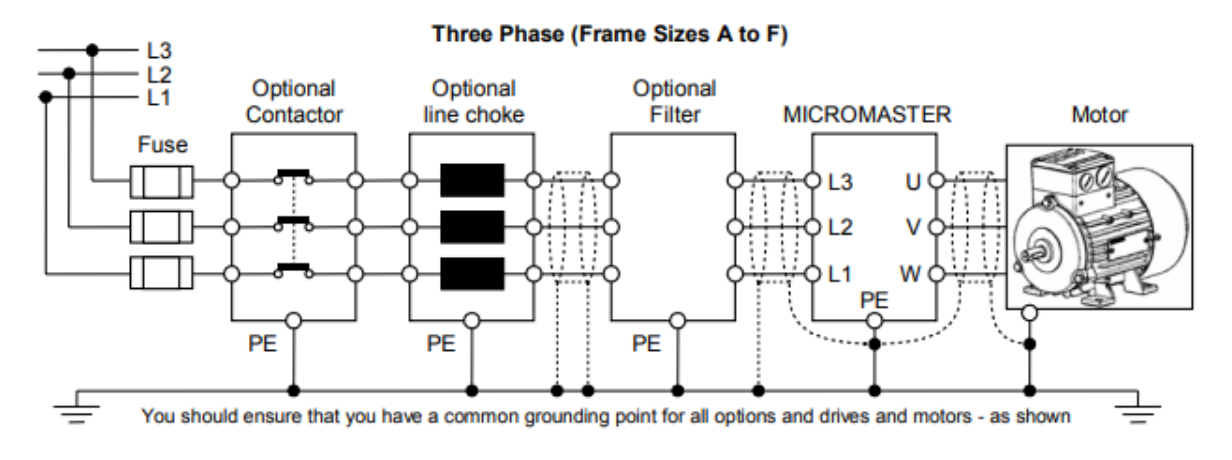

*Slika 9. Dijagram spajanja pretvarača [7]*

## **5.2. Čitanje pločice motora**

Postoje dva standarda za pločice motora. NEMA pločice i IEC pločice. Na sljedećim slikama je prikazano gdje naći određene parametre na NEMA i IEC pločicama.

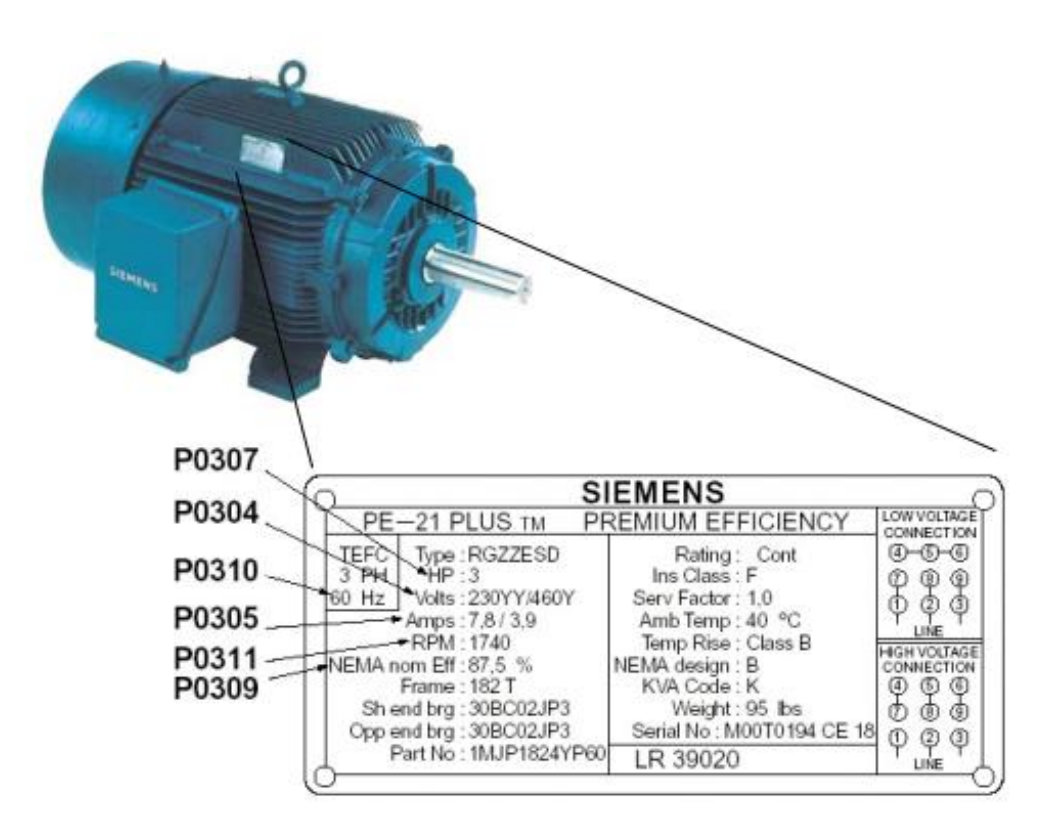

*Slika 10. NEMA pločica [7]*

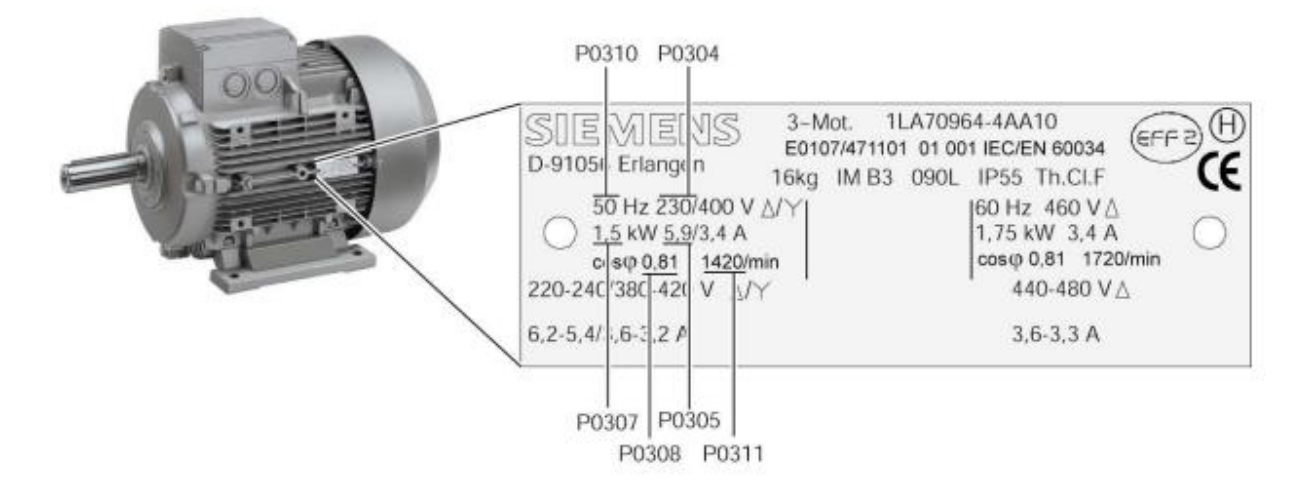

*Slika 11. IEC pločica [7]*

Vidljivo je da su na oba standarda ispisani najvažniji parametri koji su potrebni za parametrizaciju pretvarača:

**P0304** = Nazivni napon motora [V]

**P0305** = Nazivna struja motora [A]

**P0307** = Nazivna snaga motora [kW]

**P0308** = Faktor snage motora [cosφ]

**P0309** = Efikasnost motora [%] (Ne nalazi se na IEC pločici)

**P0310** = Nazivna frekvencija motora [Hz]

**P0311** = Nazivna brzina motora  $[min^{-1}]$  ili u slučaju NEMA pločice [rpm] [5]

#### **5.3. Parametri**

Pretvarač je adaptiran za određenu upotrebu korištenjem određenih parametara. To znači da je svaki parametar označen sa brojem parametra, opisom parametra i specifičnim svojstvom. Kod MICROMASTER pretvarača, parametrima se može pristupiti koristeći sljedeće upravljačke jedinice:

- 1. BOP (osnovni operacijski panel)
- 2. AOP (napredni operacijski panel)
- 3. Sa računalom preko upravljačkih alata koje dobivamo sa kupnjom pretvarača

Parametri koji se mogu ispisivati i čitati se zovu parametri podešavanja ili "P" parametri. Oni se aktiviraju ili deaktiviraju u individualnoj funkciji ili ti parametri direktno utječu na izvedbu. Iznos tog parametra se sprema u stalnu memoriju ako je odabrana prikladna opcija, a ako nije onda se sprema u radnu memoriju procesora. U radnoj memoriji se podaci gube ako dođe do greške napajanja ili ako se uređaj ugasi. Parametri koji mogu biti samo čitani se zovu parametri nadgledanja ili "r" parametri. Ti parametri se koriste da se prikažu unutrašnje vrijednosti. Vrlo su važni, pogotovo u dijagnostici [6].

## **5.4. Operacijski paneli MICROMASTER 440 pretvarača**

Frekventni pretvarači MICROMASTER mogu biti opremljeni sa osnovnim operacijskim panelom ili sa naprednim operacijskim panelom. Napredni operacijski panel se razlikuje od osnovnog tako da je na ekranu čisti tekst kojim se olakša kontrola, dijagnostika te puštanje u rad.

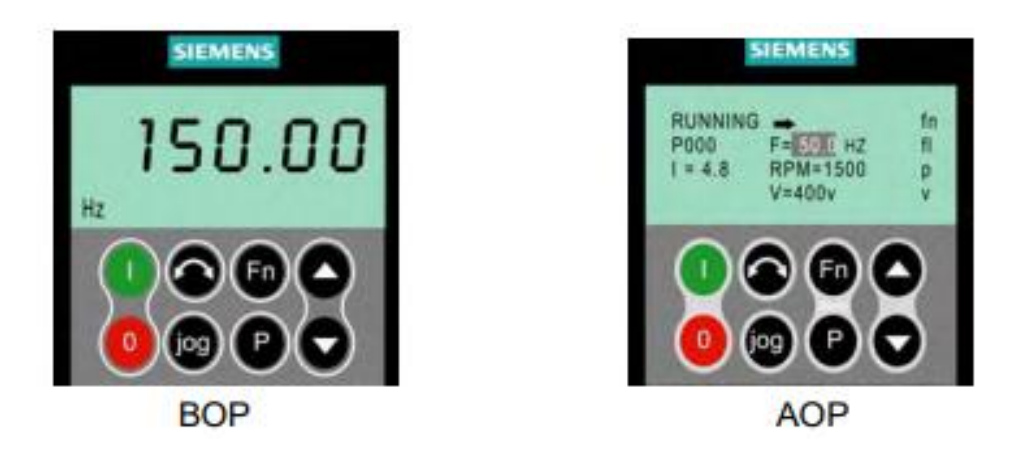

*Slika 11. Operacijski paneli [6]*

Tipke koje se nalaze na samom frekventnom pretvaraču će biti opisane u tablici 1.

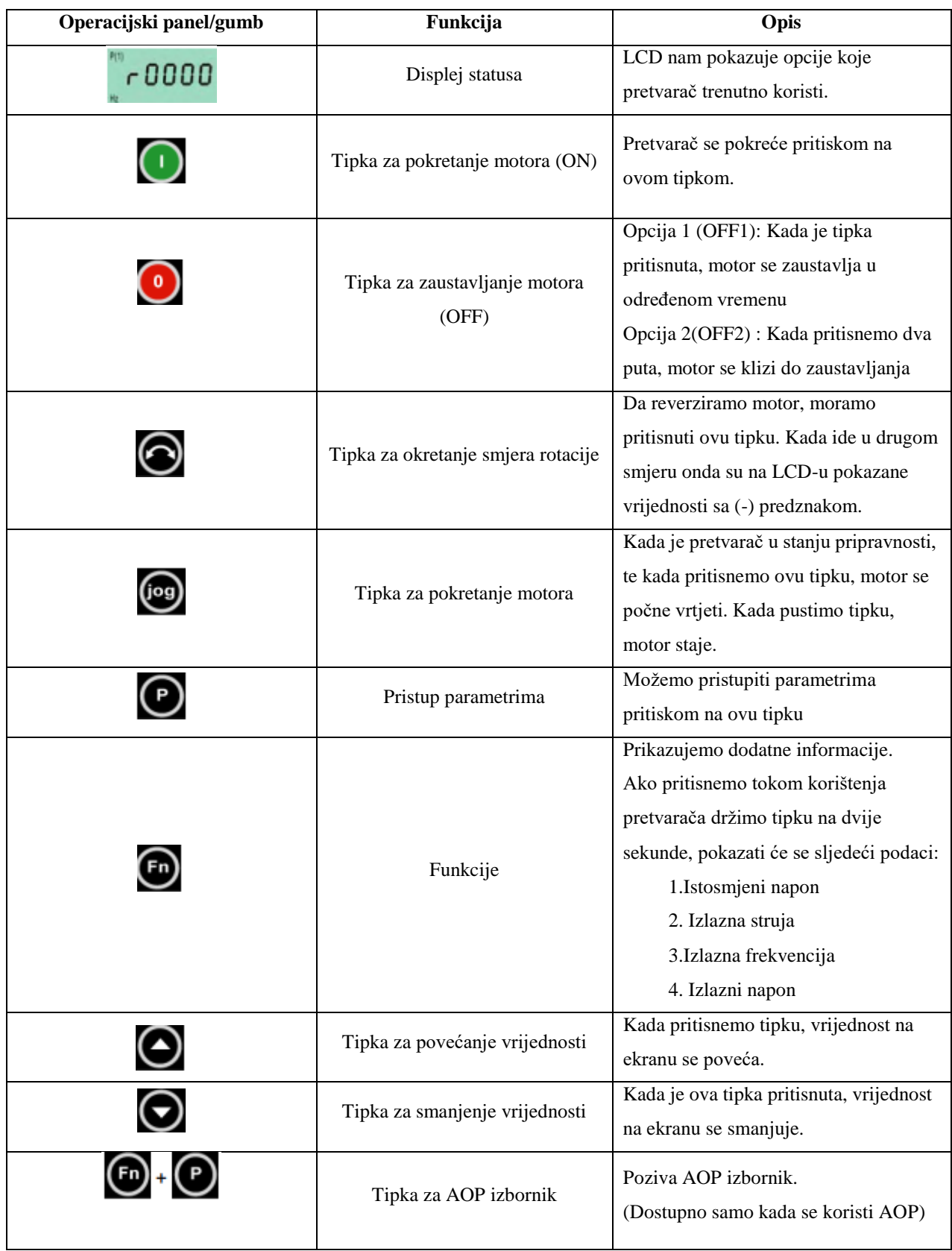

#### *Tablica 1. Opis tipka na MICROMASTER 440 pretvaraču*

### **5.5. Postavljanje parametara**

Kod postavljanja parametara postoje više opcija. Ako korisnik ima više iskustva, onda koristi opciju kod pretvarača koja daje pristup puno više parametra, a kada korisnik i nije baš iskusan s MICROMASTER pretvaračima onda koristi opciju brzog puštanja u rad. Ovdje tokom rada su objašnjeni parametru brzog puštanja u rad, te parametri postavljanja proračuna motora da bi se preciznije moglo regulirati rad.

#### **5.5.1. Vraćanje na tvorničke postavke**

Kod svakog korištenja unosimo svoje parametre u frekvencijski pretvarač i oni se ne vraćaju na tvorničke postavke kada isključimo izvor napajanja. Da bi pretvarač radio kako je zamišljeno bez ikakvih greški, moramo ga prvo vratiti na tvorničke postavke.

| Korak | Parametar | Opis parametra                                                                                                    | Preporučena  |
|-------|-----------|----------------------------------------------------------------------------------------------------|--------------|
|       |           |                                                                                                    | opcija       |
| 1.    | P0003     | Razina korisničkog pristupa<br>Standard: Dopušta korištenje najčešćih parametara<br>1<br>$\overline{2}$<br>Prošireno: Dopušta korištenje proširenih parametara<br>(npr. ulazne/izlazne funkcije pretvarača)<br>3<br>Stručni: Ovu opcija se koristi kada su potrebni svi<br>parametri | 3            |
| 2.    | P0004     | Filter parametara<br>$\boldsymbol{0}$<br>Svi parametri<br>Parametri pretvarača<br>$\overline{2}$<br>Parametri motor<br>3<br>Parametri senzora brzine<br>4                                                                                                    | $\bf{0}$     |
| 3.    | P0010     | Parametar puštanja u rad<br>$\theta$<br>Spremno za rad<br>Brzo puštanje u rad<br>1<br>Tvorničke postavke<br>30                                                                                                    | 30           |
| 4.    | P0970     | Vraćanje na tvorničke postavke<br>Svi parametri vraćeni na tvorničke postavke<br>1                                                                                                    | $\mathbf{1}$ |

*Tablica 2. Parametri za vraćanje na tvorničke postavke*

#### Napomena:

• Nakon što je unesen parametar P0970 u pretvarač, na ekranu će se pojaviti "busy" što znači da se svi parametri resetiraju. Kada taj pojam nestane sa ekrana (otprilike za desetak sekundi), pretvarač je spreman za upotrebu.

### **5.5.2. Puštanje u rad**

Ovdje će se proći korak po korak kroz opcije pretvarača. Uključi se frekvencijski pretvarač, te se slijedi upute iz tablice 3, koje se mogu smatrati univerzalnima.

| <b>Korak</b> | Parametar |                  | Preporučena<br>opcija                                         |              |
|--------------|-----------|------------------|---------------------------------------------------------------|--------------|
|              |           |                  |                                                               |              |
|              |           |                  |                                                               |              |
| 1.           | P0003     | 1                | Standard: Dopušta korištenje najčešćih parametara             |              |
|              |           | $\overline{2}$   | Prošireno: Dopušta korištenje proširenih parametara           | $\mathbf{3}$ |
|              |           |                  | (npr. ulazne/izlazne funkcije pretvarača)                     |              |
|              |           | 3                | Stručni: Ovu opcija se koristi kada su potrebni svi parametri |              |
|              |           |                  | Filter parametara                                             |              |
|              |           | $\boldsymbol{0}$ | Svi parametri                                                 |              |
| 2.           | $P0004 =$ | $\overline{2}$   | Parametri pretvarača                                          | $\bf{0}$     |
|              |           | 3                | Parametri motora                                              |              |
|              |           | $\overline{4}$   | Parametri senzora brzine                                      |              |
|              | $P0010 =$ |                  | Parametar puštanja u rad                                      |              |
|              |           | $\boldsymbol{0}$ | Spremno za rad                                                | $\mathbf{1}$ |
| 3.           |           | 1                | Brzo puštanje u rad                                           |              |
|              |           | 30               | Tvorničke postavke                                            |              |
|              | $P0100 =$ |                  | Europa/ Sjeverna Amerika                                      |              |
| 4.           |           | $\boldsymbol{0}$ | Europa [kW], frekvencija 50 Hz                                | $\bf{0}$     |
|              |           | 1                | Sjeverna Amerika [KS], frekvencija 60 Hz                      |              |
|              |           | $\overline{2}$   | Sjeverna Amerika [kW], frekvencija 60 Hz                      |              |
|              |           |                  | Primjena pretvarač                                            |              |
| 5.           | $P0205 =$ | $\boldsymbol{0}$ | Konstantni moment (npr. kompresori)                           | $\bf{0}$     |
|              |           | $\mathbf{1}$     | Promjenljivi moment (npr. pumpe, ventilatori)                 |              |
|              | $P0300 =$ |                  | Tip motora                                                    |              |
| 6.           |           | 1                | Asinkroni motor                                               | $\mathbf{1}$ |
|              |           | $\overline{2}$   | Sinkroni motor                                                |              |
|              |           |                  |                                                               |              |

*Tablica 3. Parametri za puštanje u rad*

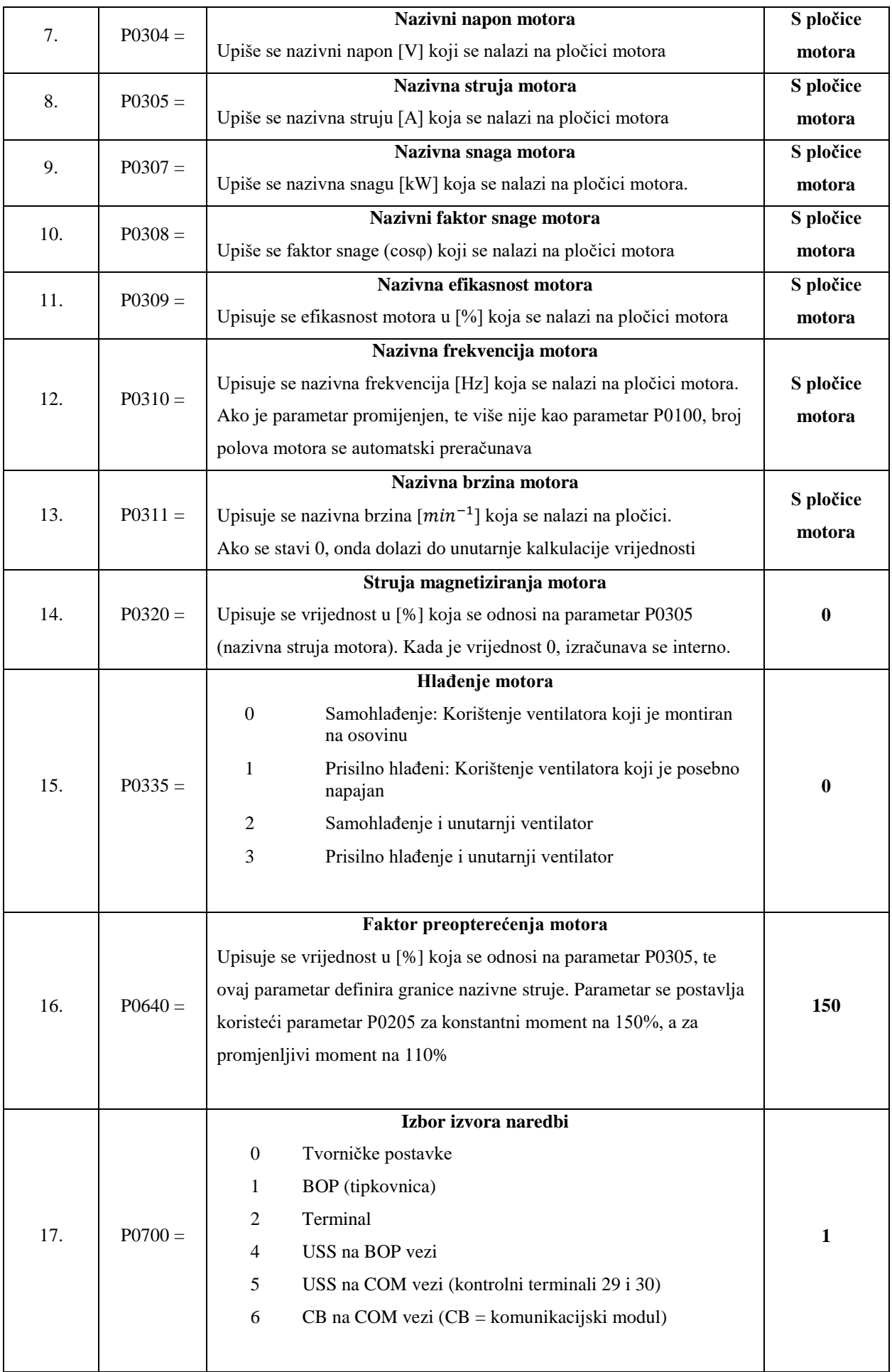

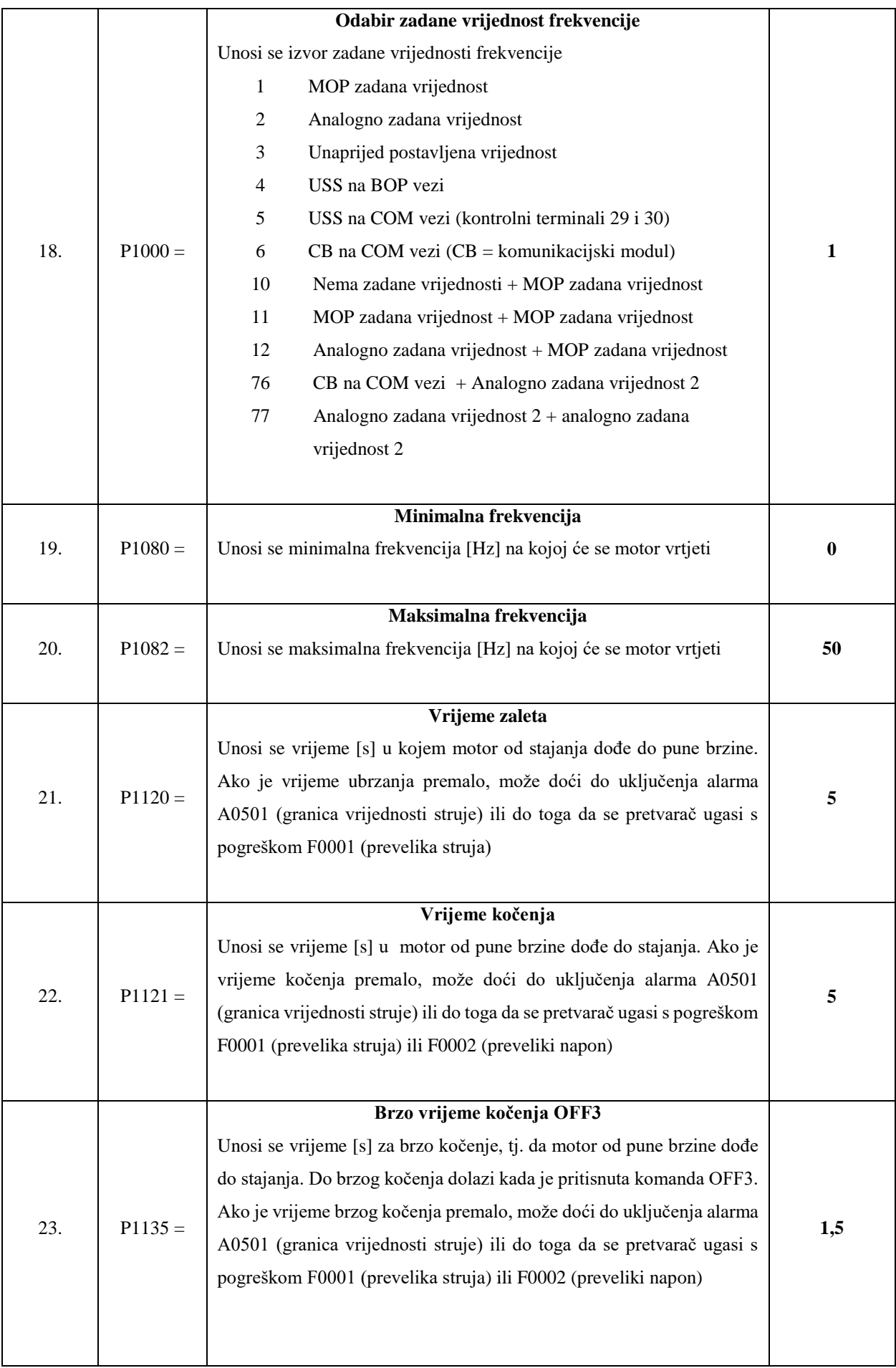

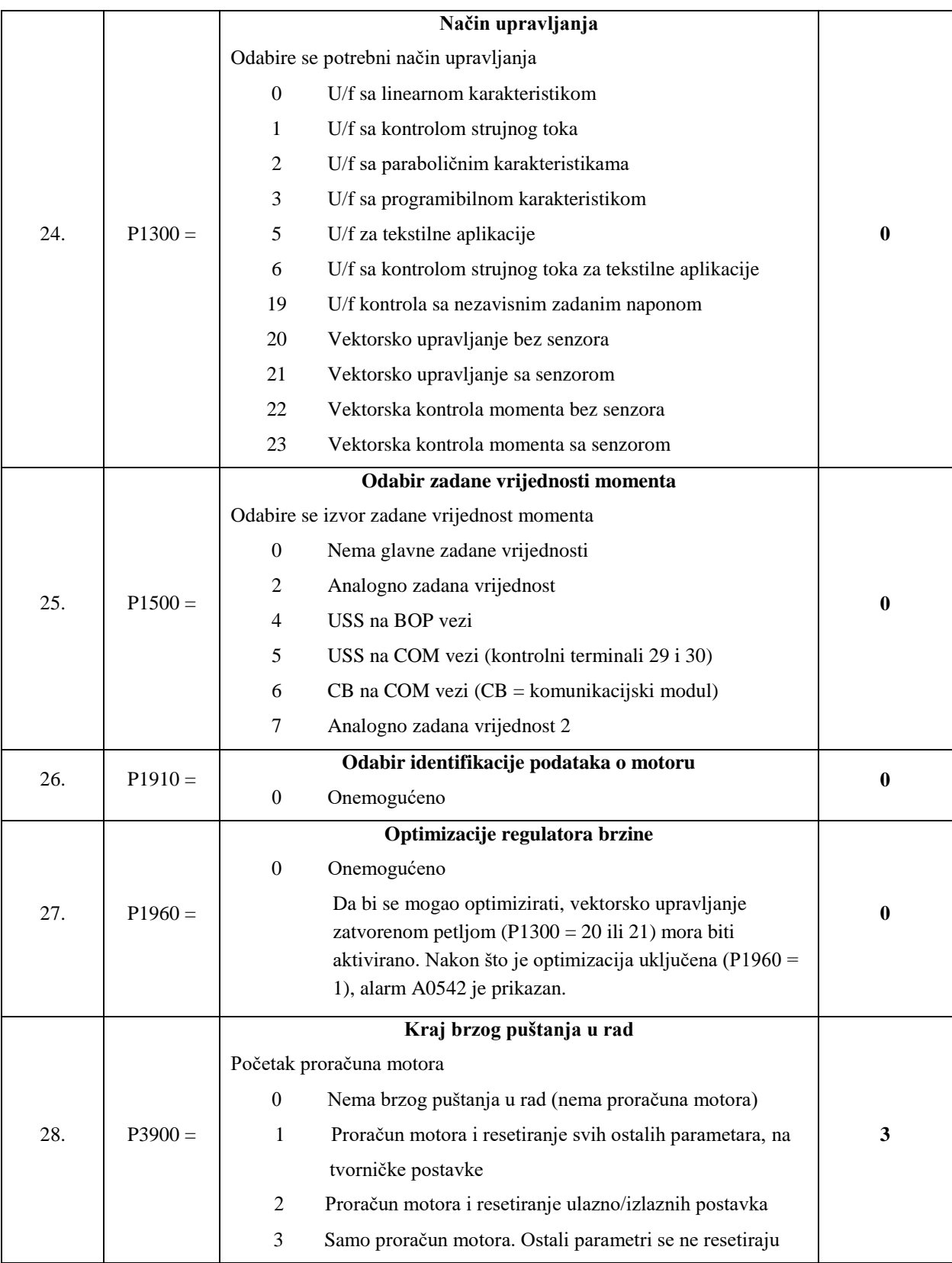

#### Napomena:

 Ako dođe do pojave grešaka F0001, F0002 ili alarma A0501 frekvencijski pretvarač prestaje s radom, te treba pritisnuti tipku "Fn" da bi se moglo nastaviti s radom. Nakon toga treba provjeriti koji parametar je problem i promijeniti ga.

## **5.5.3. Proračun motora i podataka za kontrolu**

Proračun motora upisujemo jedino ako postoji kompletna dokumentacija o motoru, ako ne postoji, ovaj korak preskačemo i vrijednosti se same izračunaju.

|              |                                                               |                                                                  | Preporučena     |  |
|--------------|---------------------------------------------------------------|------------------------------------------------------------------|-----------------|--|
| <b>Korak</b> | Parametar                                                     | Opis parametra                                                   | opcija          |  |
|              |                                                               | Proračun motora                                                  |                 |  |
|              |                                                               | Ovaj parametar je nužan tekom puštanja u rad radi ponašanja      |                 |  |
|              |                                                               | pretvarača.                                                      |                 |  |
|              |                                                               |                                                                  |                 |  |
| 1.           | $P0340 =$                                                     | $\boldsymbol{0}$<br>Nema proračuna                               | $\mathbf{1}$    |  |
|              |                                                               | Kompletan proračun motora<br>1                                   |                 |  |
|              |                                                               | $\overline{2}$<br>Proračun ekvivalentnog kruga                   |                 |  |
|              |                                                               | Proračun U/f i vektorske kontrole<br>3                           |                 |  |
|              |                                                               | $\overline{4}$<br>Samo proračun podataka upravljača              |                 |  |
|              |                                                               |                                                                  |                 |  |
| 2.           |                                                               | Inercija motora $\lfloor kgm^2 \rfloor$                          | U specifikaciji |  |
|              | $P0341 =$                                                     | Upisuje se inercija motora                                       | motora          |  |
| 3.           | $P0342 =$                                                     | Omjer ukupne/elektromotorne inercije                             | U specifikaciji |  |
|              |                                                               | Upisuje se omjer.                                                | motora          |  |
| 4.           | $P0344 =$                                                     | Težina motora                                                    | U specifikaciji |  |
|              |                                                               | Upisuje se težinu motora u kilogramima.                          | motora          |  |
| 5.           | $P0350 =$                                                     | Otpor statora                                                    | U specifikaciji |  |
|              | Upisuje se otpor statora u $\Omega$ od motora koji je spojen. |                                                                  | motora          |  |
|              | Otpor rotora<br>6.<br>$P0354 =$                               |                                                                  | U specifikaciji |  |
|              |                                                               | Upisuje se otpor rotora u $\Omega$ (faznu vrijednost).           |                 |  |
|              | $P0356 =$                                                     | Rasipni induktivitet statora                                     | U specifikaciji |  |
| 7.           |                                                               | Upisuje se Rasipni induktivitet statora u mH.                    | motora          |  |
| 8.           | $P0358 =$                                                     | Rasipni induktivitet rotora                                      | U specifikaciji |  |
|              |                                                               | Upisuje se Rasipni induktivitet rotora u mH.                     | motora          |  |
|              | $P0360 =$                                                     | Glavni induktivitet                                              | U specifikaciji |  |
| 9.           |                                                               | Upisuje se glavni (magnetizirajući) induktivitet [mH]            | motora          |  |
|              |                                                               | elektromotora (fazna vrijednost).                                |                 |  |
|              |                                                               | Proračun motora                                                  |                 |  |
| 10.          | $P0340 =$                                                     | Proračun U/f i vektorske kontrole<br>3                           | 3               |  |
|              |                                                               | Svi parametri su sada uključeni u proračun, te također i podatci |                 |  |
|              |                                                               | upravljača (P0340=4).                                            |                 |  |

*Tablica 4. Parametri za proračun motora*

## **5.5.4. Rutina identifikacije podataka motora**

|                                      |                                                                                    | Opis parametra                                                         | Preporučena  |
|--------------------------------------|------------------------------------------------------------------------------------|------------------------------------------------------------------------|--------------|
|                                      |                                                                                    |                                                                        | opcija       |
|                                      |                                                                                    | Okolna temperatura motora                                              |              |
|                                      |                                                                                    | Temperatura okoline motora [°C] unosi se u trenutku kada se unose      |              |
|                                      |                                                                                    | podaci o motoru(kada je na tvorničkim postavkama onda je 20 °C).       |              |
| 1.                                   | $P0625 =$                                                                          | Razlika između temperature motora i okolne temperature motora          | 20           |
|                                      |                                                                                    | (parametar P0625) mora biti u rasponu tolerancije od otprilike $\pm$ 5 |              |
|                                      |                                                                                    | °C. Ako je ovo nije slučaj, tada se identifikacija podataka ne može    |              |
|                                      |                                                                                    | izvesti nego se mora pričekati da se motor ohladi.                     |              |
|                                      |                                                                                    | Izbor identifikacije podataka motora                                   |              |
| 2.<br>3.                             |                                                                                    | Kada je P910 = 1 onda se identificira parametar motora s promjenom     |              |
|                                      | $P1910 = 1$                                                                        | parametra. Te promjene se prihvaćaju te se primjenjuju na upravljač.   | $\mathbf{1}$ |
|                                      |                                                                                    | Kada je izabrana ova opcija, tada je uključen Alarm A0541              |              |
|                                      |                                                                                    | (identifikacija podataka motora).                                      |              |
|                                      |                                                                                    | Uključenje identifikacije                                              |              |
| <b>Korak</b><br>4.<br>5.<br>6.<br>7. | Parametar<br>ON<br>OFF1<br>OFF1.<br>$P1910 = 3$<br>motora).<br>ON<br>OFF1<br>OFF1. | Identifikacija podataka motora se uključuje pritiskom na tipku ON.     |              |
|                                      |                                                                                    | Elektromotor se sam poravna, te struja teče kroz njega. Kada je        |              |
|                                      |                                                                                    | gotovo parametar P1910 je resetiran i Alarm A0541 se briše.            |              |
|                                      |                                                                                    | Da bi se u pretvarač unijelo novi podatci, mora se koristiti tipku     |              |
|                                      |                                                                                    | Izbor identifikacije podataka motora<br>Uključenje identifikacije      |              |
|                                      |                                                                                    |                                                                        |              |
|                                      |                                                                                    | Kada je parametar $P1910 = 3$ onda se identificira karakteristika      |              |
|                                      |                                                                                    | zasićenja prilikom promjene parametara. Kada je izabrana ova           | 3            |
|                                      |                                                                                    | opcija, tada je uključen Alarm A0541 (identifikacija podataka          |              |
|                                      |                                                                                    |                                                                        |              |
|                                      |                                                                                    |                                                                        |              |
|                                      |                                                                                    | Identifikaciju podataka motora uključujemo pritiskom na tipku          |              |
|                                      |                                                                                    | ON. Motor se sam poravna, te struja teče kroz njega. Kada je           |              |
|                                      |                                                                                    | gotovo parametar P1910 je resetiran i Alarm A0541 se briše.            |              |
|                                      |                                                                                    | Da bi se u pretvarač unijeli novi podatci, mora se koristiti tipku     |              |
|                                      |                                                                                    |                                                                        |              |

*Tablica 5. Parametri za identifikaciju podataka*

## **6. Praktični dio**

Praktični dio je započet prolaskom kroz upute s kojima je rađeno na laboratorijskim vježbama. U laboratorijima je ugrađeni frekvencijski pretvarač Siemens MICROMASTER 440, te je i zato obrađena parametrizacija tog određenog frekvencijskog pretvarača. Slike frekvencijskog pretvarača i ispitivanih motora se nalaze u prilogu 10.1 i 10.3. U sklopu ispitivanja je korišten i osciloskop sa strujnim kliještima da se vidi što se događa sa strujom prilikom određenih stanja. Važno je napomenuti da su sva ispitivanja provedena u stanju praznog hoda.

U tablici 6 su ispisane specifikacije sva tri motora koje su potrebne za ispitivanja:

|           |                                              | Tip motora     |              |             |  |
|-----------|----------------------------------------------|----------------|--------------|-------------|--|
| Parametar | Informacija                                  | Spoj Y         |              |             |  |
|           |                                              | <b>Siemens</b> | Končar plavi | Končar crni |  |
| P0304     | Nazivni napon<br>[V]                         | 400            | 690          | 380         |  |
| P0305     | Nazivna struja<br>[A]                        | 2,55           | 3,9          | 2,1         |  |
| P0307     | Nazivna snaga<br>[kW]                        | 1,1            | 3            | 0,75        |  |
| P0308     | Nazivni faktor<br>snage<br>$[cos\varphi]$    | 0,81           | 0,75         | 0,77        |  |
| P0310     | Nazivna<br>frekvencija [Hz]                  | 50             | 50           | 50          |  |
| P0311     | Nazivna brzina<br>$\lfloor min^{-1} \rfloor$ | 1415           | 1425         | 1350        |  |

*Tablica 6. Specifikacije motora*

### **6.1. Parametrizacija prema uputama sa laboratorijskih vježbi**

Prvo se spaja pretvarač sa izvorom napajanja, te se također spaja frekvencijski pretvarač sa Siemensovim asinkronim motorom (upute su prilagođene samo za taj motor). Sve se to radi prema shemi koja se nalazi u prilogu 10.2. Nakon toga se uključuje izvor napajanja i kad se frekvencijski pretvarač uključi onda se može krenuti sa postavljanjem parametara kao što piše u skripti iz vježbe.

U vježbi se koriste dva načina upravljanja tako da je važno isprobati oba. Prvo se isprobava preko BOP terminala, a kada je isprobano preko BOP-a, isprobava se korištenjem potenciometra i vanjskih sklopki koje su spojene na upravljačke ulaze frekvencijskog pretvarača. Da bi bilo moguće koristiti analogne ulaze moraju se promijeniti parametri P0700 i P1000 sa parametra 1 i postaviti ih na parametar 2. Kod korištenja potenciometra ne postoji tolika preciznost u regulaciji brzine kao kad se koristi BOP panel jer je preko potenciometra puno teže postaviti na određenu frekvenciju.

Postavljaju se svi osnovni parametri poput nazivnog napona, nazivne struje, minimalne i maksimalne frekvencije, nazivne snage motora, dok su u samim uputama koje su prije obrađene parametri koji preciznije namjeste frekvencijski pretvarač radi bolje regulacije.

Kada su postavljeni svi parametri, moraju se isprobati da li rade sve funkcije. Također se moraju izmjeriti da li je zaustavno vrijeme tako kako je postavljeno.

#### **6.2. Parametrizacija prema novim uputama**

Kada je uspješno izvršena parametrizacija frekvencijskog ispravljača prema uputama koje su bile na laboratorijskim vježbama, onda treba isprobati nove upute. Razlika kod novih uputa je ta da se ulazi puno detaljnije parametrizaciju da bi se asinkroni motori mogli preciznije regulirati. Kod ovih uputa se ulazi i u same digitalne ulaze i izlaze da bi se moglo aktivirati takozvanu "OFF3" funkciju koja omogućava brzo kočenje.

Ispitana su tri motora različitih specifikacija da bi se stvarno vidjelo da li su upute dobro napisane. Početak postupka je isti kao i kod uputa iz vježbi. Prvo se mora spojiti pretvarač sa izvorom napajanja i onda pretvarač sa motorom. Nakon toga se uključuje izvor napajanja i postavlja se na tvorničke postavke sam pretvarač. Kada je to postavljeno kreće se sa parametrizacijom pretvarača prema određenim uputama za svaki motor.

Nakon što je parametrizacija izvršena, isprobavaju se sve funkcije motora poput vremena ubrzanja, vrijeme kočenja kao što je rađeno i na samoj laboratorijskoj vježbi, ali sad ulazi još u ispitivanje vremena brzog kočenja. Kod brzog kočenja je važno da postavljeno vrijeme nije prekratko jer dolazi do uključenja alarma (F0001 ili F0002, koji označavaju prevelike vrijednosti napona ili struje) i onda dolazi do isključenja funkcija pretvarača.

Također je isprobano da li motori rade preko analogno zadanih vrijednosti, tj. preko vanjskih sklopki i potenciometra. Prije toga se moraju promijeniti parametri P0700 i P1000 sa vrijednosti 1 na vrijednost 2 da bi se dobila takva regulacija.

Po završetku provjera svih funkcija i potvrde da rade kako je zamišljeno i očekivano, još je preostalo da se ispita struju sa osciloskopom na kog su priključena strujna kliješta i da se izmjeri brzina na određenim frekvencijama. Zbog nemogućnosti mjerenja na Končar 0.75 kW motoru, mjerenje brzine je izvođeno na dva motora, Siemens 1.1 kW i Končar 3 kW. Mjerenje struje je izvođeno na Končar 3 kW motoru radi većih vrijednosti struja, a sama mjerenja su izvođena na mjestima:

- 1. Između pretvarača i izvora napajanja da se vidi što se događa kad je pretvarač u normalnom pogonu i da se vidi što se događa kad dolazi do brzog kočenja
- 2. Između pretvarača i motora da se vidi što pretvarač daje motoru kad je u normalnom pogonu i što daje motoru kad dolazi do brzog kočenja

## **7. Analiza rezultata**

## **7.1. Mjerenje brzine na elektromotorima**

Odabrano je 10 točaka, tj. frekvencija i na tim frekvencijama izmjerena brzina. Brzina je mjerena tahometrom UNI-T UT372, čija se slika nalazi u prilogu 10.4.

U tablici 7 su prikazane izmjerene brzine za oba motora, te su također prikazane i karakteristike na kojima će se vidjeti da li su linearne kao što bi trebale biti.

| Redni broj mjerenja | Frekvencija [Hz] | Brzina $[min^{-1}]$ |                |  |
|---------------------|------------------|---------------------|----------------|--|
|                     |                  | Končar 3 kW         | Siemens 1.1 kW |  |
| 1.                  | 5                | 148                 | 150            |  |
| 2.                  | 10               | 300                 | 307            |  |
| 3.                  | 15               | 444                 | 448            |  |
| 4.                  | 20               | 600                 | 595            |  |
| 5.                  | 25               | 746                 | 778            |  |
| 6.                  | 30               | 896                 | 899            |  |
| 7.                  | 35               | 1039                | 1048           |  |
| 8.                  | 40               | 1197                | 1198           |  |
| 9.                  | 45               | 1345                | 1345           |  |
| 10.                 | 50               | 1497                | 1501           |  |

*Tablica 7. Brzina motora*
Na slikama 12 i 13 se vidi da je karakteristika ovisnosti brzine o frekvenciji pri praznom hodu linearna što je u skladu s izabranom vrijednošću "0" parametra P1300 - Način upravljanja (izabrano je U/f upravljanje s linearnom karakteristikom).

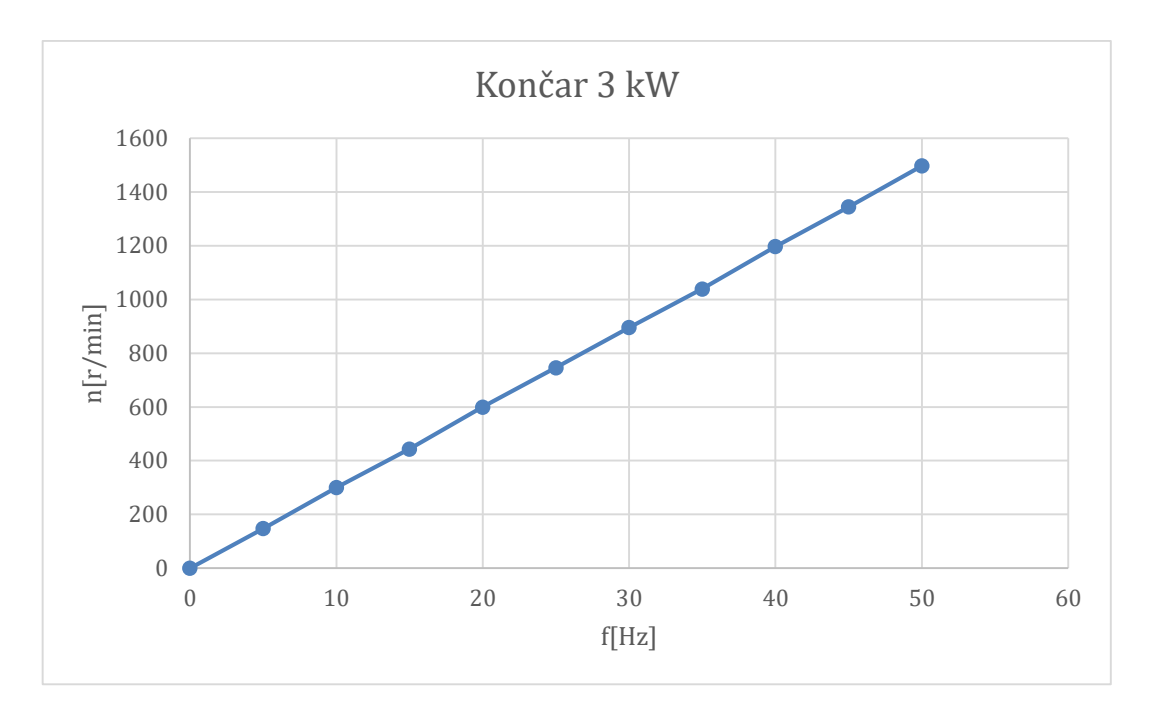

*Slika 12. Ovisnost brzine o frekvenciji Končarevog motora*

<span id="page-36-0"></span>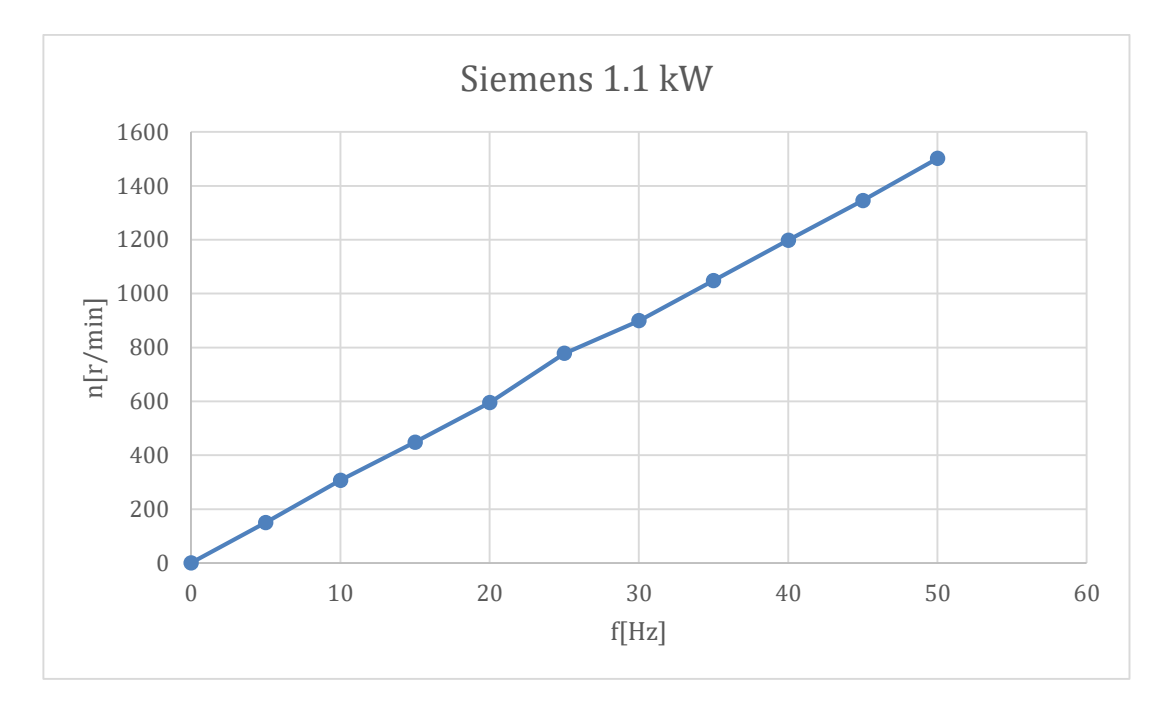

<span id="page-36-1"></span>*Slika 13. Ovisnost brzine o frekvenciji Siemensovog motora*

#### **7.2. Rezultati mjerenja osciloskopom**

Kao što je i prije već spomenuto, mjerena je struja strujnim kliještima na 2 mjesta, na vodu prije pretvarača da se vidi što točno pretvarač uzima iz mreže, te na vodu iza pretvarača da se vidi što pretvarač daje motoru.

Prikazane su po dvije slike za oba slučaja, da se vidi što se događa kod normalnog rada i što se događa kada se pritisne tipka brzog kočenja.

#### **7.2.1. Mjerenja na vodu koji napaja pretvarač**

Slika 14 prikazuje struju koju koristi frekvencijski pretvarač tokom rada. Ona se ne mijenja kako se mijenja frekvenciju na motoru. Prisutni su znatni harmonici nižeg reda (5, 7, 11, 13) koji uzrokuju povećanu valovitost.

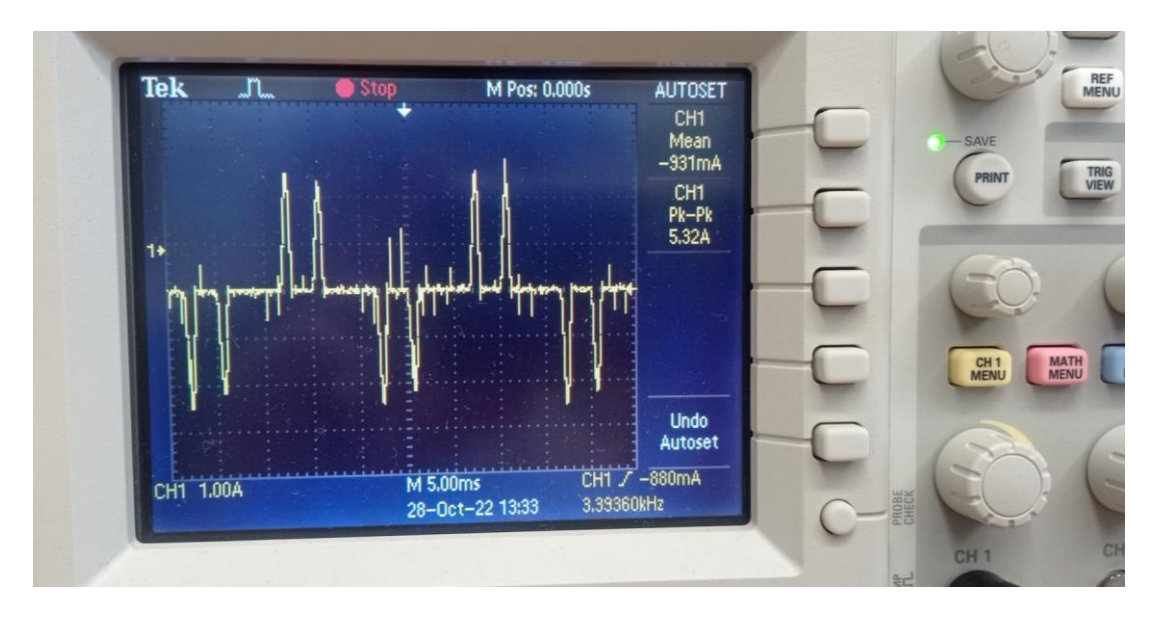

<span id="page-37-0"></span>*Slika 14. Prikaz struje koju koristi frekvencijski pretvarač*

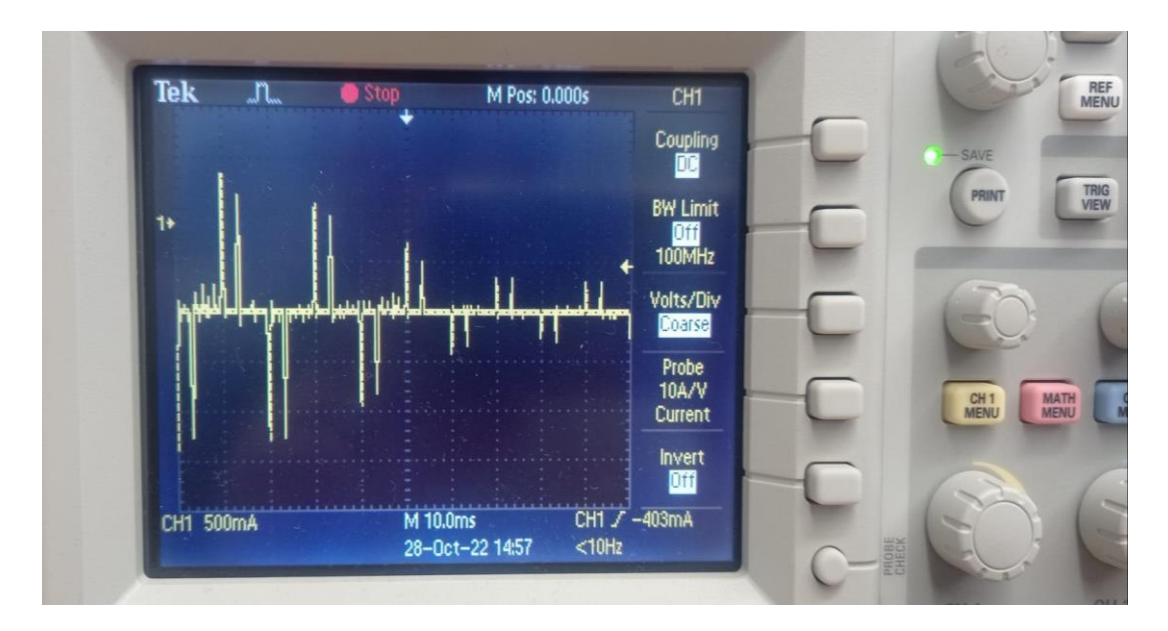

*Slika 15. Prikaz struje frekvencijskog pretvarača kod brzog kočenja*

<span id="page-38-0"></span>Pošto kod kočenja motora postoji zaostala energija te je smjer snage od motora prema pretvaraču, potrebno je preuzeti tu snagu kočenja te dolazi do porasta napona na kondenzatoru istosmjernog međukruga. Radi toga dolazi do pada struje koju pretvarač uzima iz mreže.

#### **7.2.2. Mjerenje na vodu koji napaja asinkroni motor**

Na slici 16 se vidi što pretvarač daje motoru pri praznom hodu kada radi na maksimalnoj frekvenciji od 50 Hz.

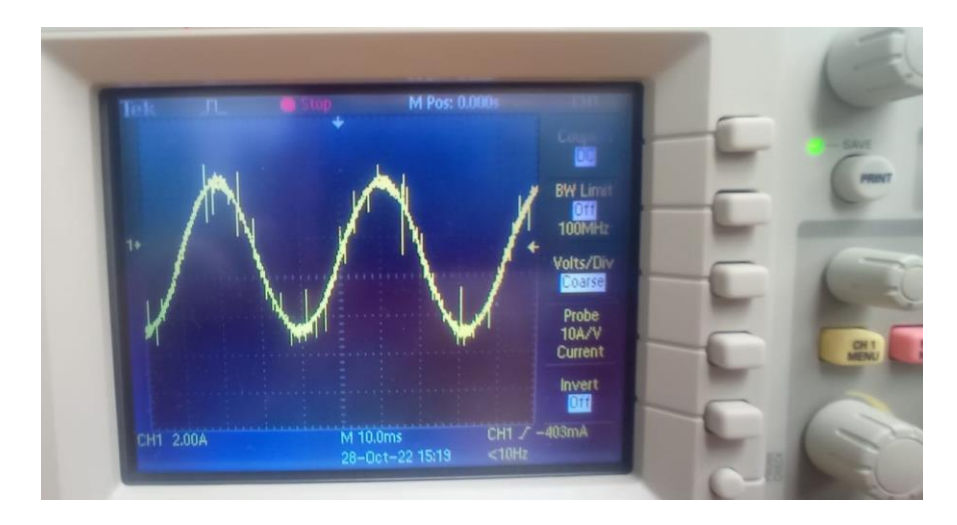

*Slika 16. Prikaz struje u praznom hodu motora*

<span id="page-39-0"></span>Na slici 17 se vidi kako funkcionira obično kočenje kod frekvencijskog pretvarača MICROMASTER 440. U određenom vremenskom intervalu spušta frekvenciju koju daje motoru. Pošto je na ovom motoru postavljeno da vrijeme brzog kočenja bude 0.2 sekunde, vidi se na slici da se poluperioda povećava vrlo brzo, što znači da je frekvencija vrlo brzo padala. Od pune brzine i od 50 Hz frekvencijski pretvarač snizio brzinu i frekvenciju na 0 Hz u 0.2 sekunde pri čemu je došlo do laganog "poskoka" elektromotora.

<span id="page-39-1"></span>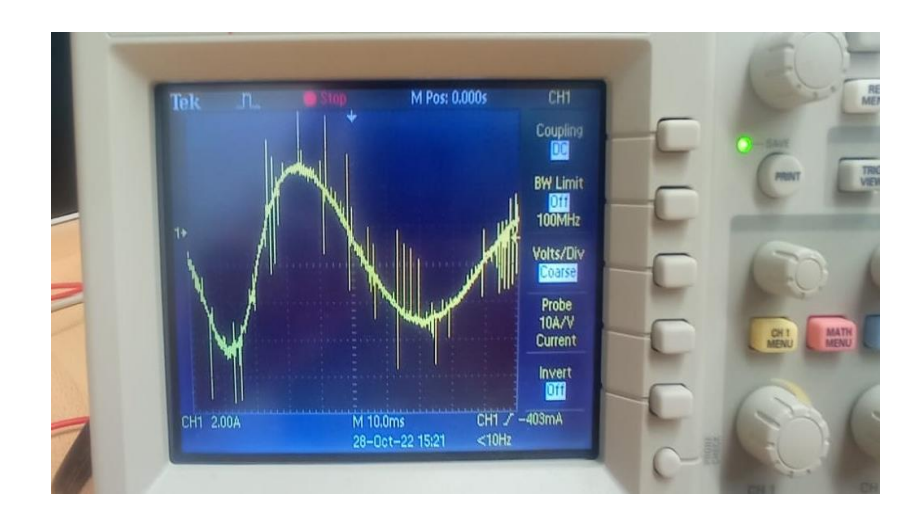

*Slika 17. Prikaz struje pri brzom kočenju motora*

#### **8. Zaključak**

Frekvencijski pretvarači su jedni od najčešćih načina upravljanja elektromotornim pogonima u današnje vrijeme. Same prednosti frekvencijskog pretvarača su da kod korištenja dolazi do uštede energije, procesi se mogu optimizirati, dolazi do "mekanog" rada stroja, te su troškovi održavanja puno manji. Kako proizvođač ne može predvidjeti za što će se koristiti frekvencijski pretvarač, najveća prednost im je ta da korisnik može sam postaviti parametre koji mu odgovaraju za određene stvari. Objašnjena su osnovna načela koja su nam bitna za asinkrone motore. Kako su sastavljeni stator i rotor te kako funkcioniraju. Bilo je bitno da se to objasni da bi se moglo opisati kako funkcionira kontrola napona i frekvencije. Također je objašnjeno samo načelo na kojem rade frekvencijski pretvarači da bi bilo jasnije što se događa tokom rada.

Sami priručnici od tvrtke Siemens za ovaj određeni pretvarač su dugi stotine strana koje nisu potrebne svim korisnicima za neke osnovne funkcije i neke osnovne pogone, te samim time opterećuju nepotrebnim informacijama koje nisu potrebne za rad. Upravo zato tema samog rada je bila fokusirana oko frekvencijskog pretvarača MICROMASTER 440, dok je cilj bio sažeti upute koje se nalaze u priručnicima i iz njih uzeti najbitnije stavke. Proučavanje i objašnjavanje njegovih tipka koje se nalaze na pretvaraču je bitna stavka jer preko tih tipki dolazi i sama kontrola parametara i unos parametara.

Upute koje su prikazane u ovom radu su temeljito testirane na tri motora da bi se vidjelo da li rade, da li ovi parametri funkcioniraju kako bi trebali na motorima različite snage i što se događa kod određenih situacija poput paljenja alarma. Sadrže sve osnovne stvari koje bi nekom korisniku trebale da se motor sigurno pokrene i postavi na određenu brzinu vrtnje, zaustavi normalnim načinom te u slučaju neke opasnosti ili nezgode zaustavi u vrlo kratkom vremenskom roku.

Prostora za napredak ovih uputa ima, te bi se uz korištenje ovih mogle razviti upute za regulaciju motora u nekim određenim pogonima ili za određene situacije koje nisu pokrivene tokom ovog rada.

### **9. Literatura**

- [1] Charles A. Gross: Electric Machines, CRC Press, 2007.
- [2] [http://e-elektro.blogspot.com/2013/08/trofazni-asinkroni-motor-s-kaveznim.html,](http://e-elektro.blogspot.com/2013/08/trofazni-asinkroni-motor-s-kaveznim.html) [12.11.2022.]
- [3] Damir Filipović: Regulacijski sustav s asinkronim motorom i modulacijom vektora napona statora, Sveučilište u Zagrebu, 1993.
- [4] W. Leonhard, Control of eletrical drives, Spriger-Verlag, 1985.
- [5] Siemens MICROMASTER 440, Parameter list, Issue 01/06
- [6] Siemens MICROMASTER 440, Manual, Issue 10/06
- [7] Siemens MICROMASTER 440, Quick start guide, Issue 08/03
- [8] [http://www.plc-bh.com/proizvodi/frekvencijski-regulator/,](http://www.plc-bh.com/proizvodi/frekventni-regulator/) [13.11.2022.]
- [9] [https://www.electrical-installation.org/enwiki/Types\\_of\\_RCDs,](https://www.electrical-installation.org/enwiki/Types_of_RCDs) [24.11.2022.]

# **10. Prilozi**

## **10.1. Izgled radne postaje**

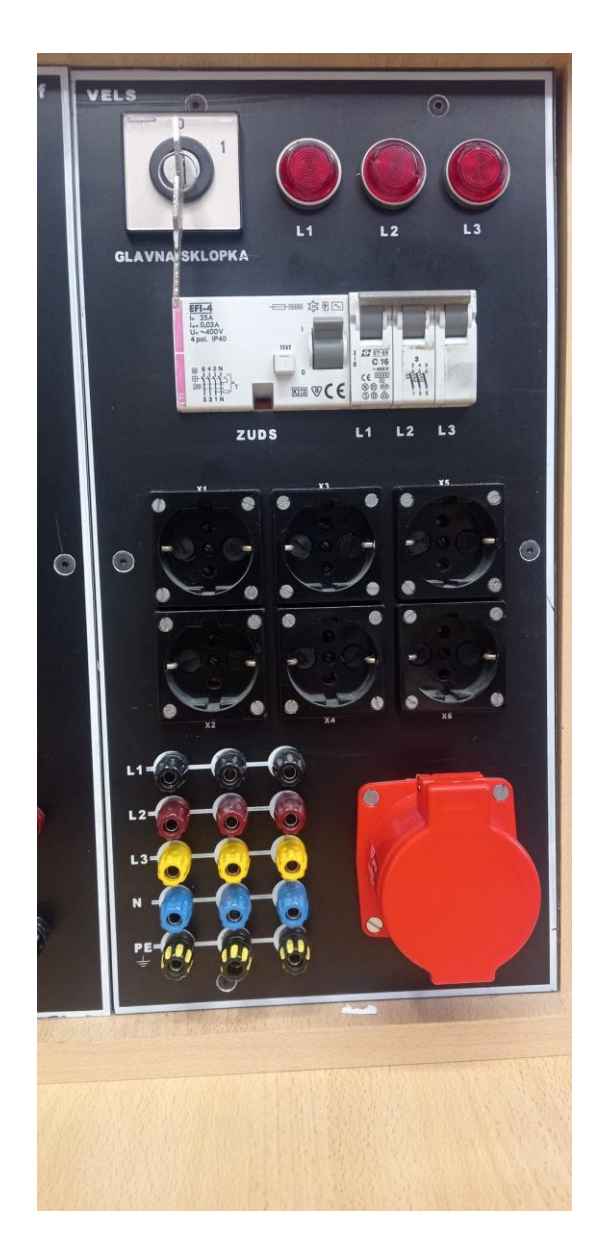

*Slika 19. Izvor napajanja*

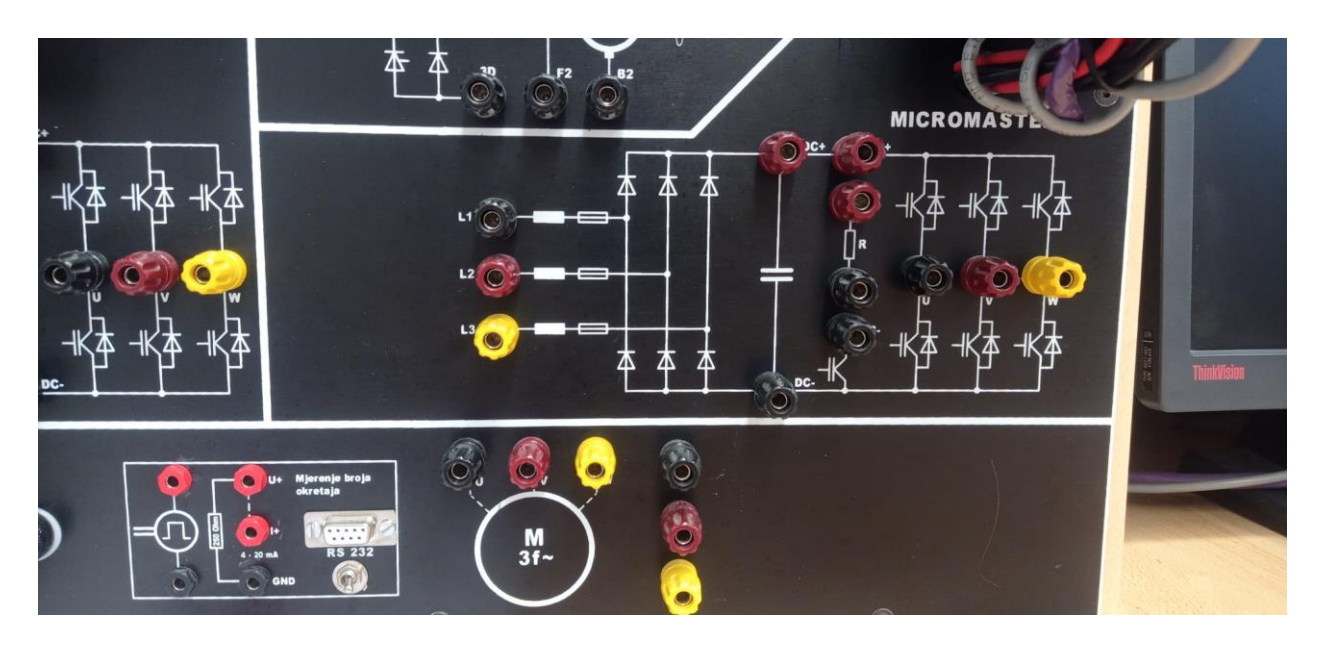

*Slika 18. Ulazi za frekvencijski pretvarač*

<span id="page-43-0"></span>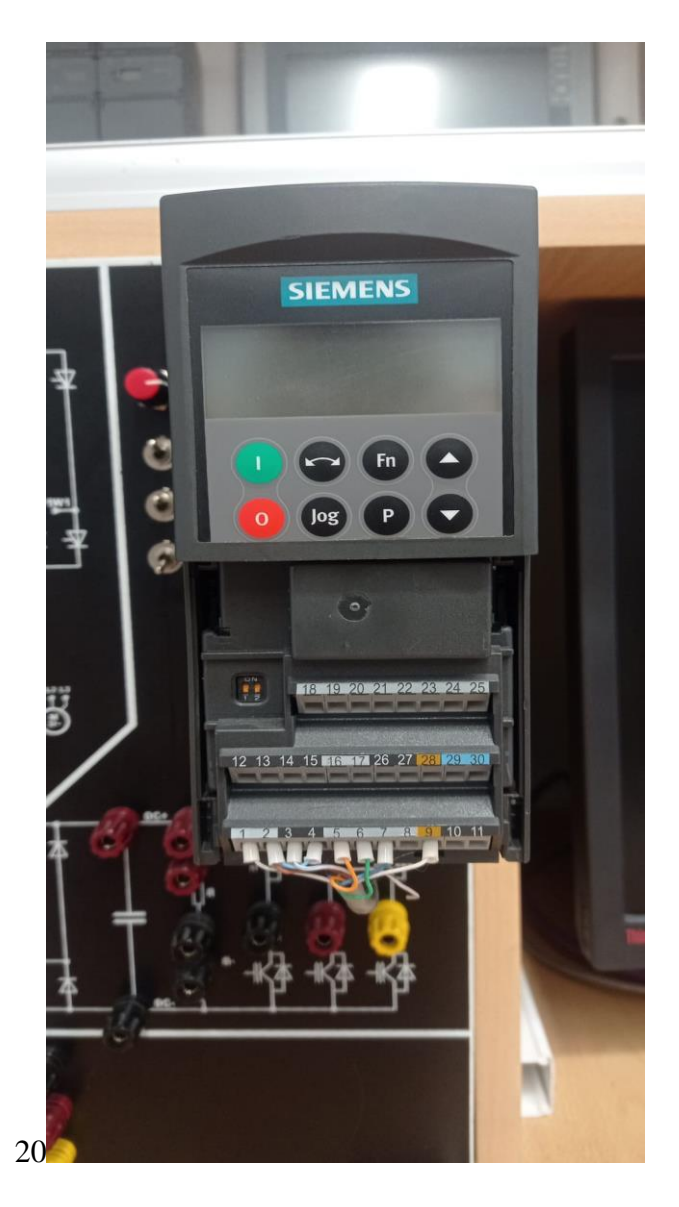

*Slika 21. Izgled frekvencijskog pretvarača*

## **10.2. Spoj s motorom**

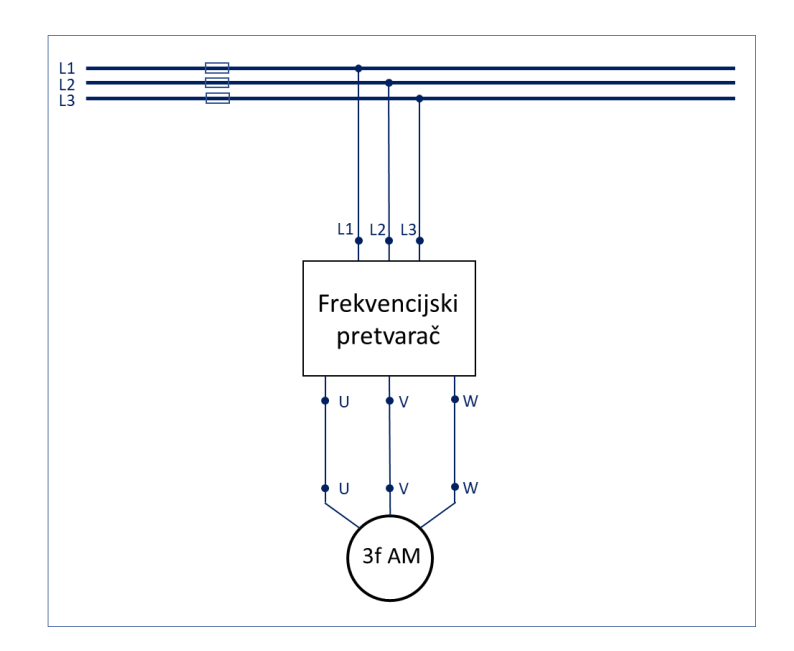

*Slika 22. Shema spoja*

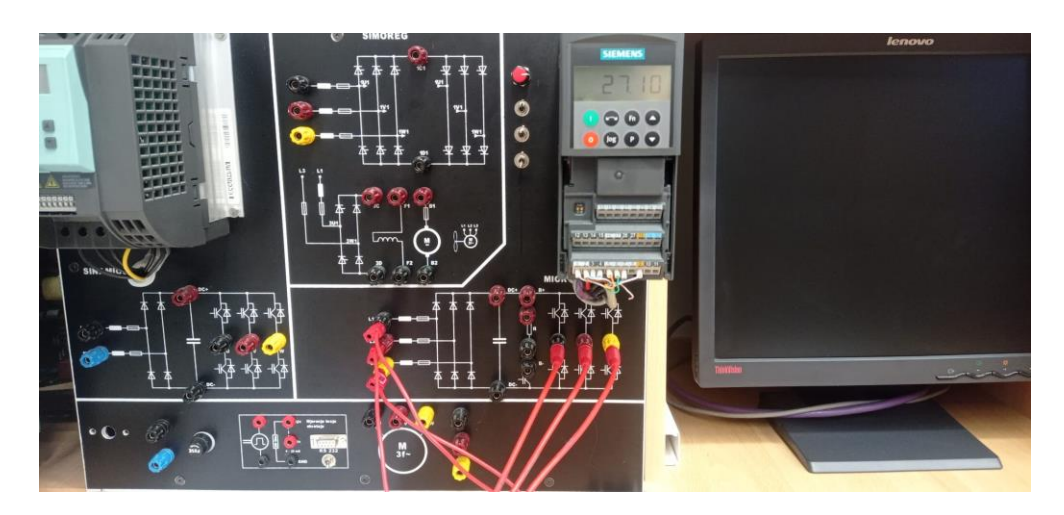

*Slika 23. Spoj, analogni ulazi i potenciometar*

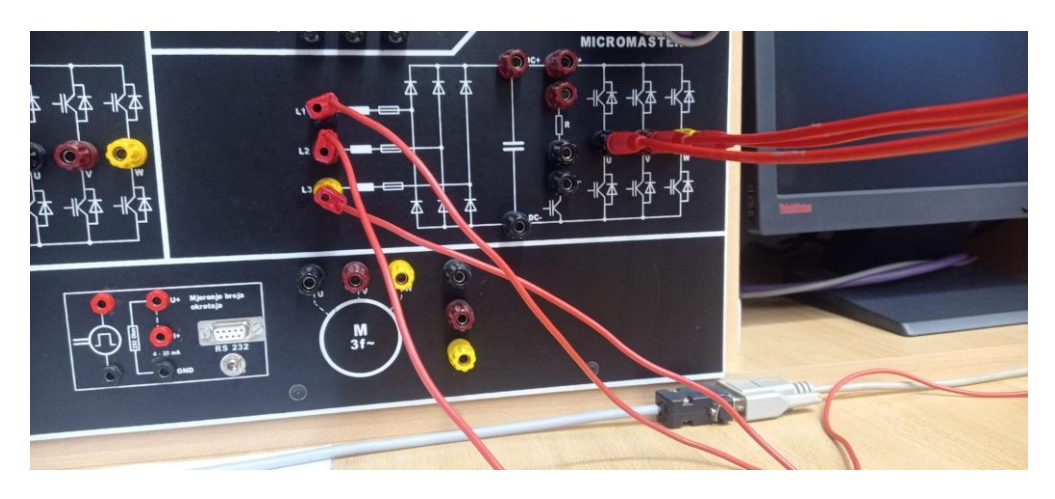

*Slika 24. Spoj frekvencijskog pretvarača sa motorom*

### **10.3. Korišteni motori**

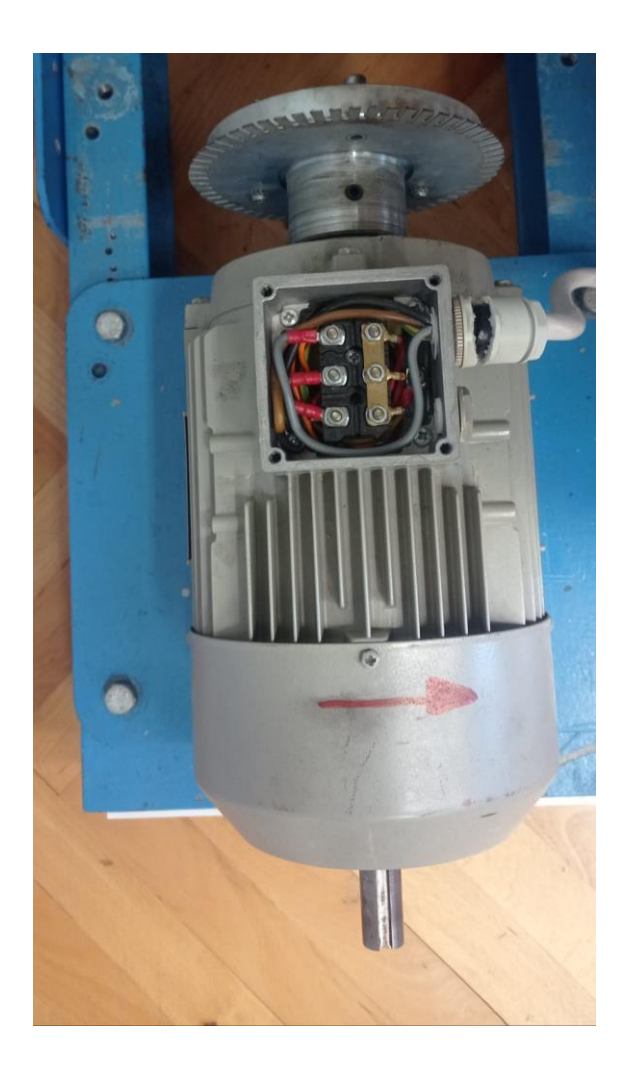

*Slika 19. Siemensov motor*

<span id="page-45-1"></span><span id="page-45-0"></span>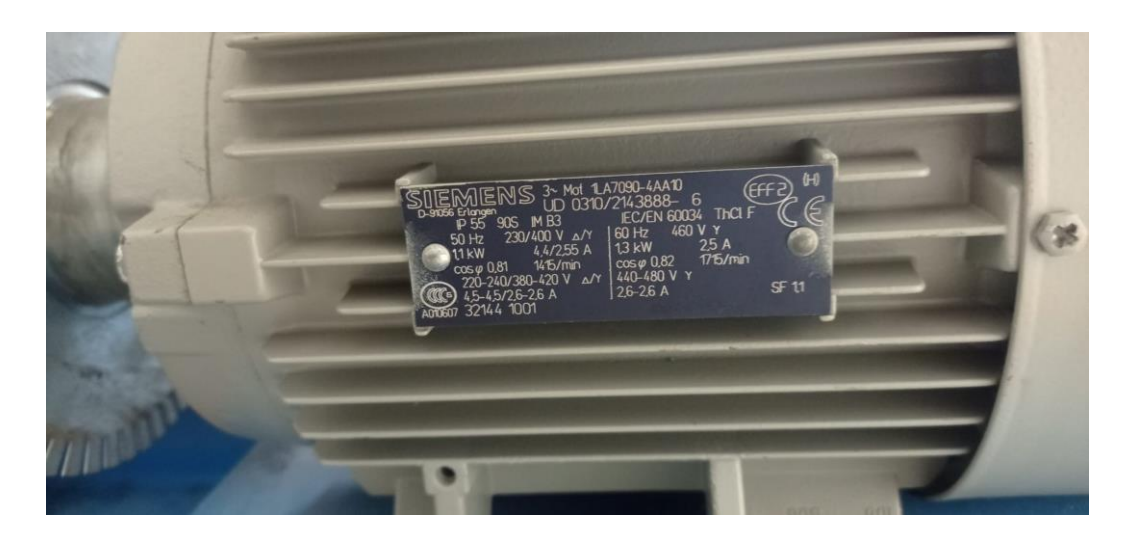

*Slika 20. Pločica sa specifikacijama Siemens motora*

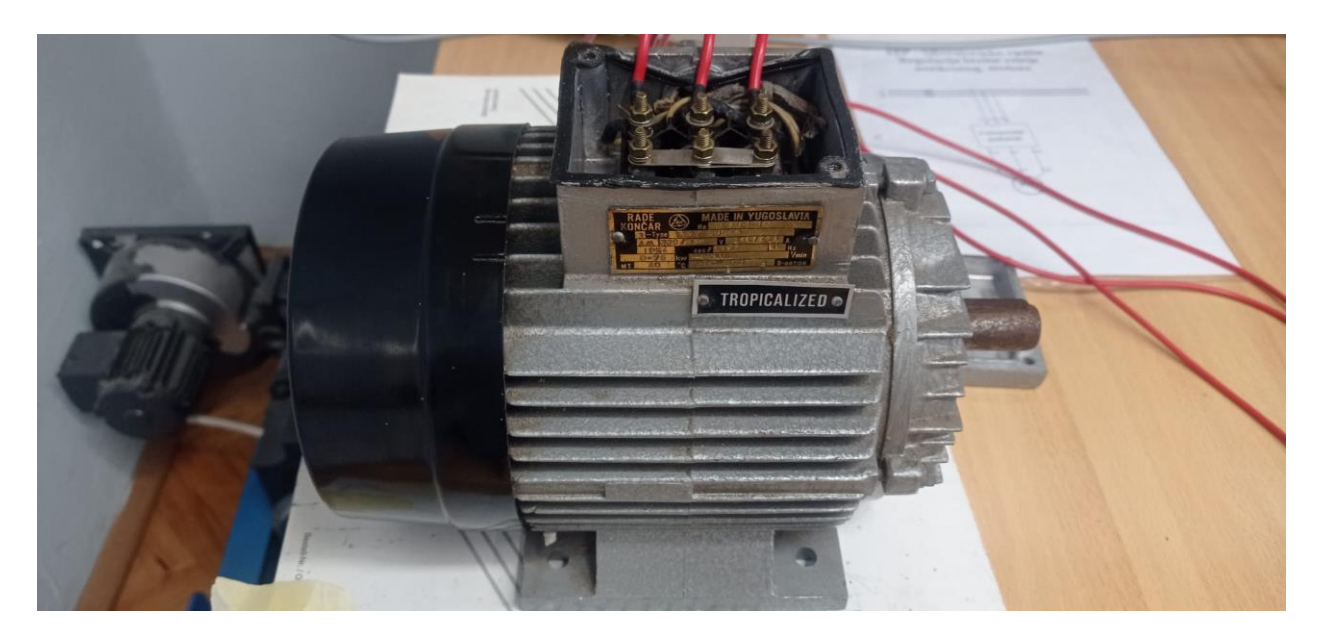

*Slika 21. Končar 0.75 kW motor*

<span id="page-46-1"></span><span id="page-46-0"></span>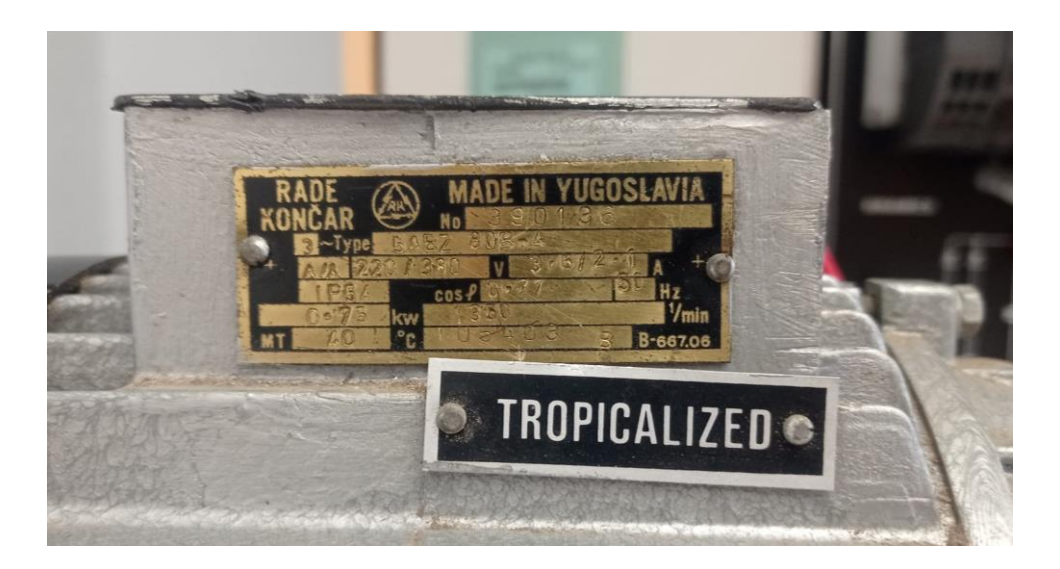

*Slika 22. Pločica sa specifikacijama Končar 0.75 kW motora*

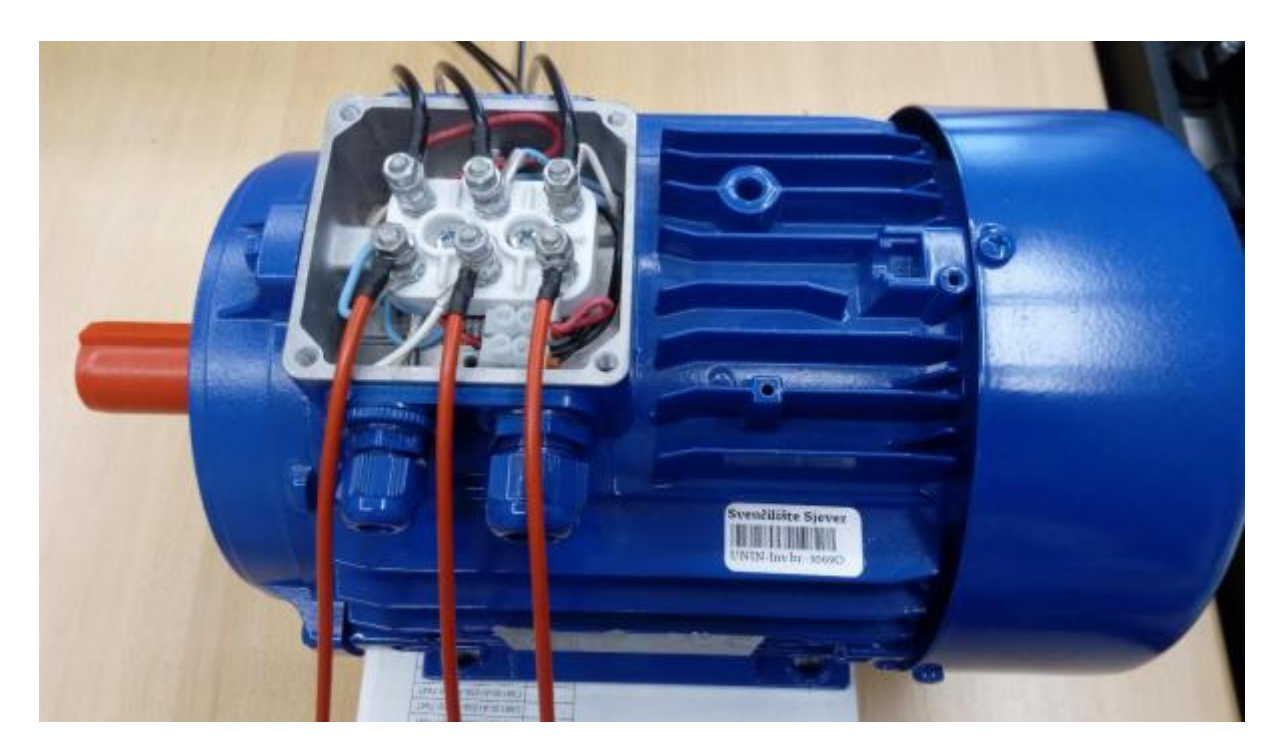

*Slika 23. Končar 3 kW motor*

<span id="page-47-0"></span>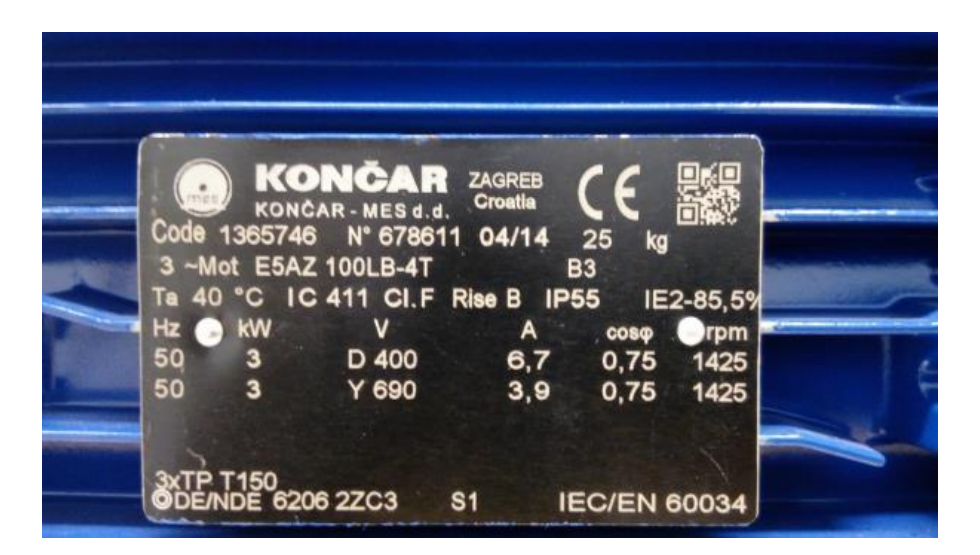

*Slika 30. Pločica sa specifikacijama Končar 3 kW motora*

### **10.4. Korišteni instrumenti**

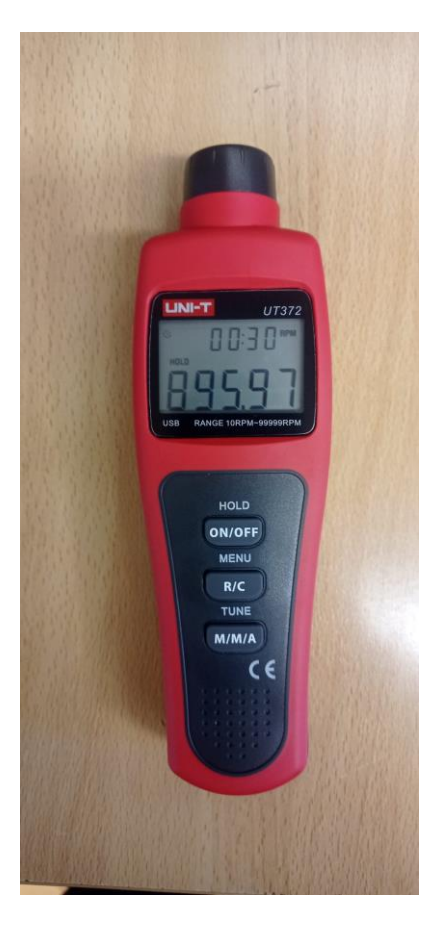

*Slika 24. UNI-T tahometar*

<span id="page-48-1"></span><span id="page-48-0"></span>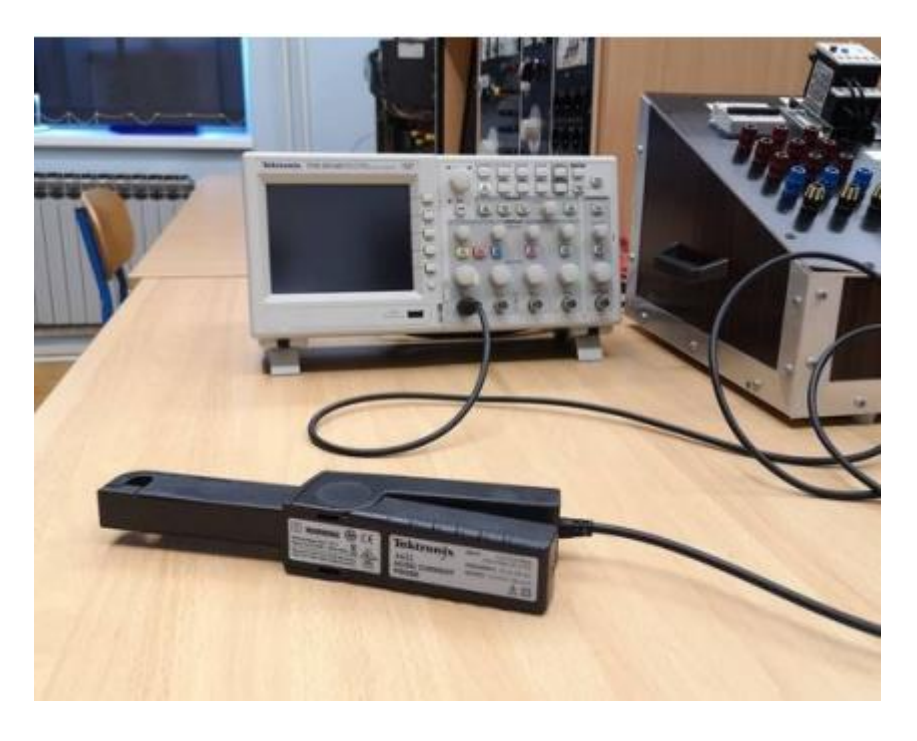

*Slika 25. Osciloskop Tektronix TDS 2014B sa strujnim kliještima*

## **10.5. Upute korištene za parametrizaciju motora**

#### **10.5.1. Siemens 1.1 kW**

### **Vraćanje na tvorničke postavke**

<span id="page-49-0"></span>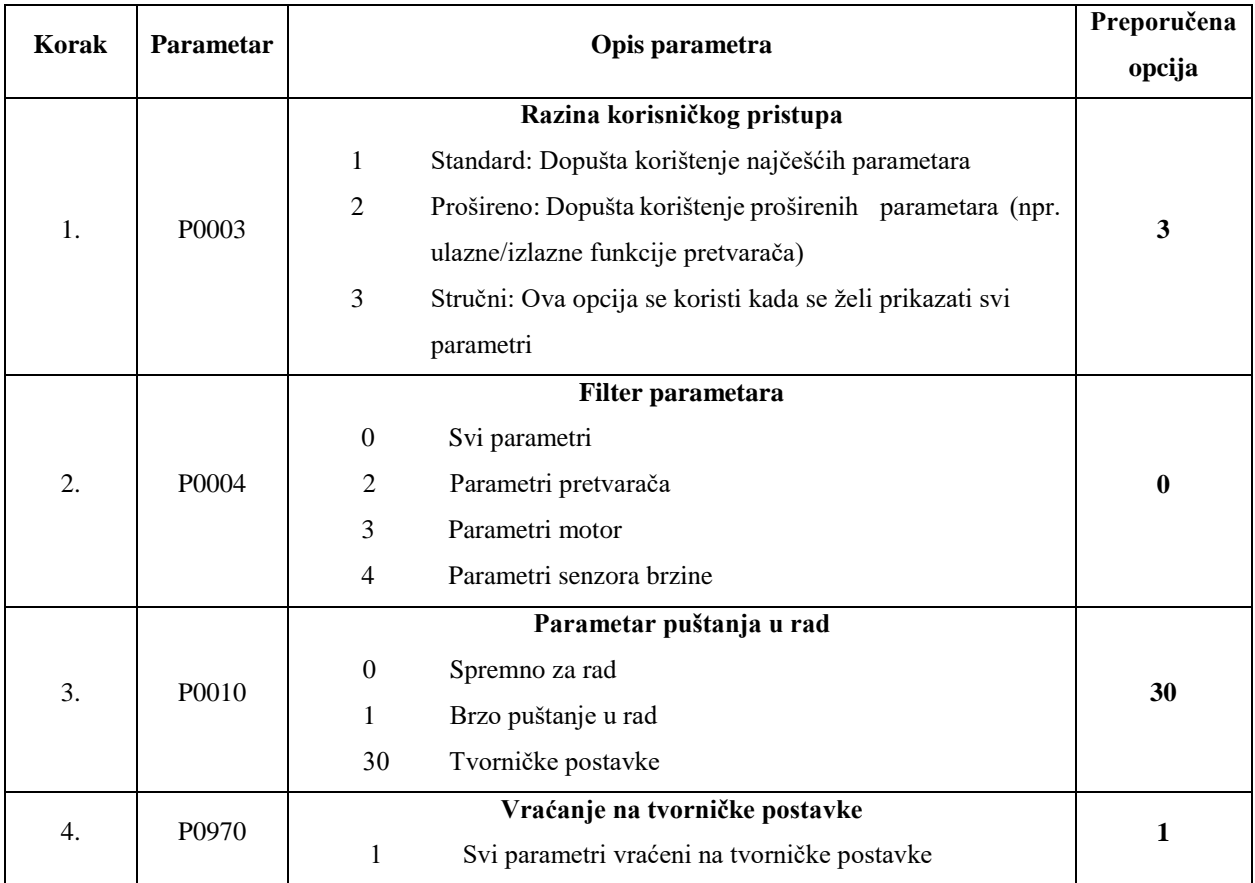

#### *Tablica 8. Parametri za vraćanje na tvorničke postavke*

### **Siemens 1.1 kW, puštanje u rad**

Proći ćemo korak po korak kroz opcije pretvarača. Uključimo frekvencijski pretvarač, te slijedimo slijedeće upute.

<span id="page-50-0"></span>

| <b>Korak</b>      | Parametar | Opis parametra                                                        | Preporučena  |
|-------------------|-----------|-----------------------------------------------------------------------|--------------|
|                   |           |                                                                       | opcija       |
| 1.                | P0003     | Razina korisničkog pristupa                                           |              |
|                   |           | Standard: Dopušta korištenje najčešćih parametara<br>1                | $\mathbf{3}$ |
|                   |           | Prošireno: Dopušta korištenje proširenih parametara<br>$\overline{2}$ |              |
|                   |           | (npr. ulazne/izlazne funkcije pretvarača)                             |              |
|                   |           | Stručni: Ova opcija se koristi kada se želi prikazati svi<br>3        |              |
|                   |           | parametri                                                             |              |
| Filter parametara |           |                                                                       |              |
| 2.                | $P0004 =$ | Svi parametri<br>$\overline{0}$                                       | $\bf{0}$     |
|                   |           | Parametri pretvarača<br>2                                             |              |
|                   |           | Parametri motora<br>3                                                 |              |
|                   |           | Parametri senzora brzine<br>$\overline{4}$                            |              |
|                   |           | Parametar puštanja u rad                                              |              |
|                   |           |                                                                       |              |
| 3.                | $P0010 =$ | Spremno za rad<br>$\boldsymbol{0}$                                    | $\mathbf{1}$ |
|                   |           | Brzo puštanje u rad<br>1                                              |              |
|                   |           | Tvorničke postavke<br>30                                              |              |
| 4.                | $P0100 =$ | Europa/ Sjeverna Amerika                                              | $\bf{0}$     |
|                   |           | $\boldsymbol{0}$<br>Europa [kW], frekvencija 50 Hz                    |              |
|                   |           | Sjeverna Amerika [KS], frekvencija 60 Hz<br>1                         |              |
|                   |           | $\overline{2}$<br>Sjeverna Amerika [kW], frekvencija 60 Hz            |              |
| 5.                | $P0205 =$ | Primjena pretvarač                                                    | $\mathbf{0}$ |
|                   |           | $\boldsymbol{0}$<br>Konstantni moment (npr. kompresori)               |              |
|                   |           | Promjenljivi moment (npr. pumpe, ventilatori)<br>$\mathbf{1}$         |              |
|                   |           | Tip motora                                                            |              |
| 6.                | $P0300 =$ | Asinkroni motor<br>1                                                  | $\mathbf{1}$ |
|                   |           | $\overline{2}$<br>Sinkroni motor                                      |              |
| 7.                | $P0304 =$ | Nazivni napon motora                                                  | 400          |
|                   |           | Upisuje se nazivni napon [V] koji se nalazi na pločici motora         |              |
| 8.                | $P0305 =$ | Nazivna struja motora                                                 | 2,5          |
|                   |           | Upisuje se nazivna struja [A] koja se nalazi na pločici motora        |              |
| 9.                | $P0307 =$ | Nazivna snaga motora                                                  | 1,1          |
|                   |           | Upisuje se nazivna snaga [kW] koja se nalazi na pločici motora.       |              |
|                   |           | Ovisi o parametru P0100 da li će vrijednost biti u KS ili u kW        |              |

*Tablica 9. Parametri za puštanje u rad*

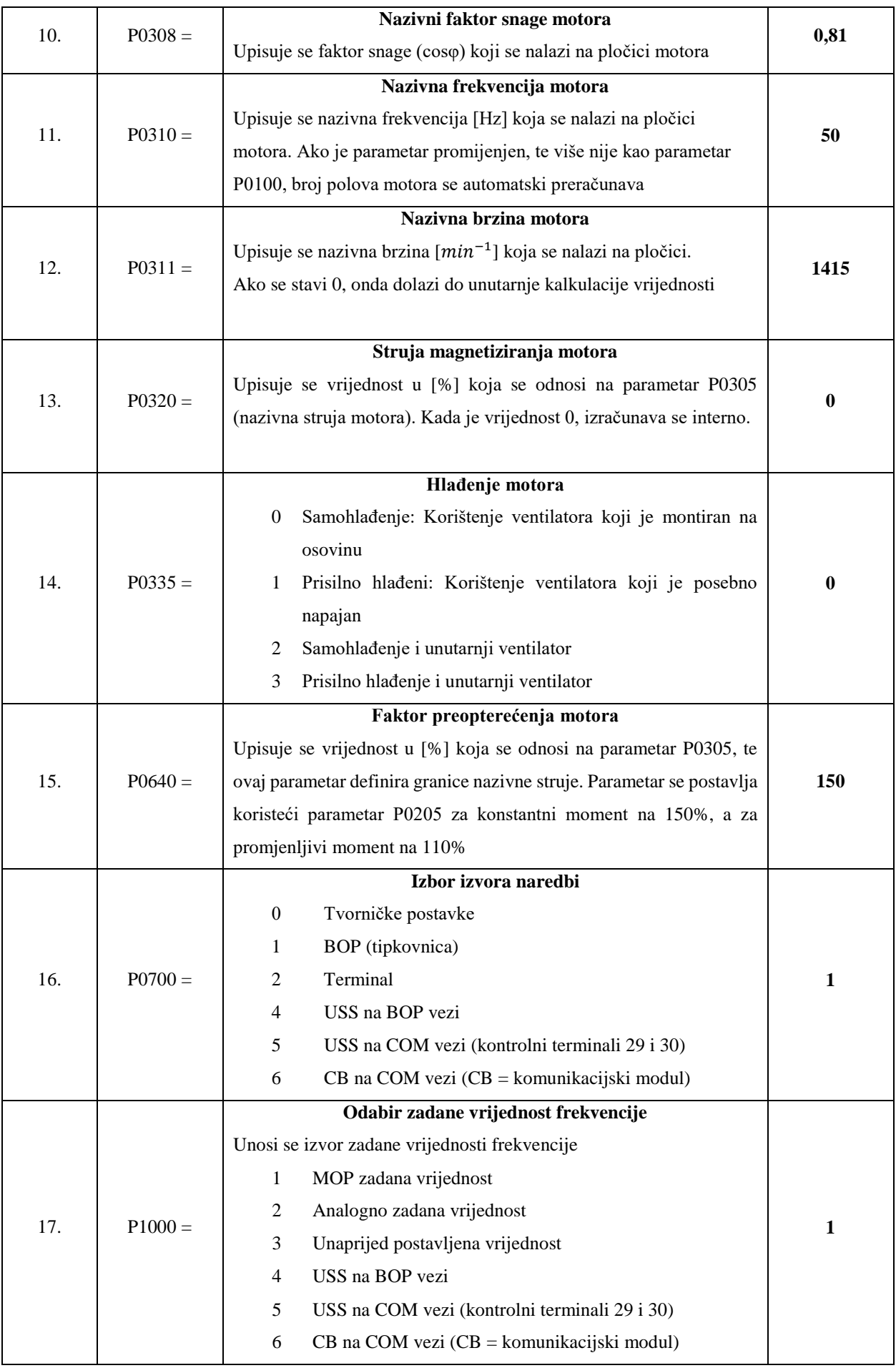

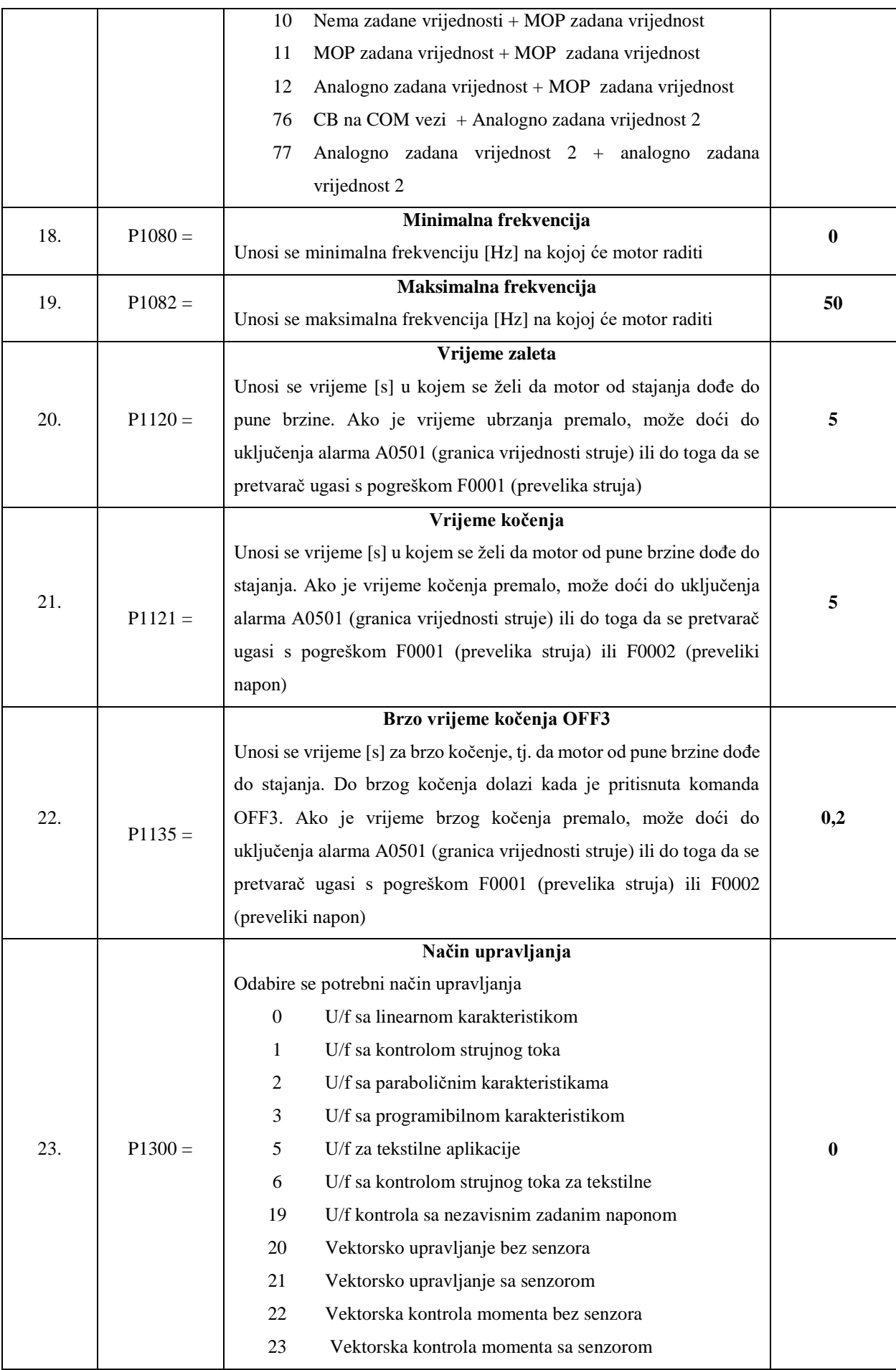

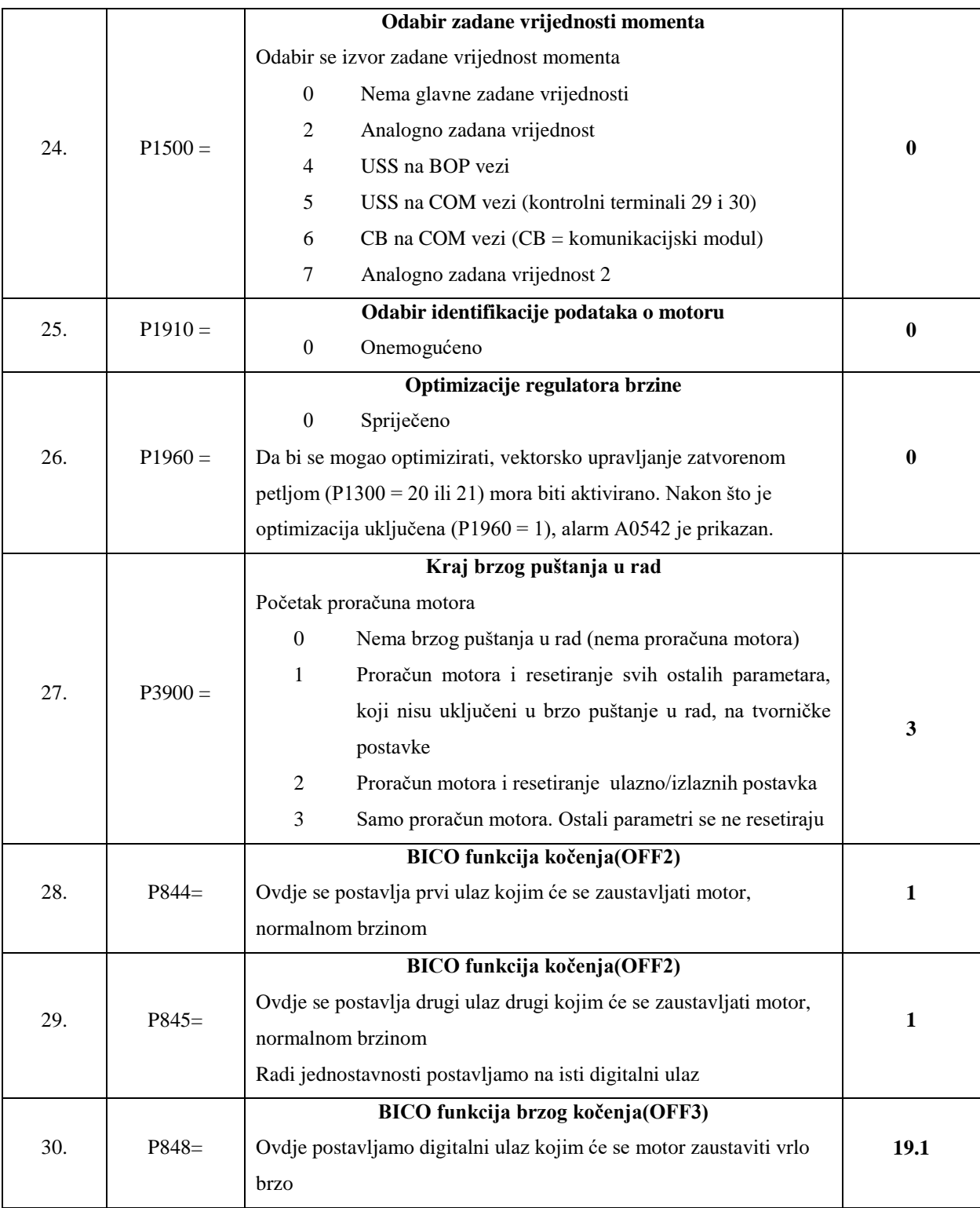

#### **Siemens 1.1 kW, proračun motora i podataka za kontrolu**

Proračun motora se upisuje jedino ako postoji kompletna dokumentacija o motoru. Ako potrebna dokumentacija ne postoji, ovaj se korak preskače i vrijednosti se same izračunaju.

<span id="page-54-0"></span>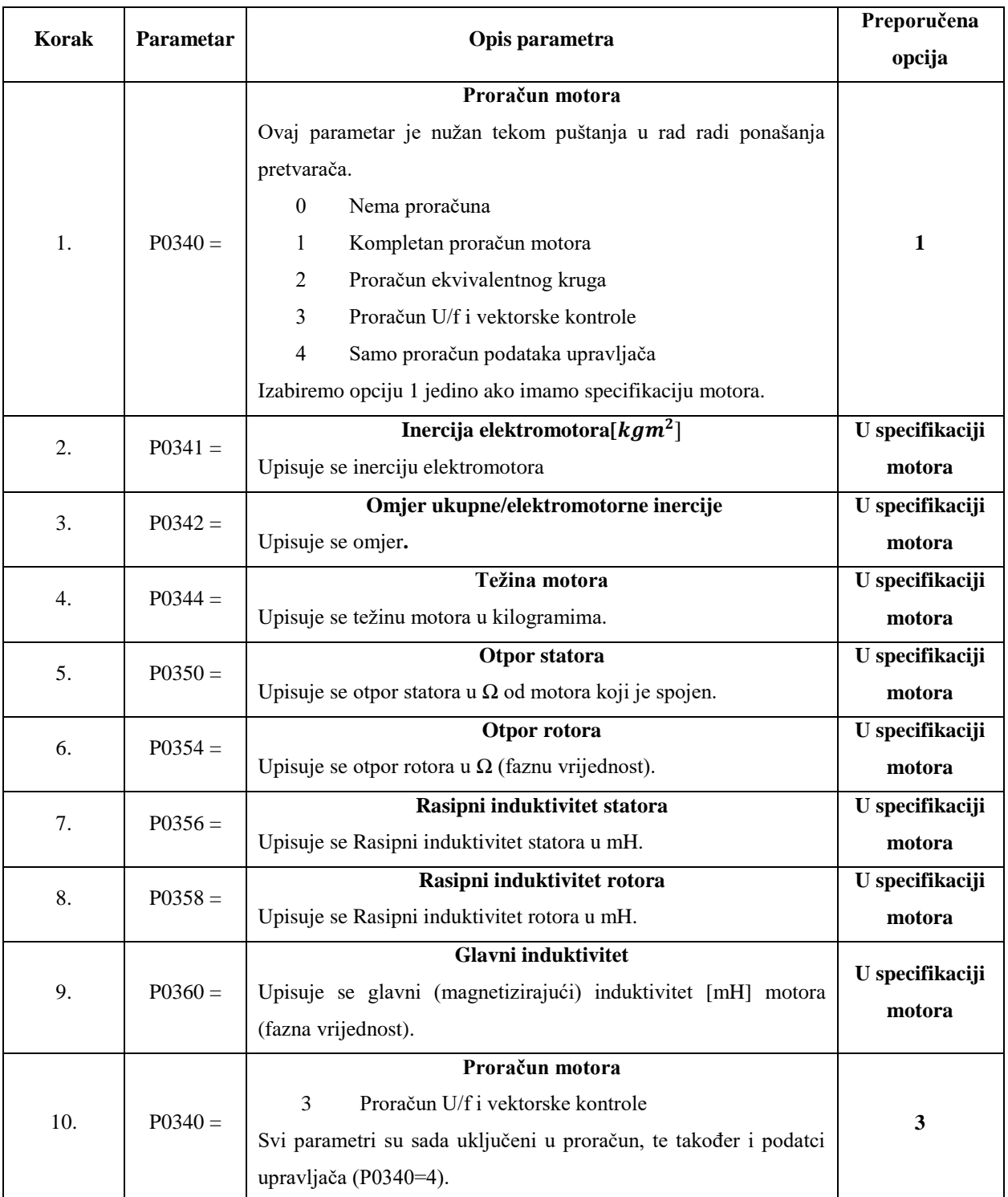

#### *Tablica 10. Parametri za proračun motora*

## **Siemens 1.1 kW, rutina identifikacije podataka motora**

<span id="page-55-0"></span>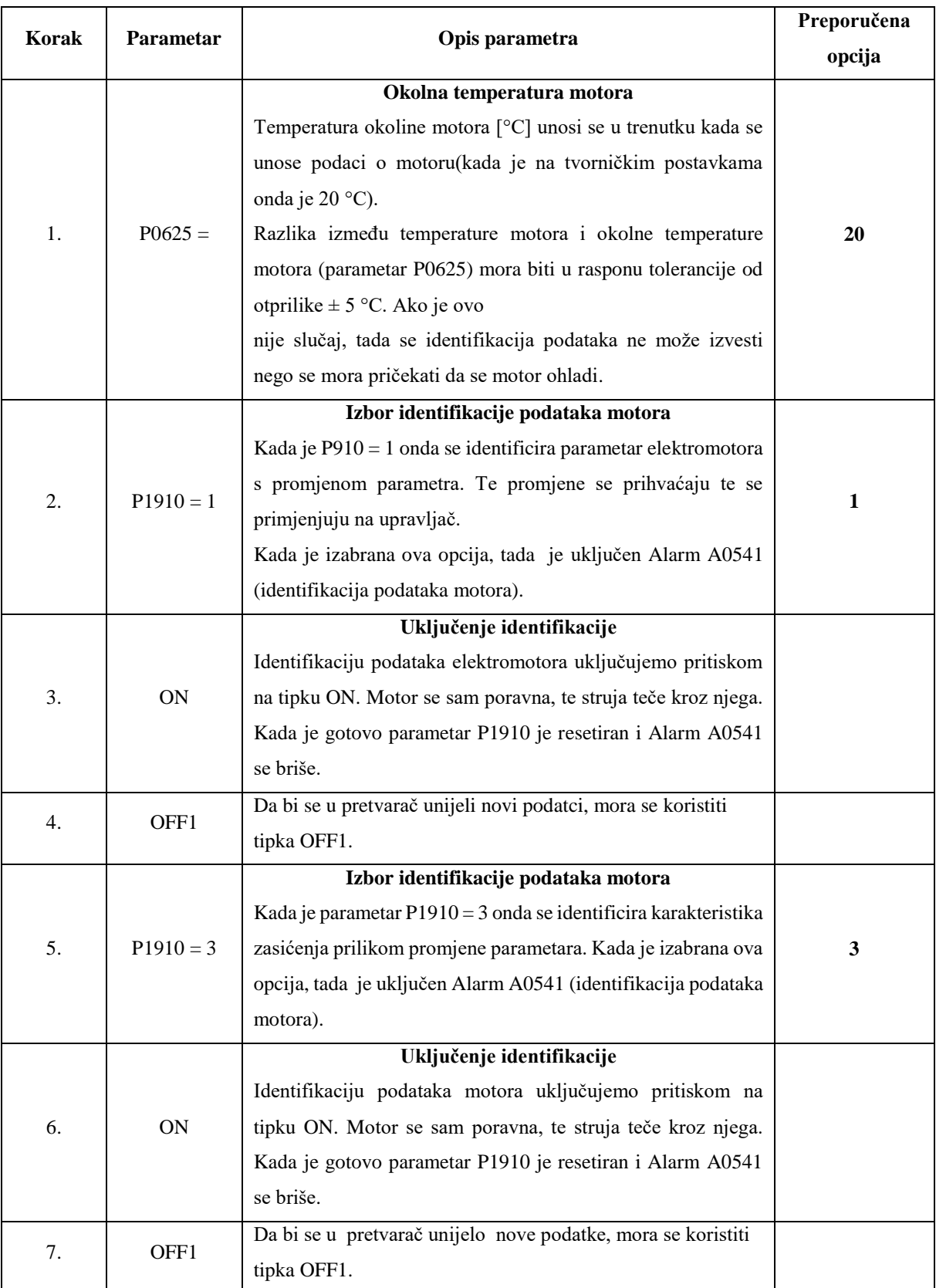

*Tablica 11. Parametri za identifikaciju podataka* 

### **10.5.2. Končar 3 kW (plavi)**

### **Vraćanje na tvorničke postavke**

<span id="page-56-0"></span>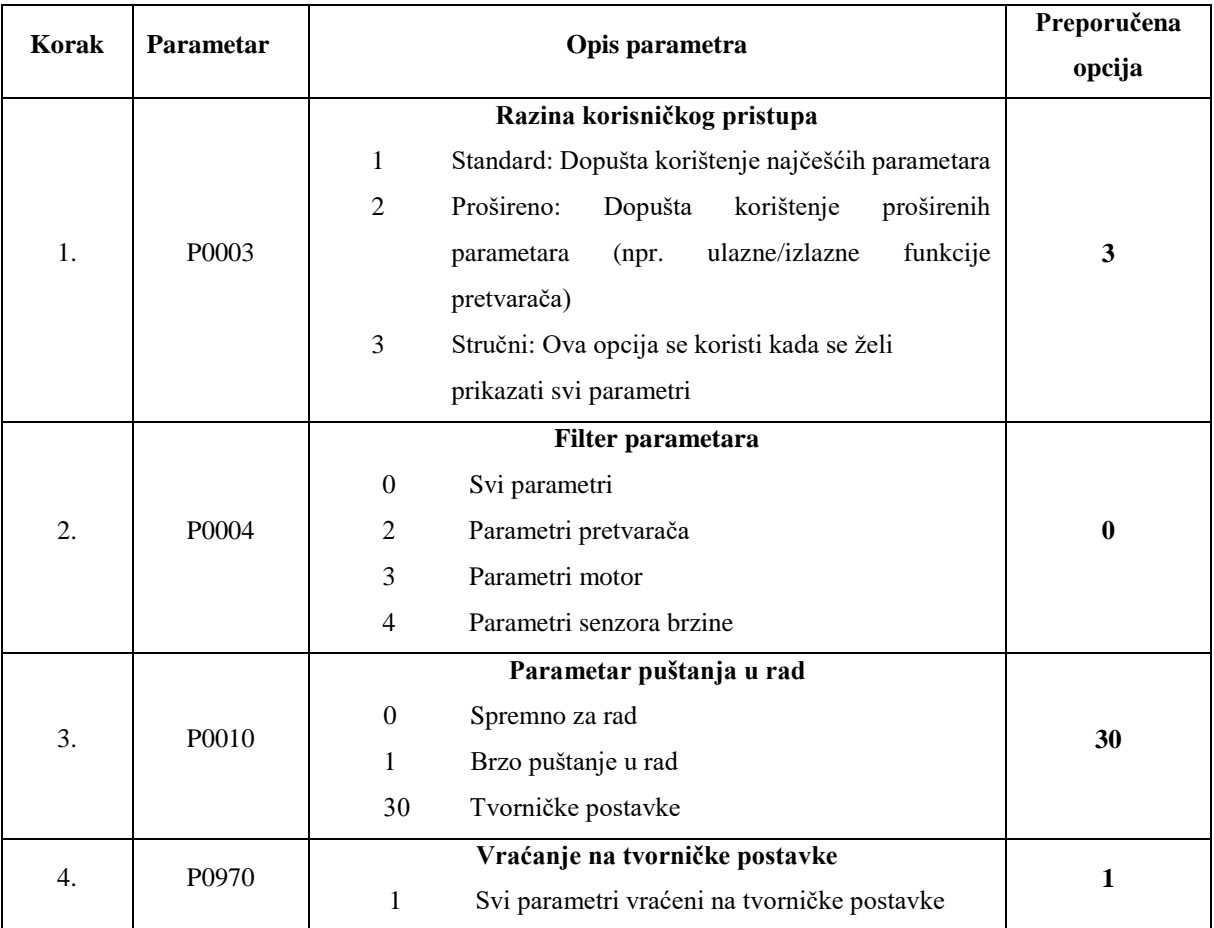

#### *Tablica 12. Parametri za vraćanje na tvorničke postavke*

## **Končar 3 kW, puštanje u rad**

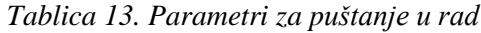

<span id="page-57-0"></span>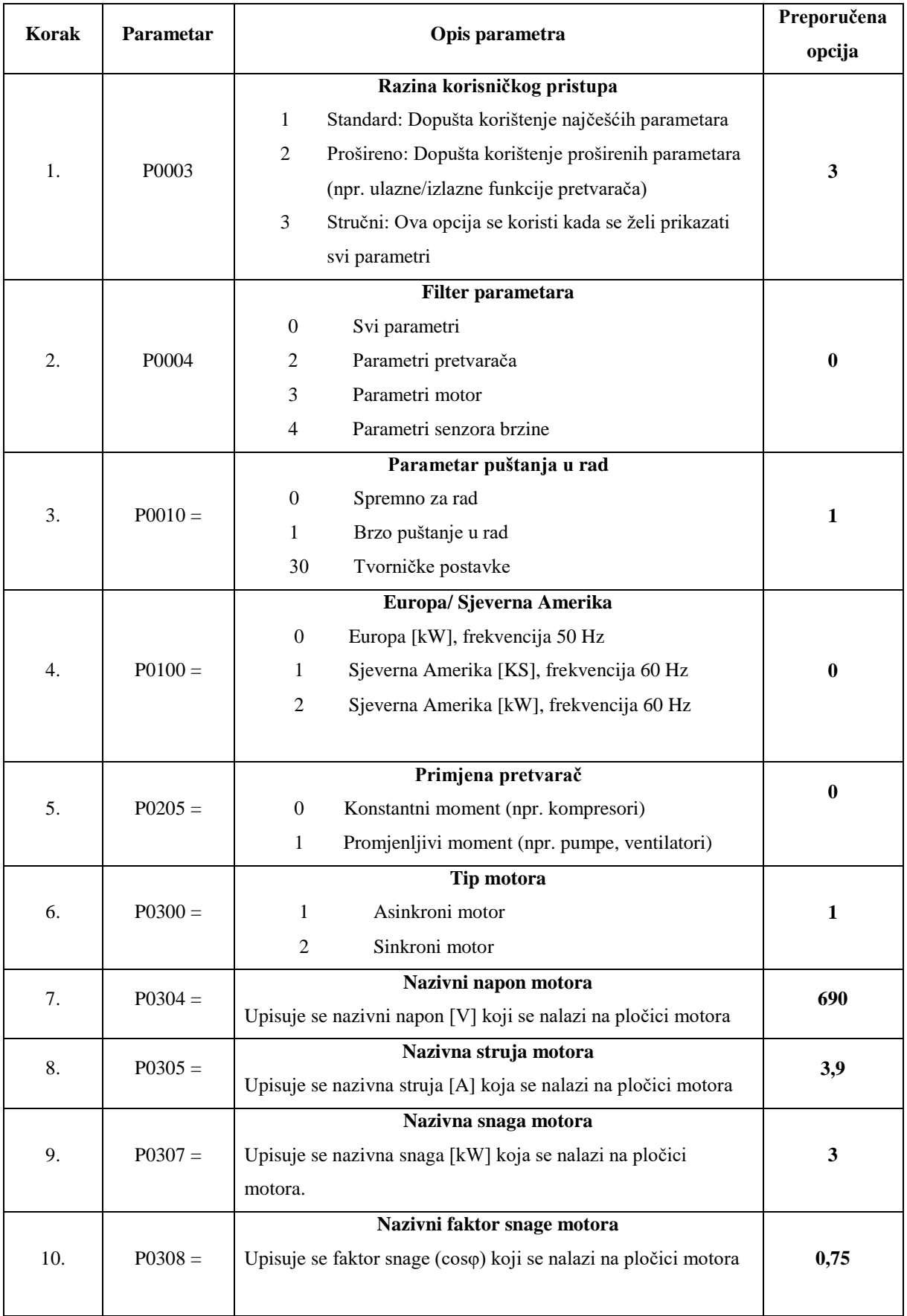

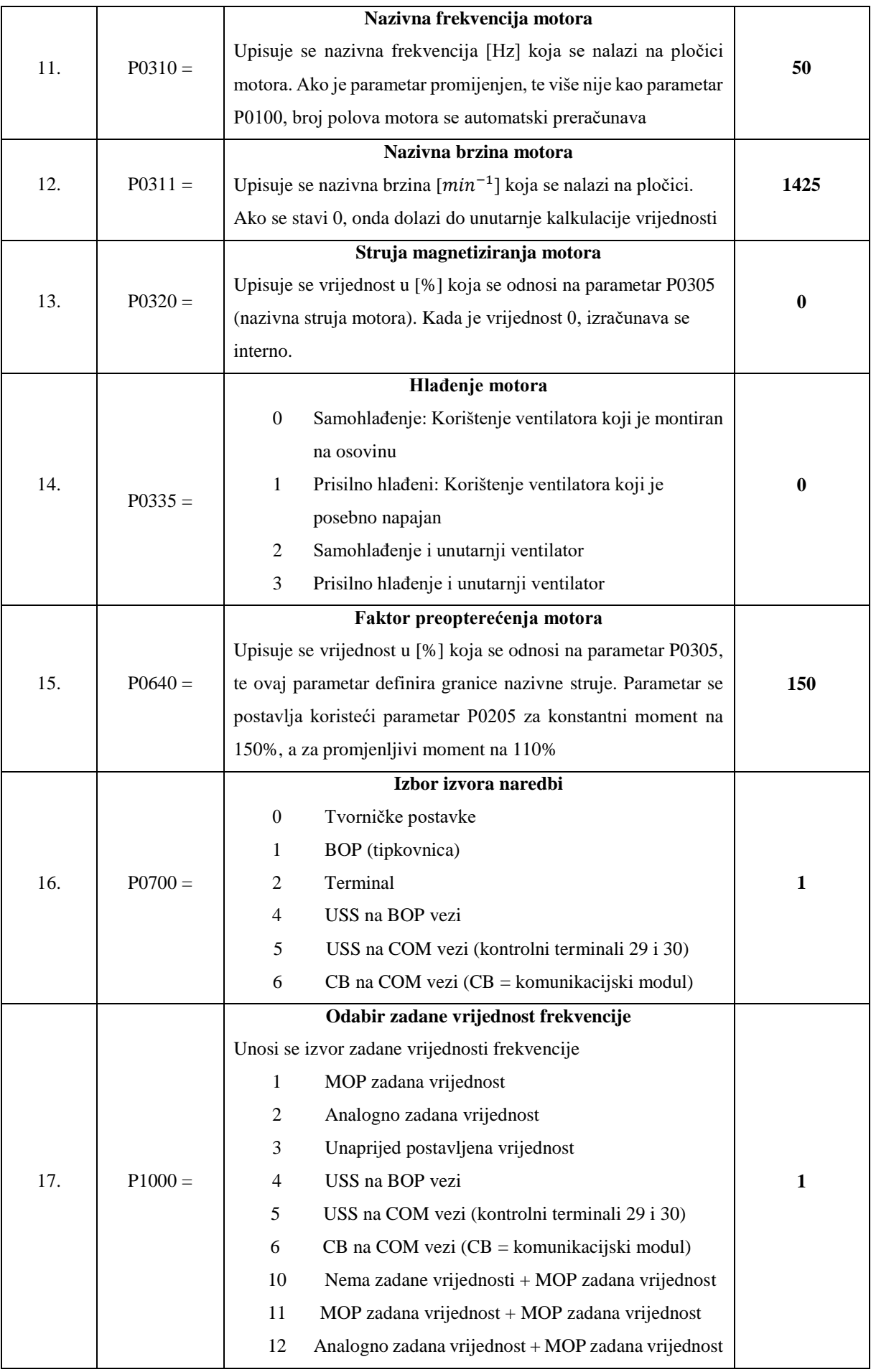

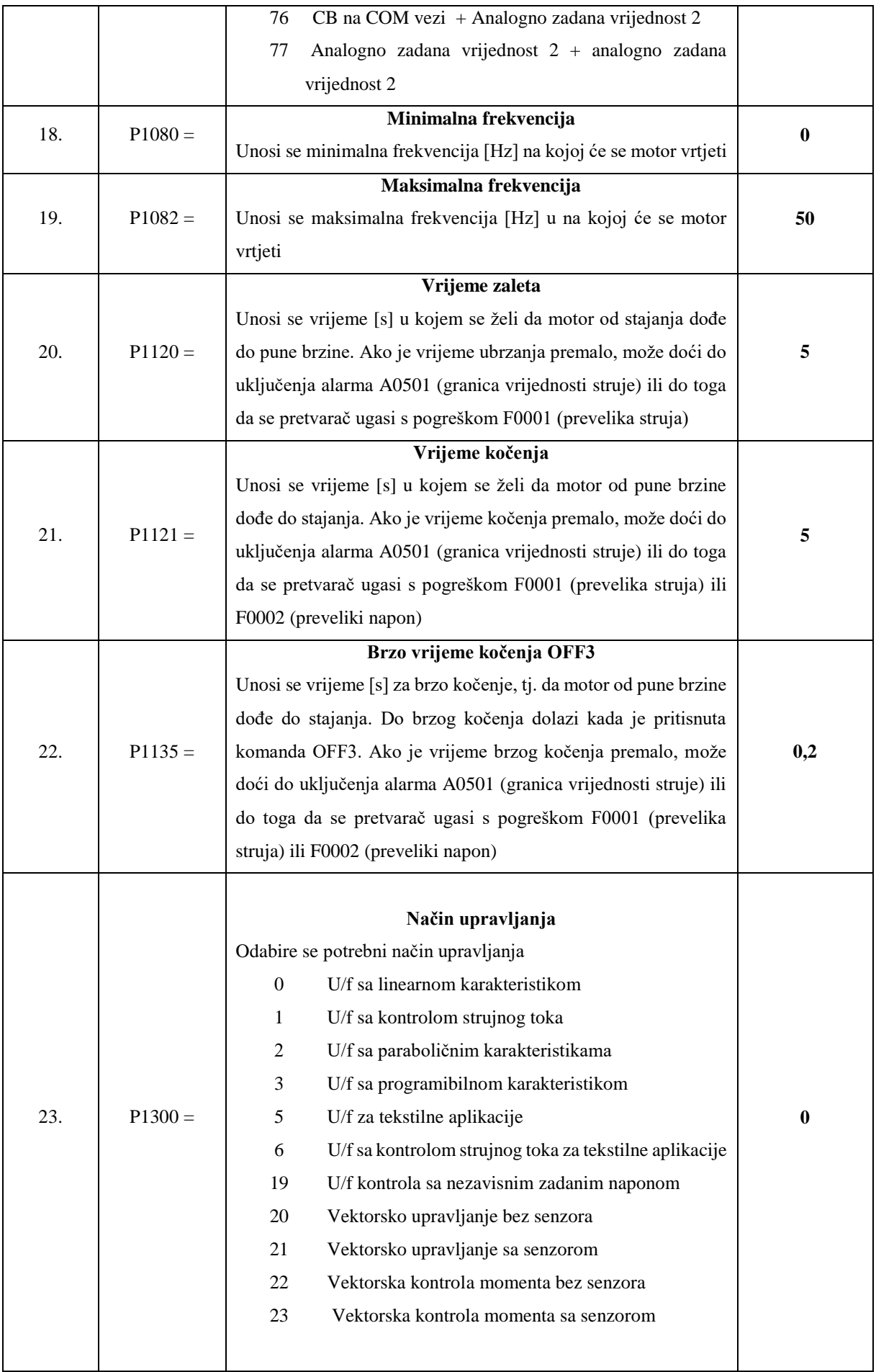

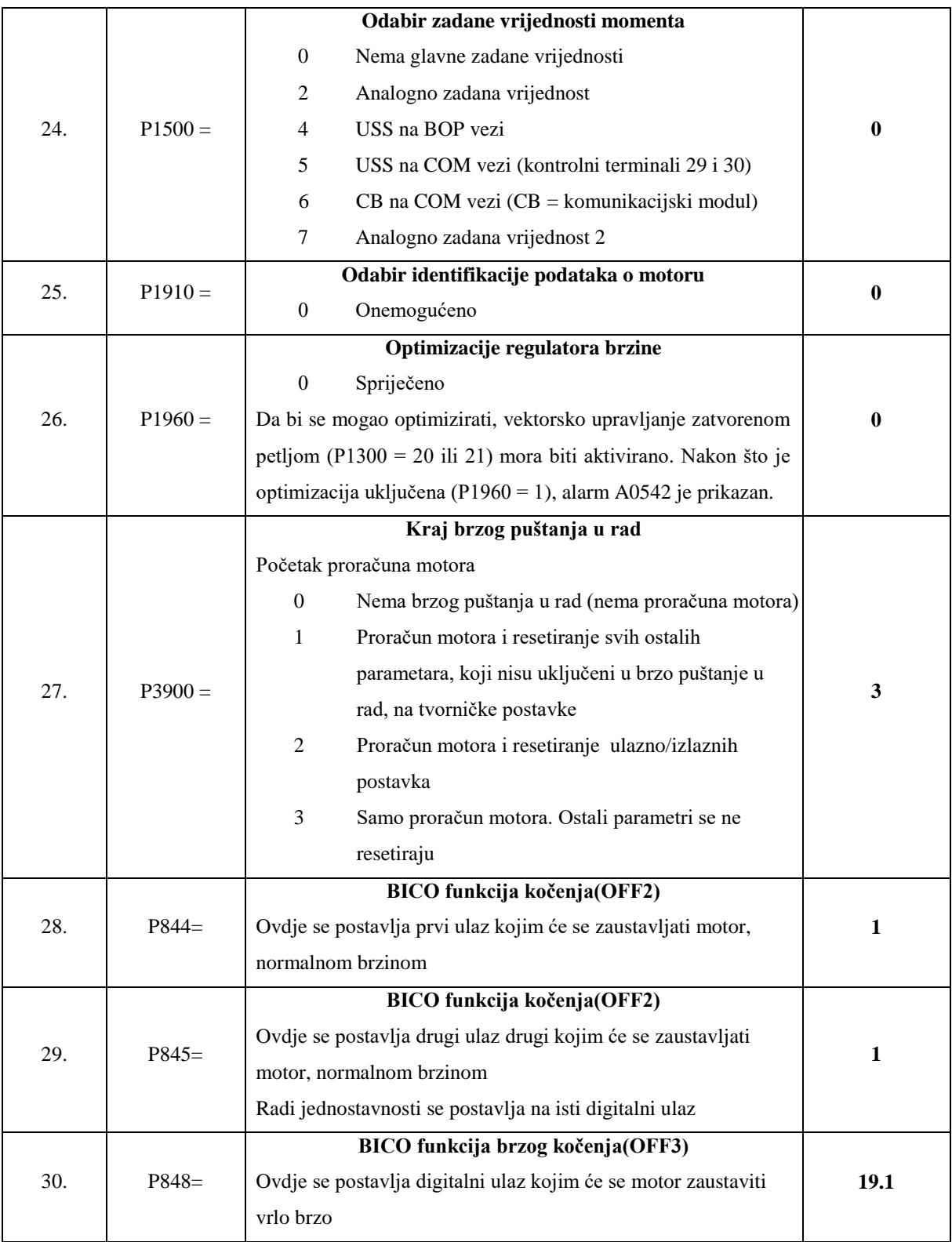

#### **Končar 3 kW, proračun motora i podataka za kontrolu**

Proračun motora se upisuje jedino ako postoji kompletna dokumentacija o motoru, ako ne postoji, ovaj korak se preskače i vrijednosti se same izračunaju.

<span id="page-61-0"></span>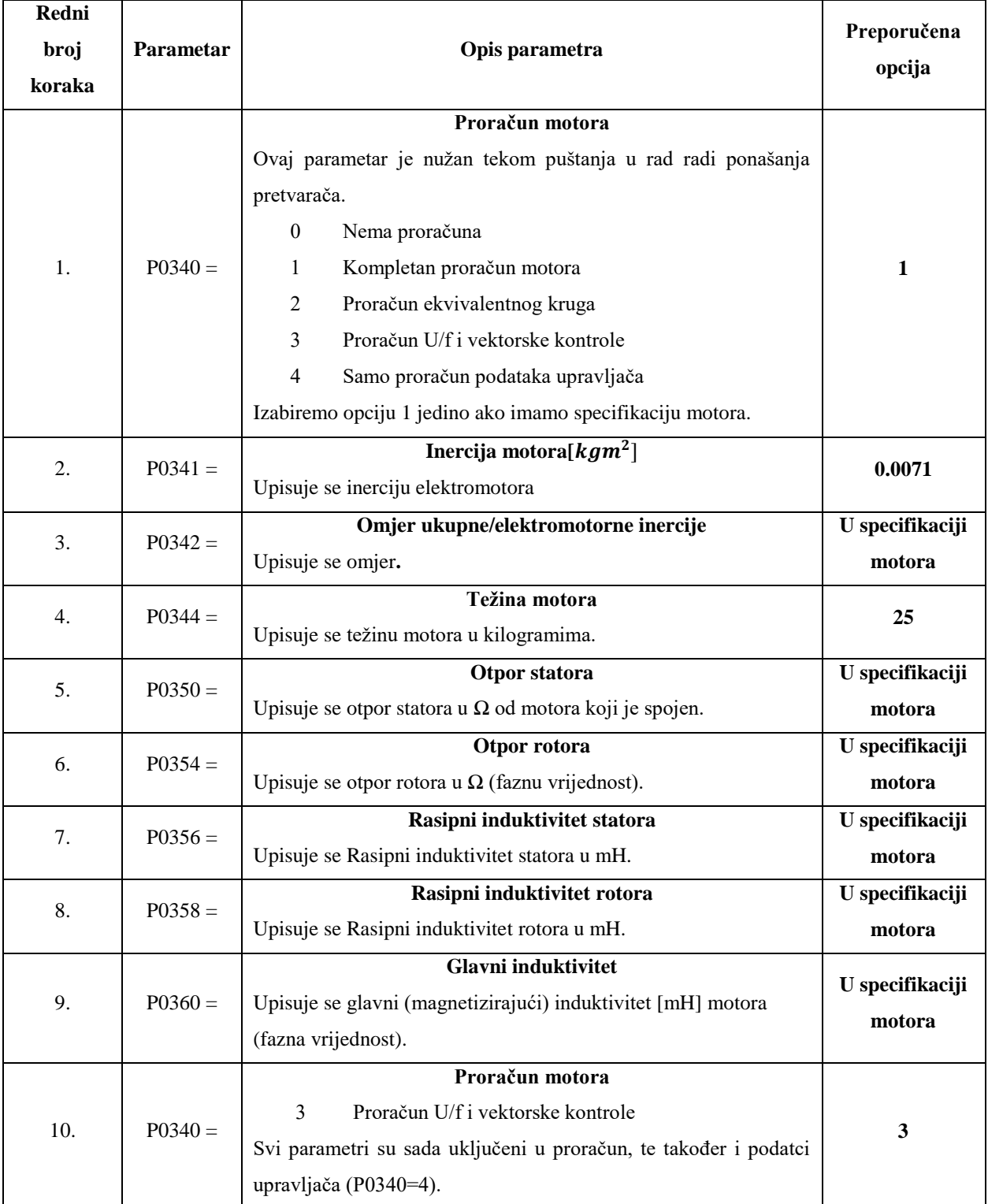

#### *Tablica 14. Parametri za proračun motora*

## **Končar 3 kW, Rutina identifikacije podataka motora**

<span id="page-62-0"></span>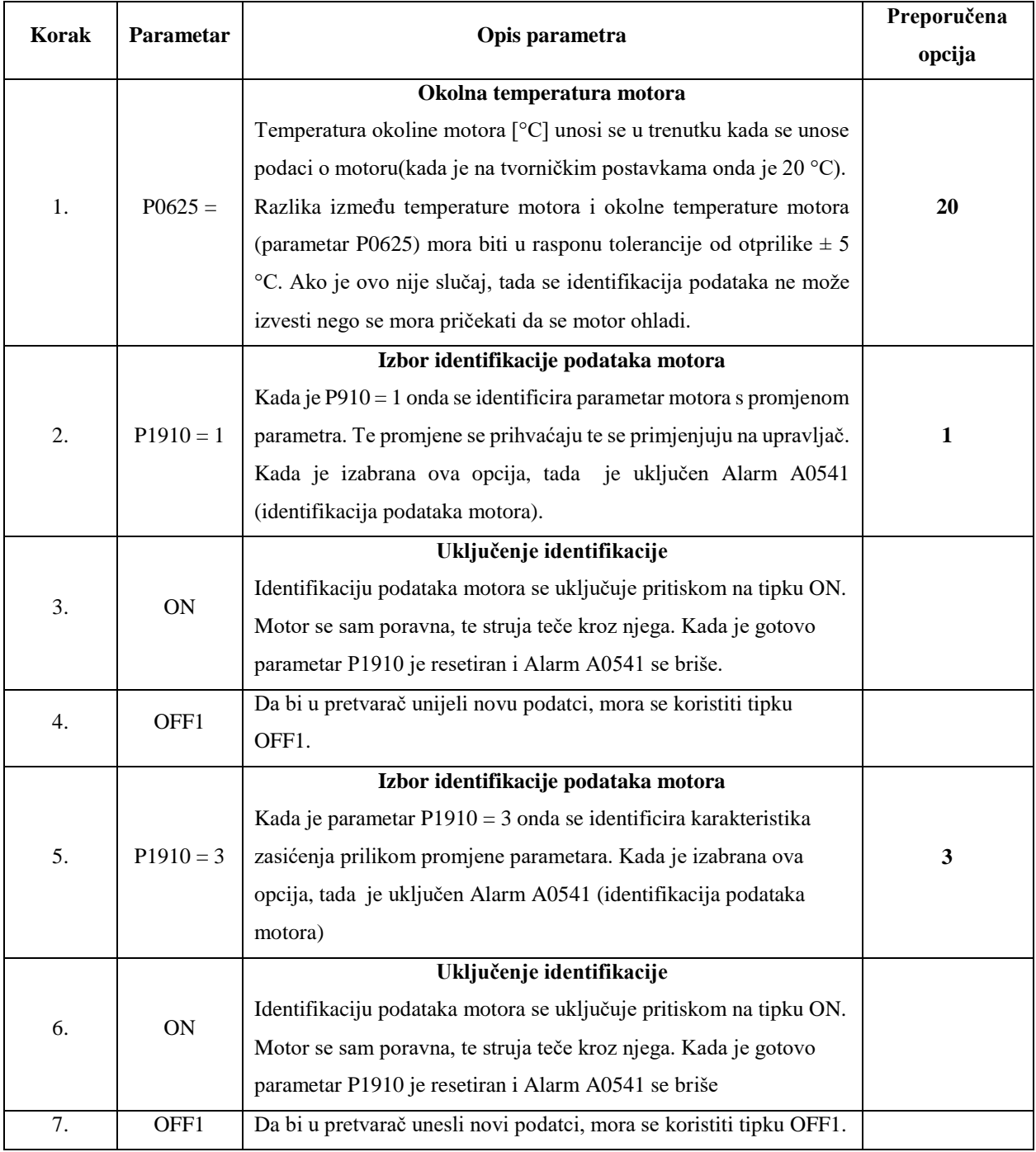

*Tablica 15. Parametri za identifikaciju*

### **10.5.3. Končar 0.75 kW (crni)**

### **Vraćanje na tvorničke postavke**

<span id="page-63-0"></span>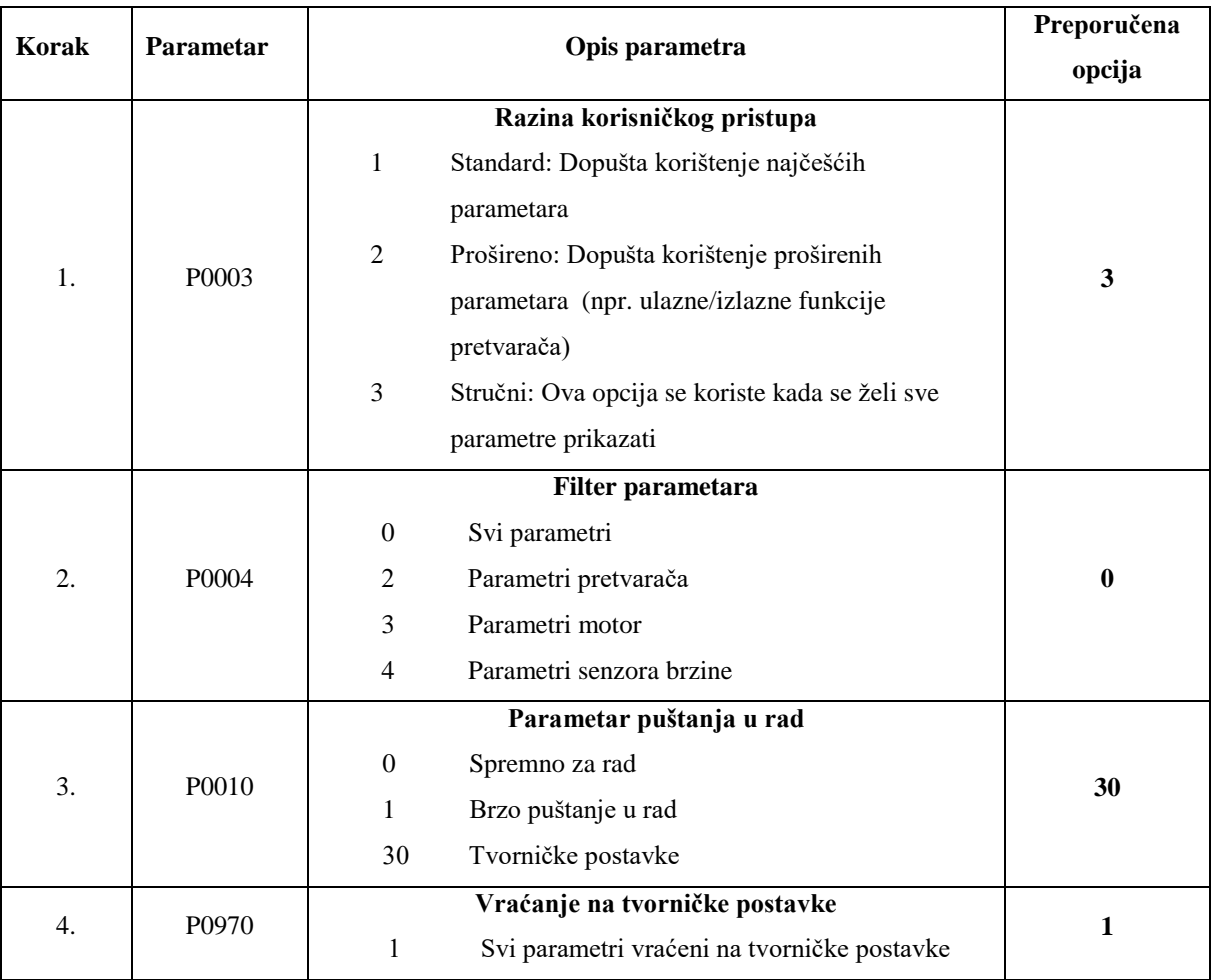

#### *Tablica 16. Parametri za vraćanje na tvorničke postavke*

# **Končar 0.75 kW, puštanje u rad**

<span id="page-64-0"></span>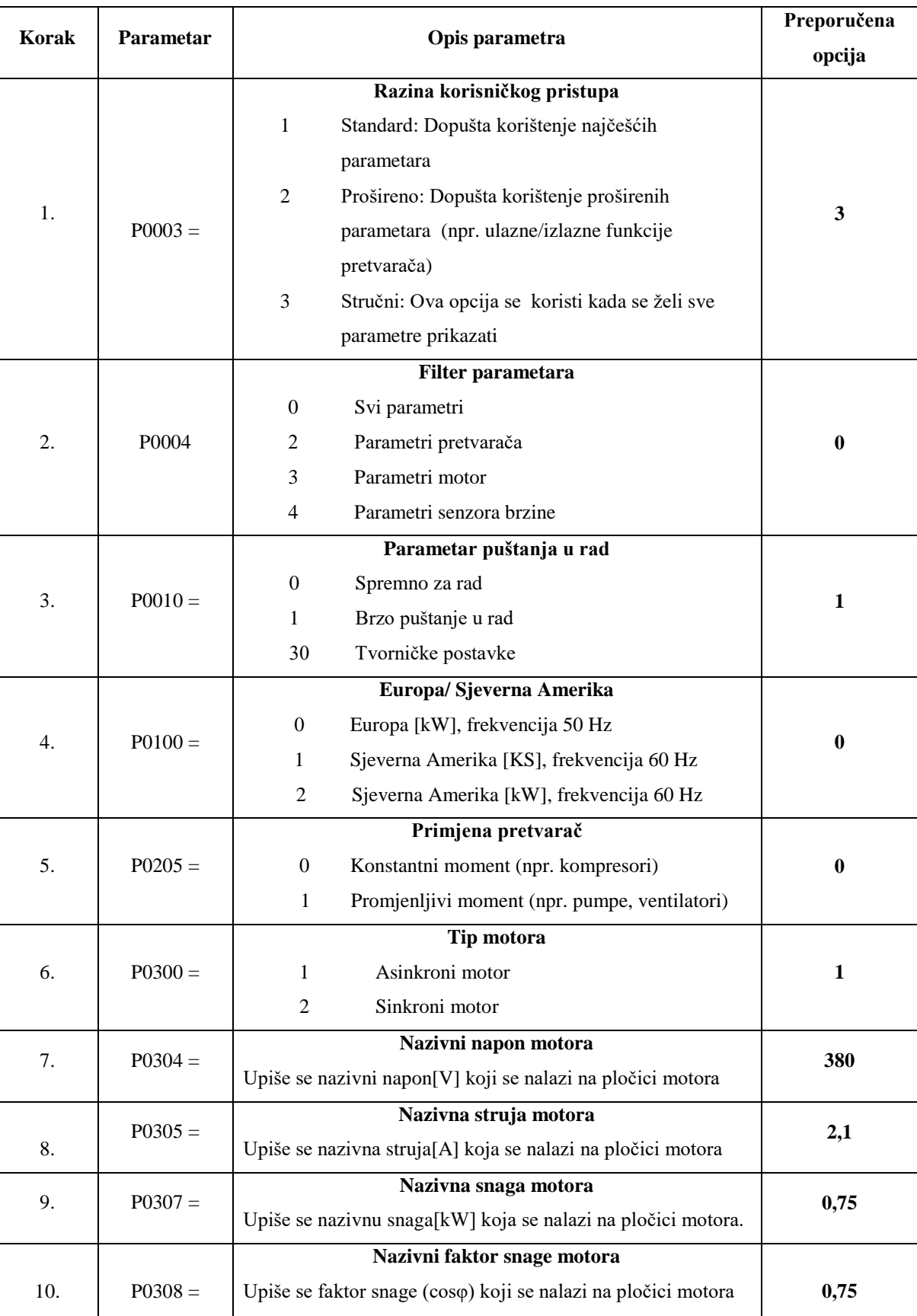

#### *Tablica 17. Parametri za puštanje u rad*

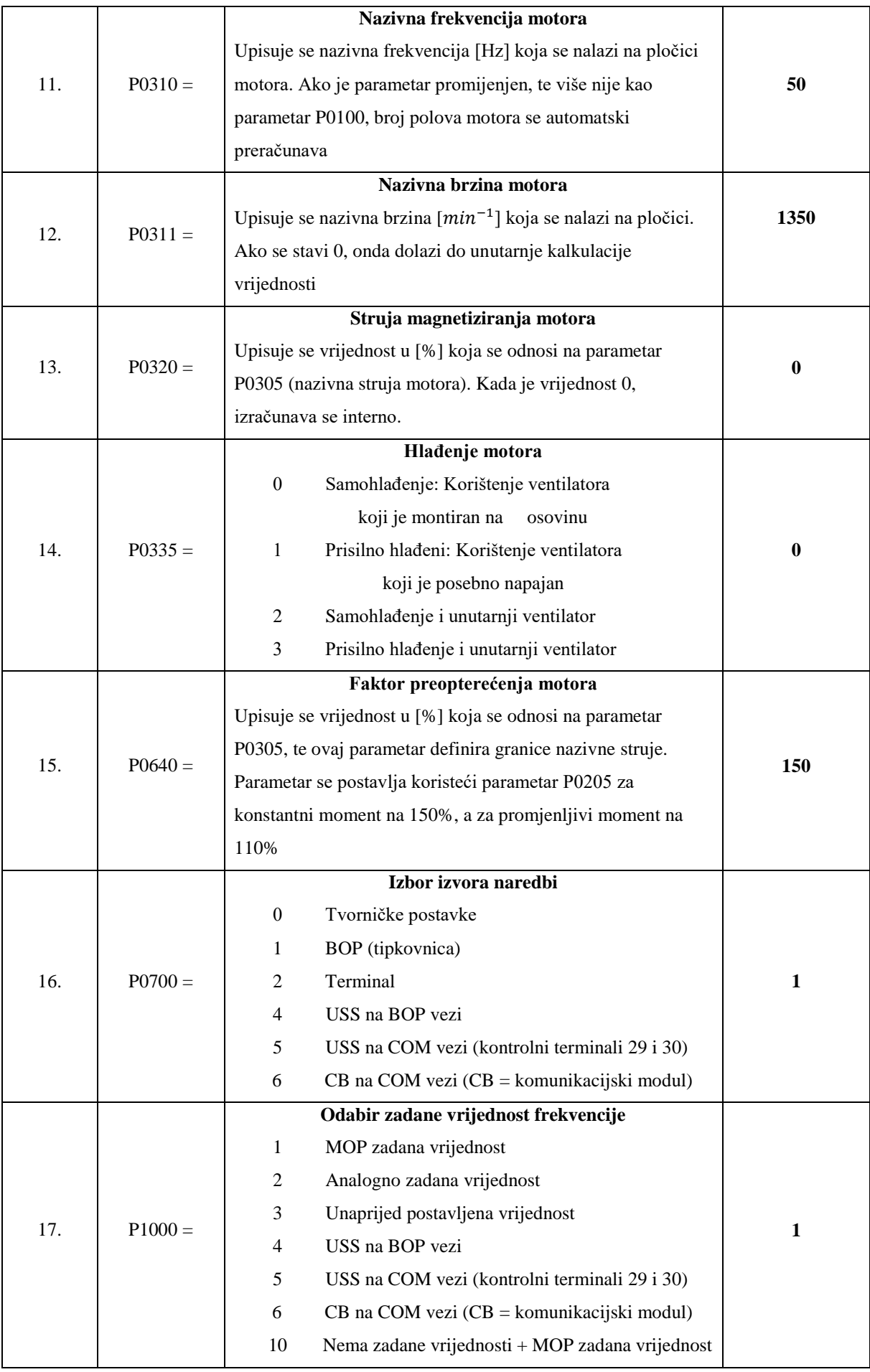

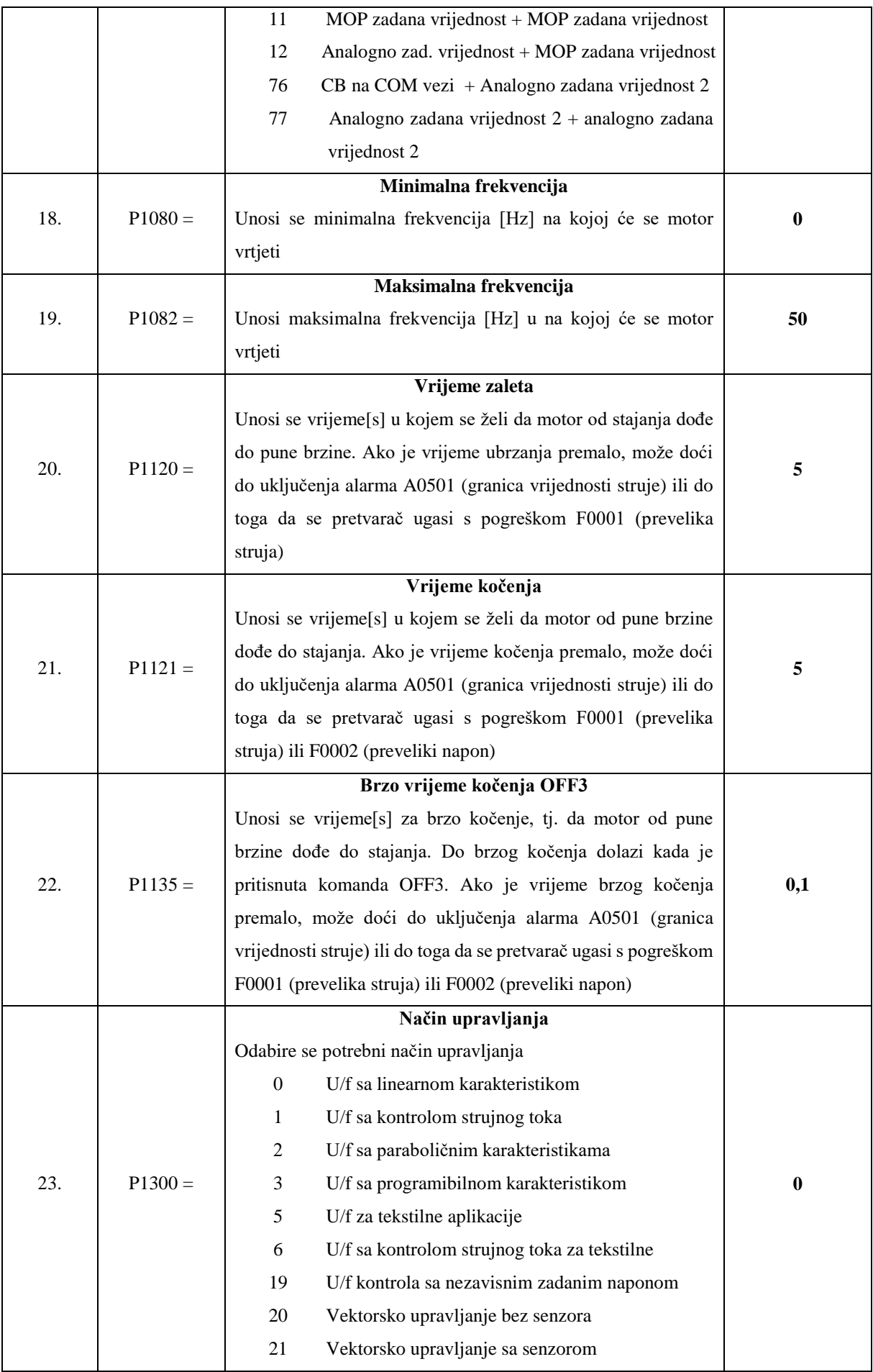

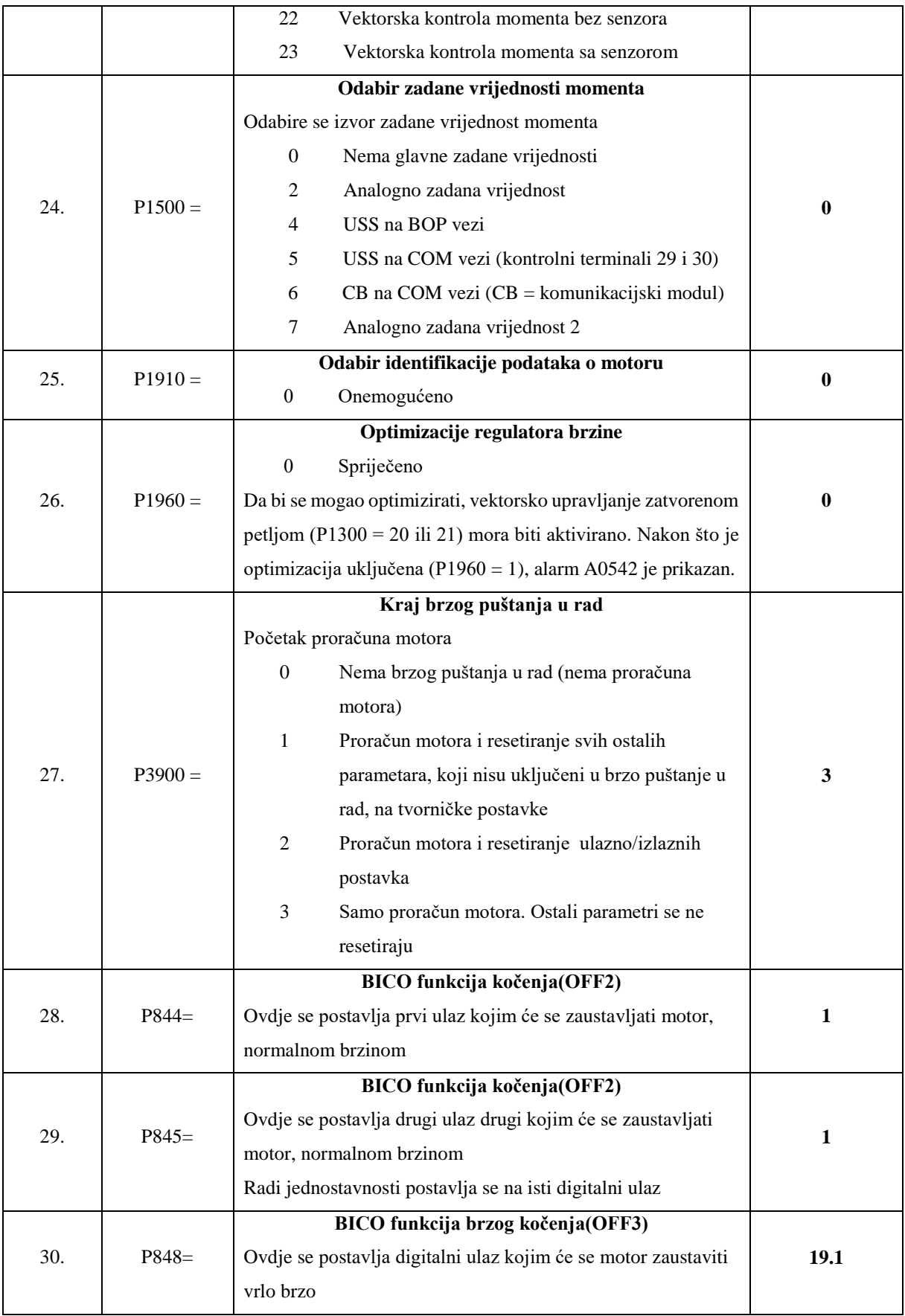

#### **Končar 0.75 kW, proračun motora i podataka za kontrolu**

Proračun motora se upisuje jedino ako postoji kompletna dokumentaciju o motoru, ako ne postoji, ovaj korak se preskače i vrijednosti se same izračunaju.

<span id="page-68-0"></span>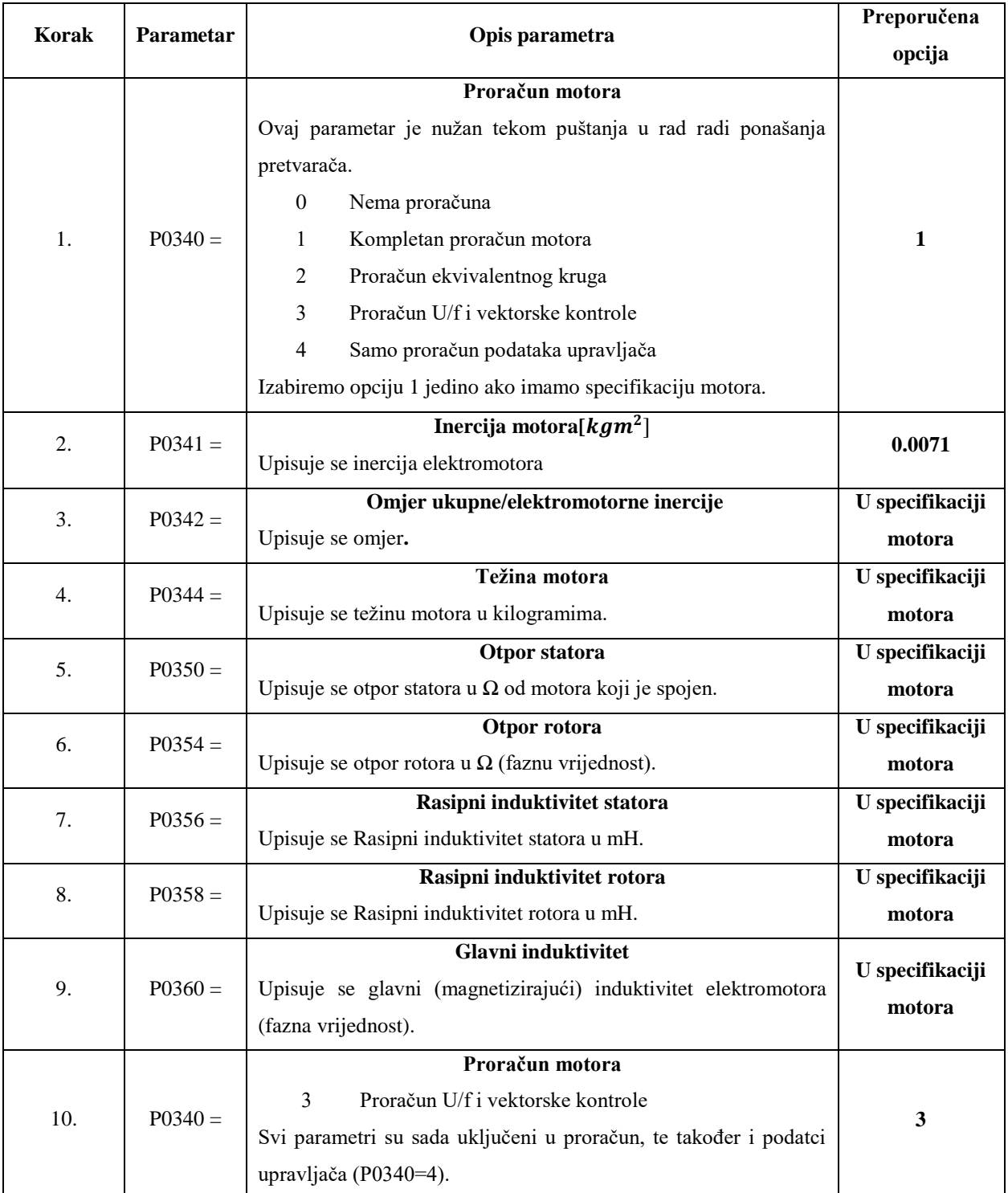

#### *Tablica 18. Parametri za proračun motora*

## **Končar 0.75 kW, rutina identifikacije podataka motora**

<span id="page-69-0"></span>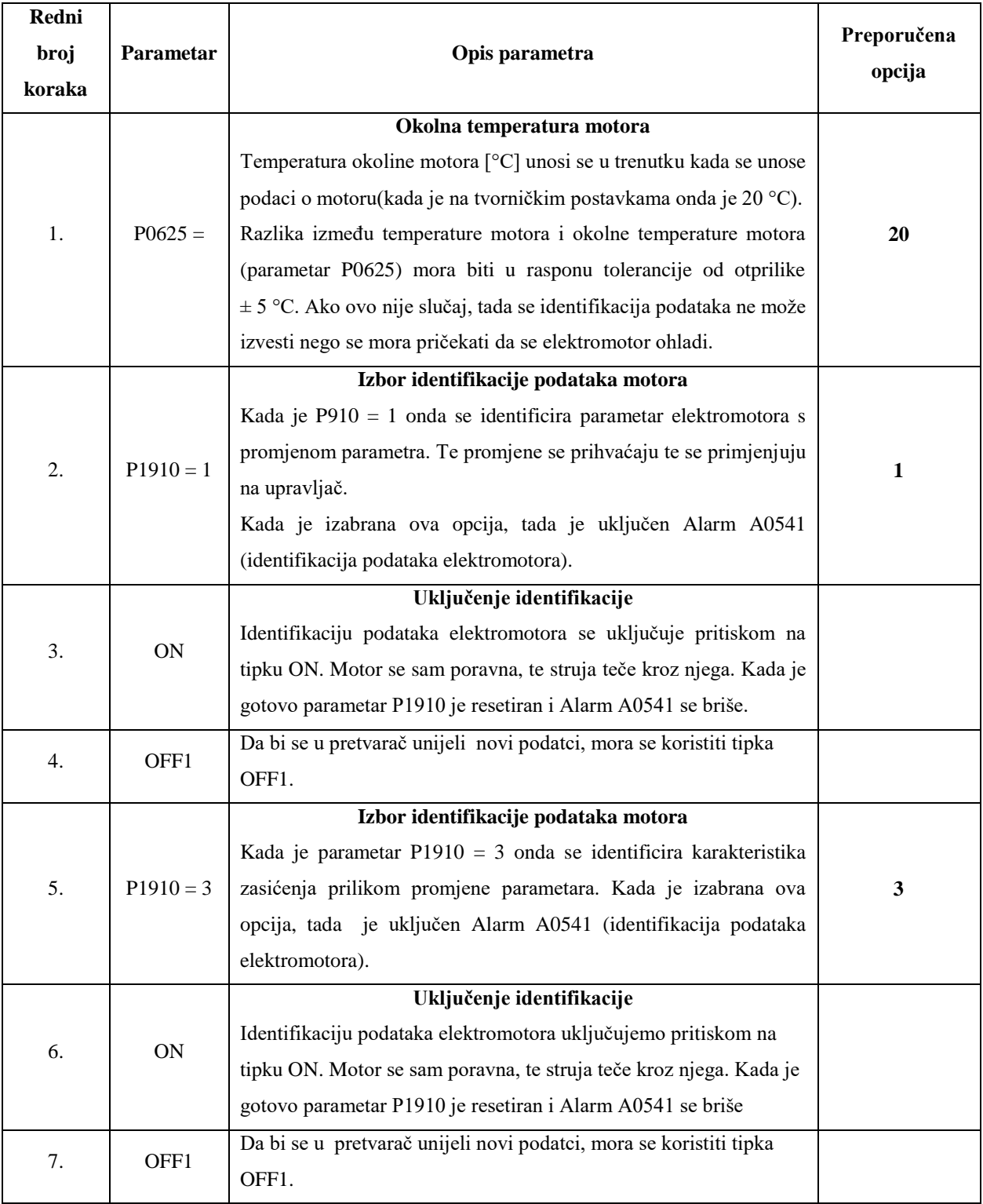

*Tablica 19. Parametri za identifikaciju*

# **11. Popis slika**

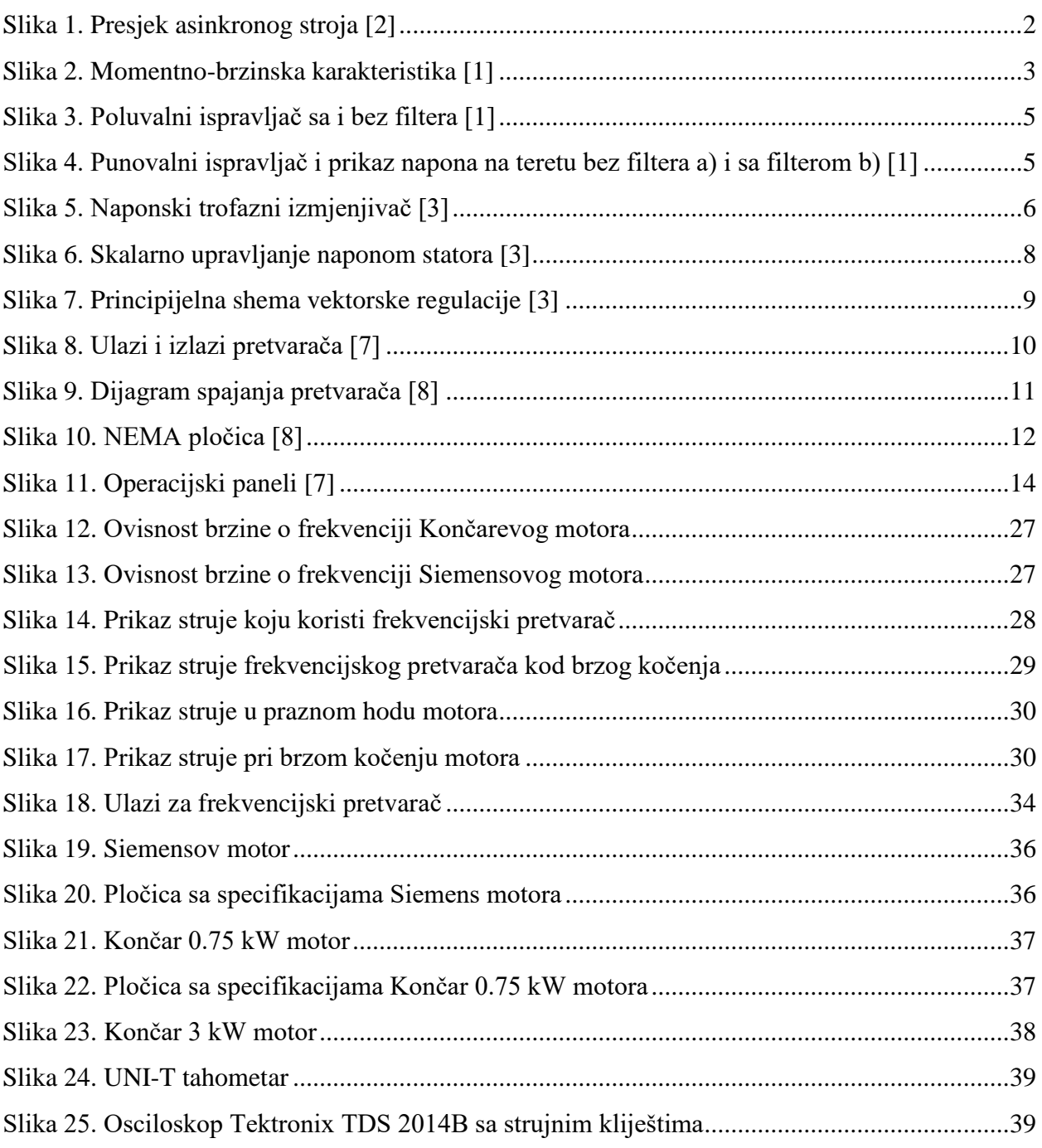

# **12. Popis tablica**

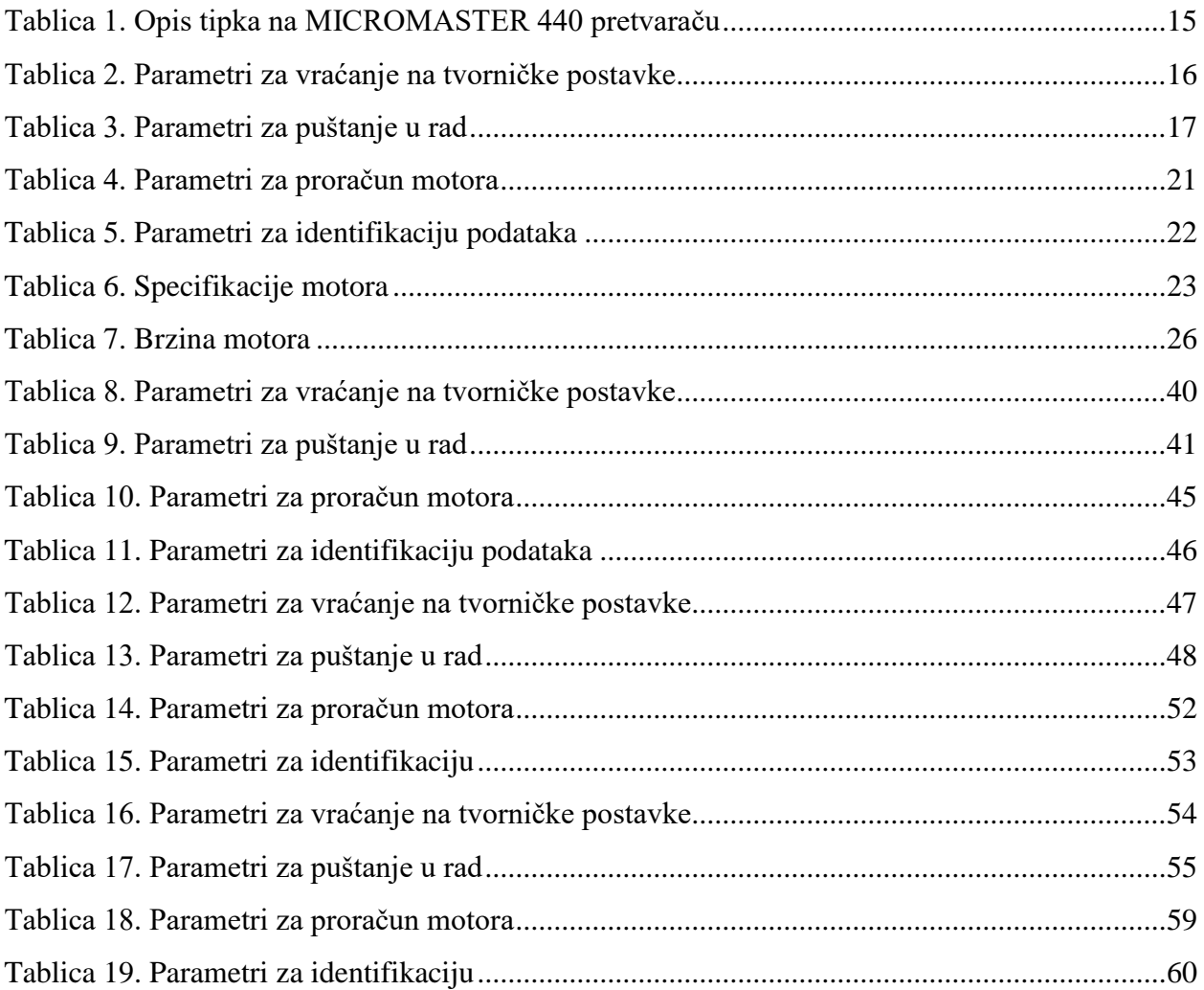